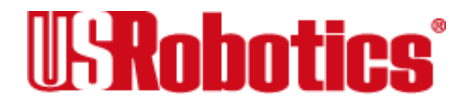

The material contained in this manual is for information purposes only and is subject to change without notice.

No part of this document may be reproduced, transmitted, transcribed, or stored in a retrieval system in any form or by any means, mechanical, magnetic, electronic, optical, chemical, or otherwise without the written permission of U.S. Robotics.

U.S. Robotics and the U.S. Robotics logo are registered trademarks of U.S. Robotics. Courier, V.Everything, and I-modem are tradmarks of U.S. Robotics. Microsoft and Windows NT are registered trademarks of Microsoft Corporation. V.Fast Class and V.FC are trademarks of Rockwell International. MNP is a registered trademark of Microcom Systems, Inc.

Any trademarks, trade names, service marks, or service names owned or registered by any other company and used in this manual are the property of their respective companies.

U.S. Robotics assumes no responsibility for errors or omissions in this manual. Nor does U.S. Robotics make any commitment to update the information contained herein.

> ©1997 U.S. Robotics Corp. 8100 N. McCormick Blvd. Skokie, IL 60076-2999 USA

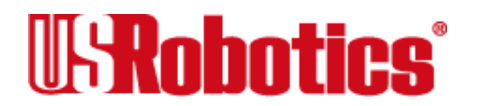

# **Table of Contents**

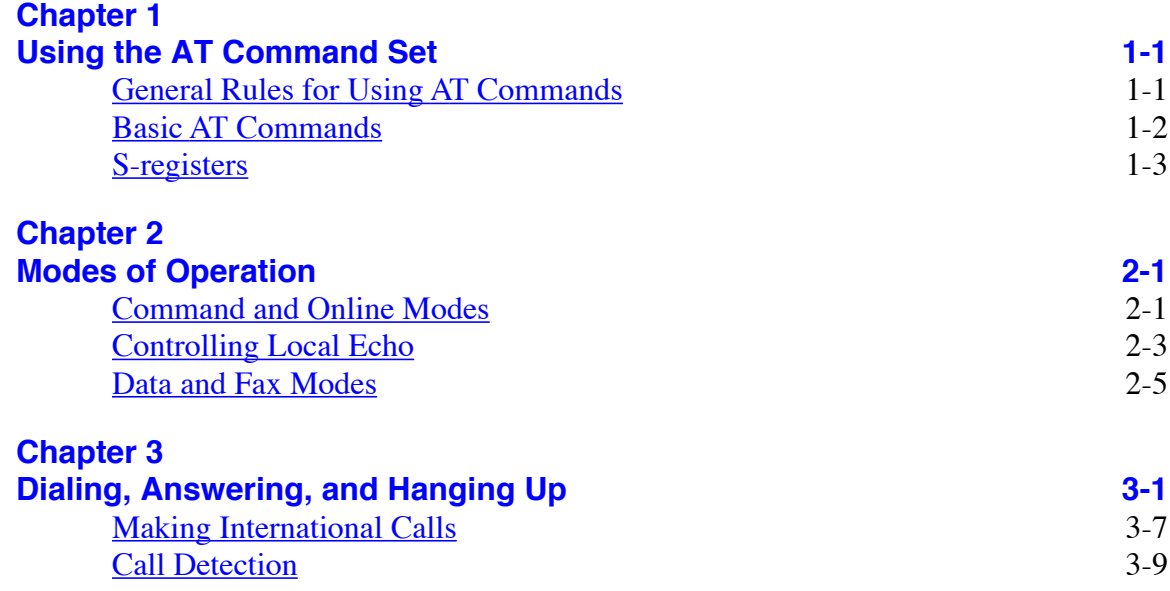

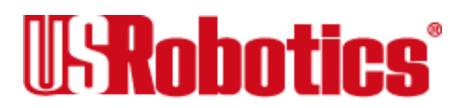

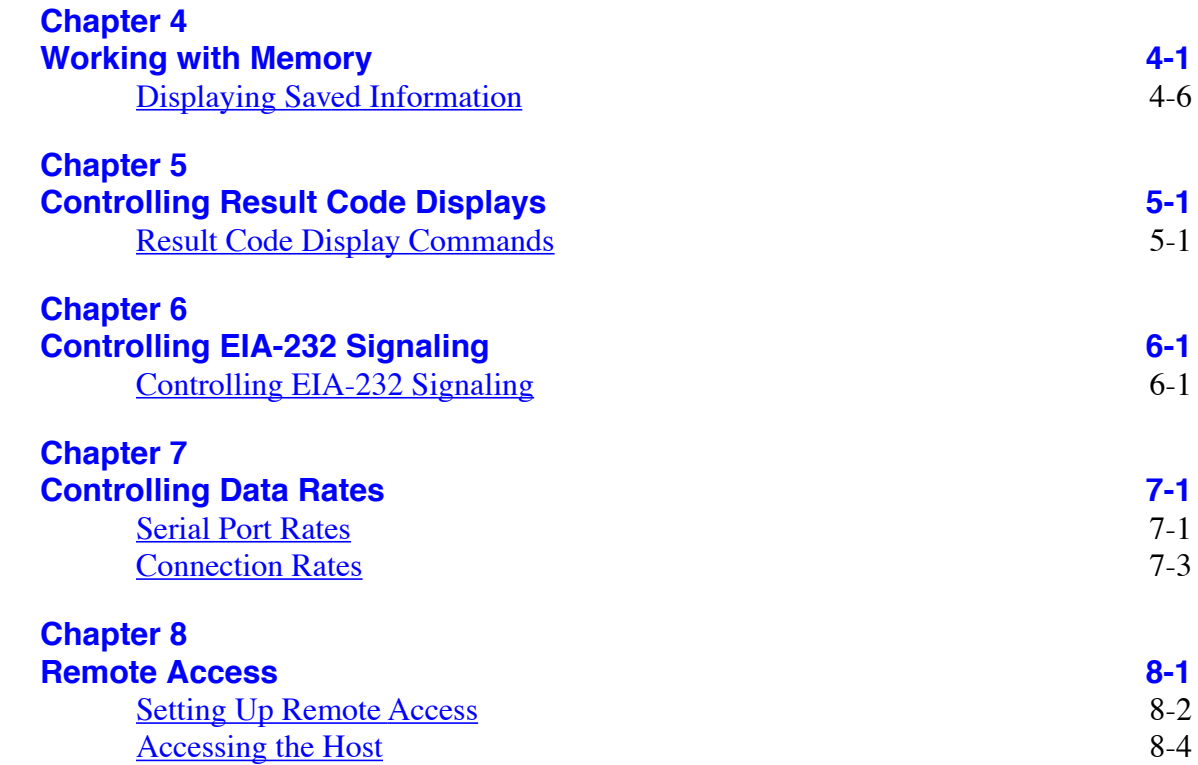

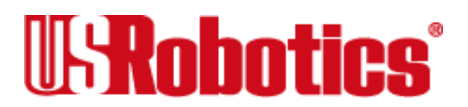

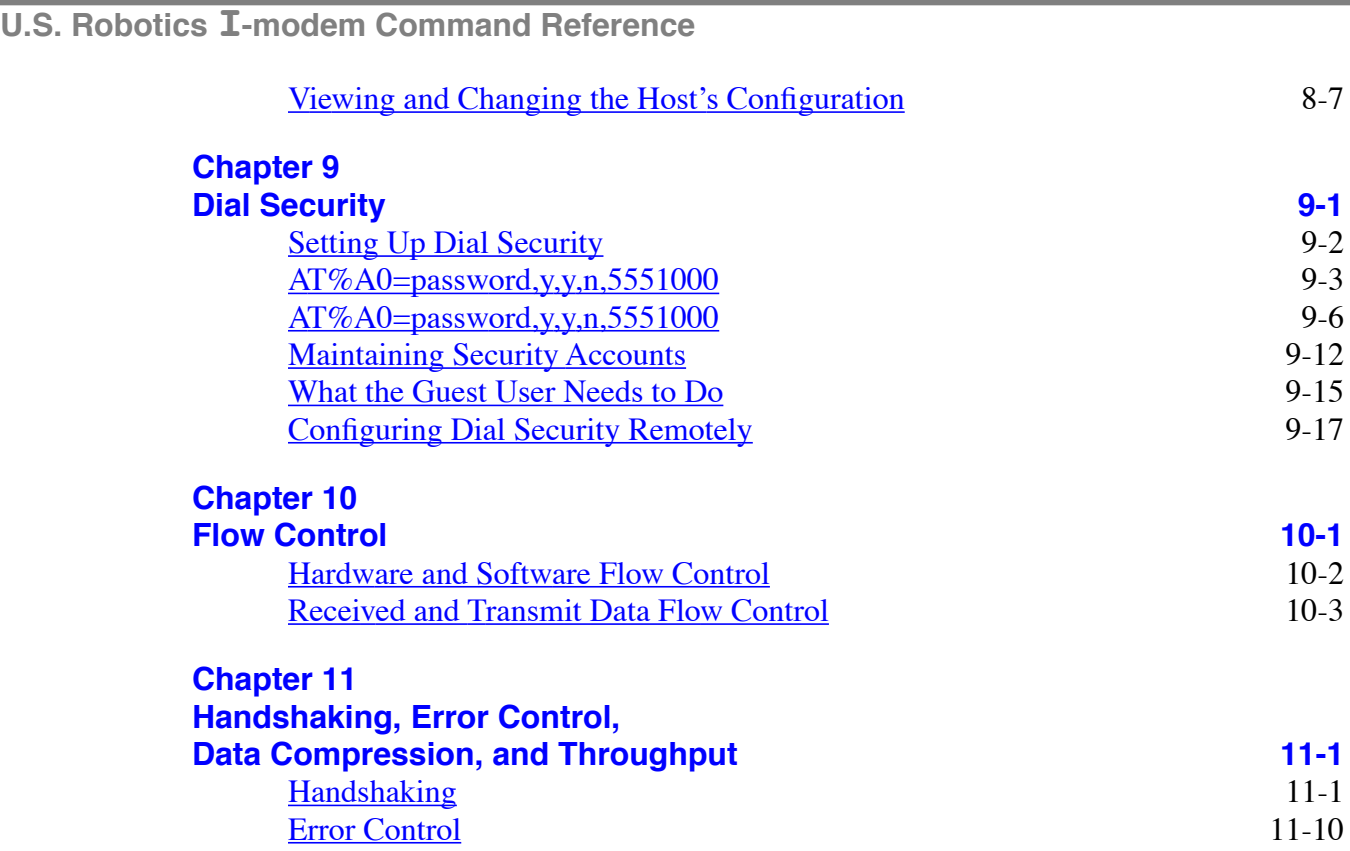

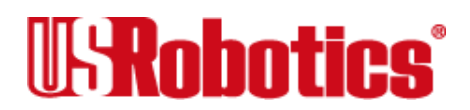

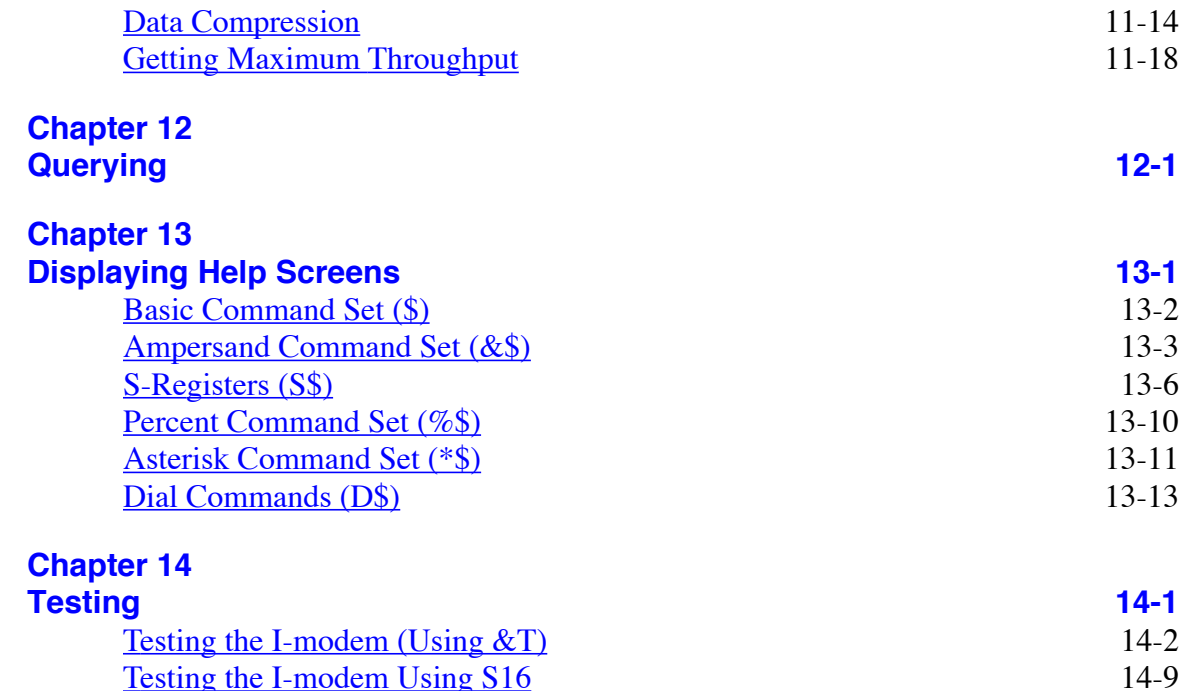

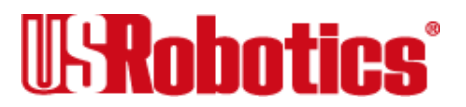

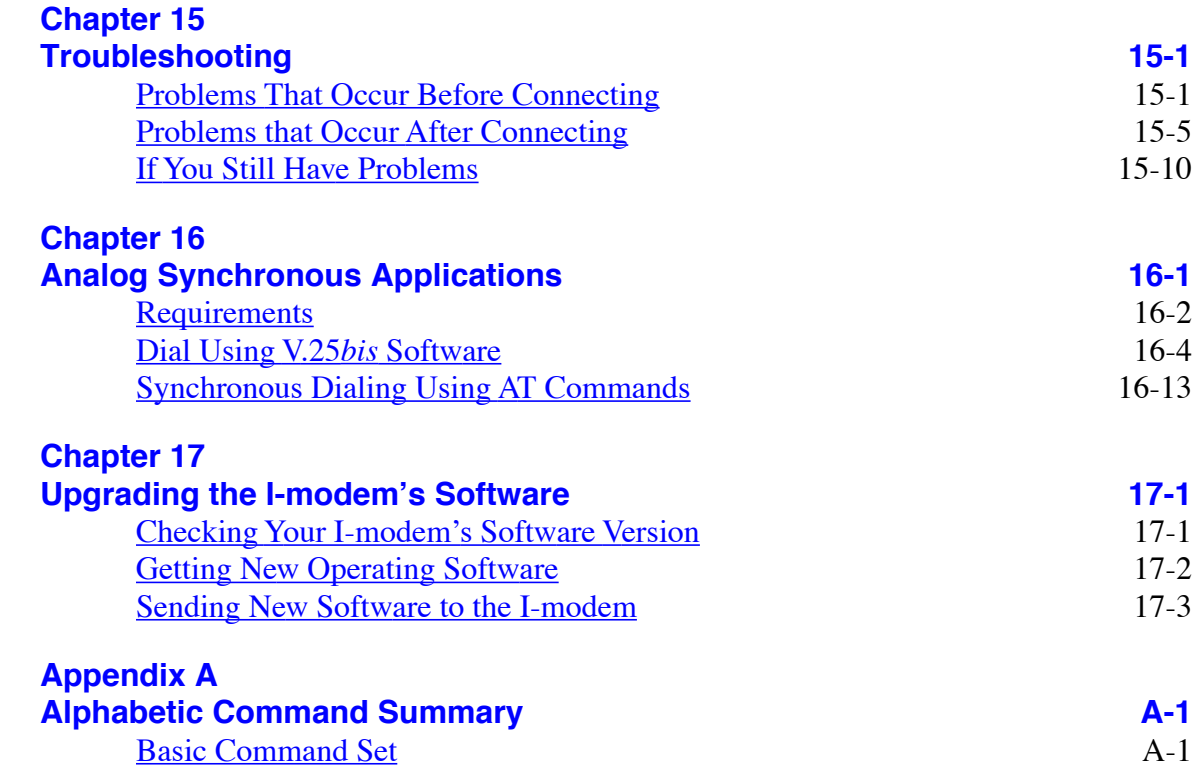

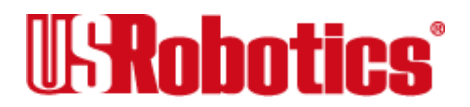

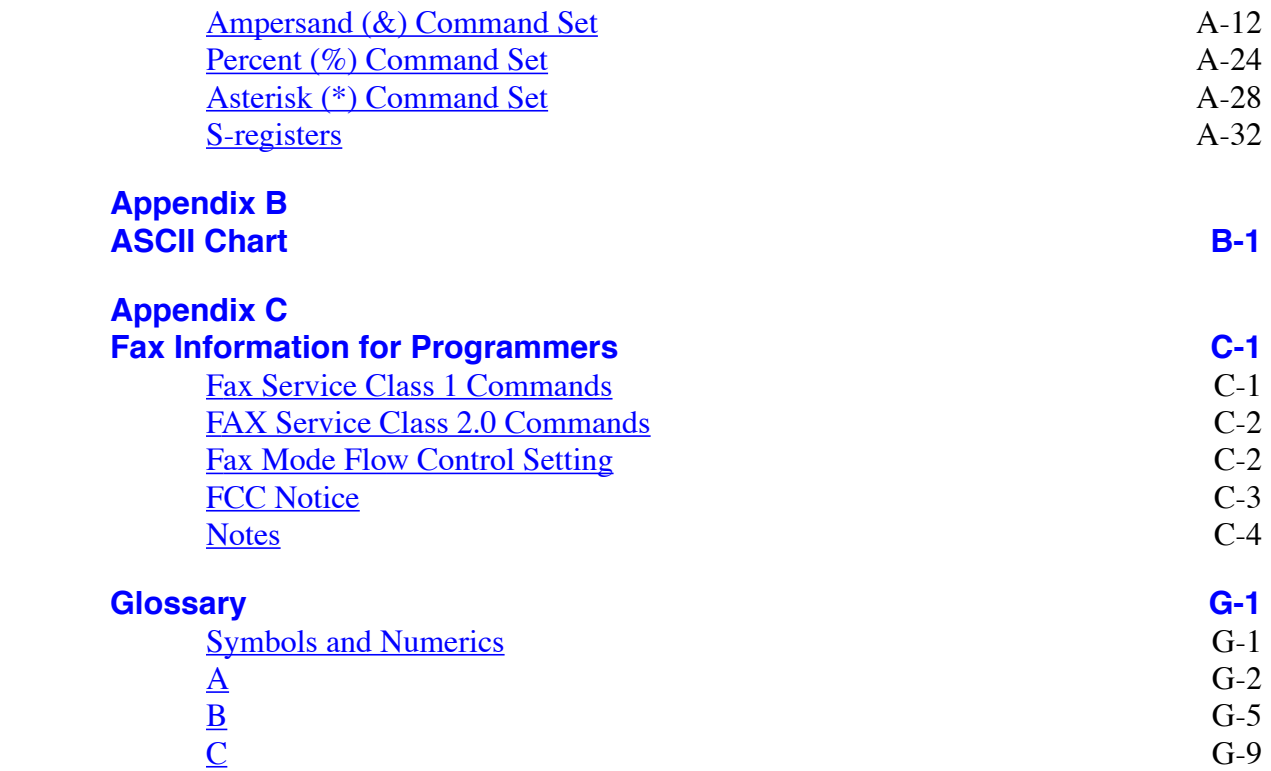

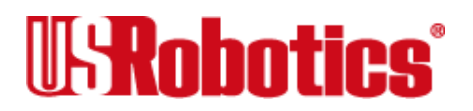

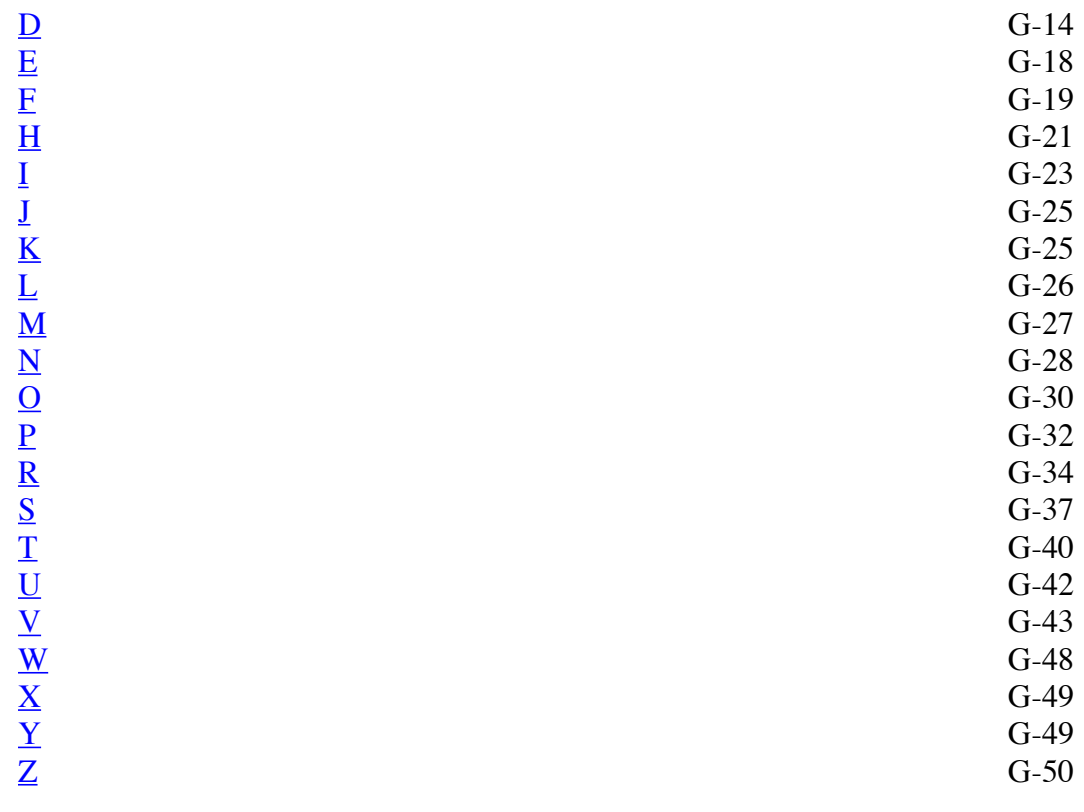

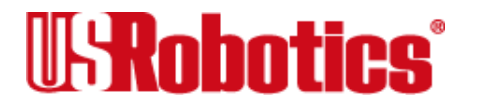

# **Chapter 1 Using the AT Command Set**

<span id="page-9-0"></span>I-modems are controlled using AT commands.

To send AT commands to the I-modem, connect a computer with an EIA-232 serial port to the I-modem's serial port. The computer must be running a communications software package.

Before you can send any AT commands to your I-modem, you need to put your communications software in [Terminal mode.](#page-298-0) In Terminal mode, what you type is sent directly to the I-modem.

# **General Rules for Using AT Commands**

- Type AT before each command and press <Enter><sup>1</sup> after each command. Exceptions: **A/**, **A>**, and **+++**, which require neither **AT** nor **<Enter>**.
- 1. Angle brackets  $( $and>$ ) are used in this manual to indicate the name of a key. Do not type the angle$ brackets when issuing a command.

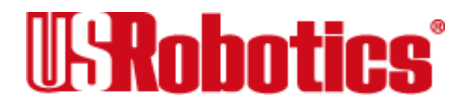

- <span id="page-10-0"></span>• You can leave zeros off commands because a missing numeric parameter is assumed to be a zero. For example, **ATE <Enter>** is equivalent to **ATE0 <Enter>**.
- You can create compound commands of up to 60 characters between **AT** and **<Enter>**. Spaces don't add to the count, but hyphens and parentheses do.

Here's an example:

#### **AT&K3X2DT5551234 <Enter>**

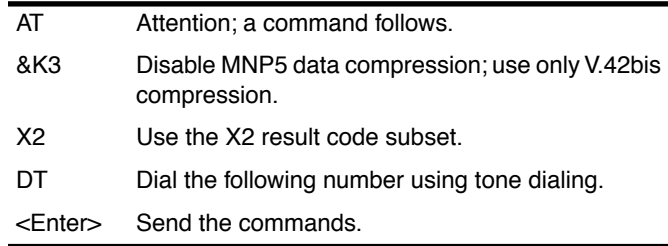

# **Basic AT Commands**

A/ Reexecute the last-issued command. Do not type AT or press Enter.

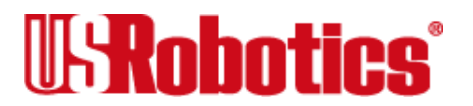

- <span id="page-11-0"></span>A> Repeat the last-issued command until canceled by pressing any key. Do not type AT or press Enter.
- AT Attention prefix: Informs the I-modem that a command is coming. AT must precede all commands except A/, A>, and +++.

# **S-registers**

[S-registers](#page-296-0) are addresses of places in memory where various timing parameters, redefinitions of selected ASCII characters, and other configuration settings are stored.

Initially, the S-register settings for each of the templates are the same. As with any setting stored in [nonvolatile random access memory \(NVRAM\),](#page-286-0) however, you can overwrite an S-register's stored value.

The default values listed in Table 4-2 are those that users typically require.

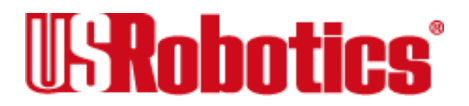

# **Displaying S-register Settings**

#### **All S-registers**

To display the S-register settings in the NVRAM templates, issue the command:

#### **ATI5 <Enter>**

To display the S-register settings in [RAM](#page-291-0) (the current configuration), issue the command:

#### **ATI4 <Enter>**

In both cases, S-register settings appear as a table seven columns wide, each entry of the form, "Smm=nnn" where *mm* is a register number between 0 and 67 and *nnn* is a decimal value between 0 and 255.

#### **One S-register**

To display the contents of a register, use ATSr?, as in this example:

# **ATS19? <Enter> 000**

**OK**

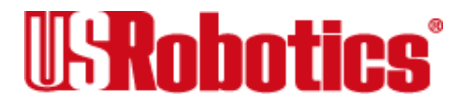

#### **Setting an S-register**

To change a setting for an S-register in the current configuration, use the command

#### **ATSr=n <Enter>**

where  $r$  is the register's number and  $n$  is a decimal value from 0-255 (unless otherwise indicated) that specifies the setting.

**Important** If you do not follow an S-register setting with &W, the setting will be retained only until the next reset or power-off.

#### **ATS13=8&W <Enter>**

- *Sr=n* Set S-register value: *r* is any S-register; *n* must be a decimal number between 0 and 255.
- Sr.b=n Alternative command for setting bit-mapped registers: *r* is the bit-mapped register, *.b* is the bit, *n* is 0 (off) or 1 (on).

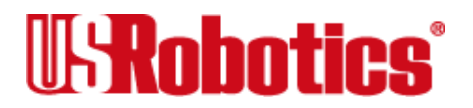

# **Bit-Mapped S-registers**

#### **Understanding Bit-Mapped S-registers**

Certain registers are "bit-mapped." A bit-mapped register uses *one* number to describe a *collection* of settings. While bit-mapping allows us to pack a lot of information in a small space, it is complex. Unfortunately, some discussion of binary mathematics is necessary to explain bit-mapping.

When the I-modem displays the value of an S-register, *you* see a decimal value between 0 and 255. The *I-modem*, however, understands the decimal value as a collection of binary digits (bits). Here's how bits are mapped to decimal values:

Each bit can be either on (1) or off (0). Eight bits create 256 unique combinations of 1s and 0s. Each of the eight bits can be assigned a number corresponding to its position:

**b b b b b b b b 7 6 5 4 3 2 1 0**

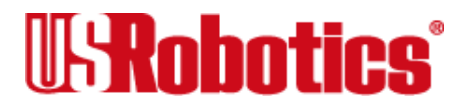

Each bit can also be assigned a value corresponding to its number:

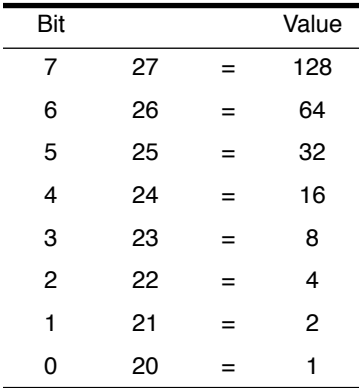

#### **Converting Bits to Decimal Values**

Starting with a string of 8 bits, assign each "1" bit a value based on its position. Add the values to come up with the final decimal value.

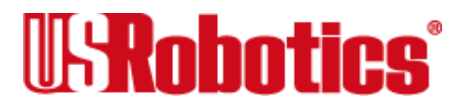

Here's an example of how bits are converted to decimal values:

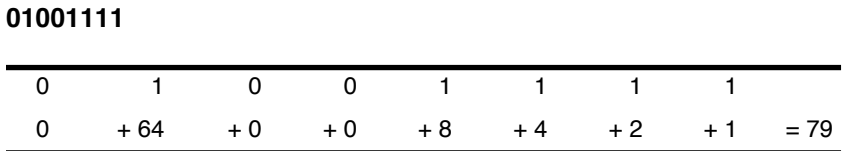

# **Converting Decimal Values to Bits**

Convert decimal values to bits by finding the largest decimal equivalent that is less than the decimal value. Subtract the decimal equivalent and mark the equivalent bit "1." Continue until the decimal value is zero.

\n
$$
113
$$
  
\n $113 - 64 = 49$   
\n $01$   
\n $49 - 32 = 17$   
\n $011$   
\n $17 - 16 = 1$   
\n $0111$   
\n $1 - 1 = 0$   
\n $01110001$ \n

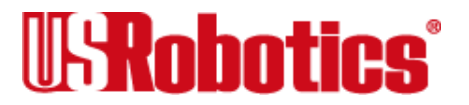

#### **Setting Bit-Mapped S-registers**

You can set bit-mapped S-registers using either bits or decimal values. While it may be simpler for you to set the bits individually, I-modems display the S-register settings in decimal form.

### **Using Bits**

Turning individual bits on and off is the more direct way to set bit-mapped S-registers. To do this, specify the S-register that you want to set, and then indicate which bits you want to turn on (1) or off (0). For example,

#### **ATS13 .0=1 .4=1 .5=1 <Enter>**

turns on bits 0, 4, and 5 of S-register 13.

#### **Using Decimal Values**

An alternative way to set bit-mapped S-registers is by adding the decimal values of the bits and entering the total. This example sets the same value as the one in *Using Bits*, above:

#### **ATS13=49 <Enter>**

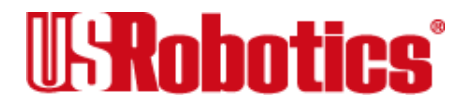

## **Getting a List of S-registers**

To display a list of S-registers, issue the following command while in [Terminal mode](#page-298-0):

#### **ATS\$ <Enter>**

Also, the command ATI5 displays the values of the S-registers as part of the listing of NVRAM's contents.

More command lists are available. (See *Chapter 13*, *Displaying Help Screens.*)

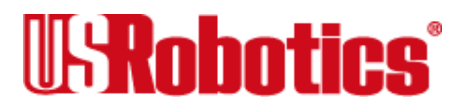

# **Chapter 2 Modes of Operation**

# <span id="page-19-0"></span>**Command and Online Modes**

**Command mode.** When the I-modem is in Command mode, you can control it using AT commands.

**Online mode.** When the I-modem is in Online mode, it is connected over telephone lines with another device.

**Online Command mode.** By entering Online command mode, you can send the I-modem commands while you are online with another device.

### **Entering Online Command Mode**

+++ Revert to [Command mode](#page-269-0). Once the I-modem is online with another system, the only command it recognizes is an *escape code*, which you enter by pressing the plus key three times.

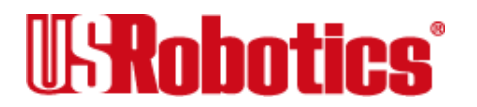

Depending on how bit 0 of [S-register](#page-296-0) 14 is set, the I-modem will either revert to Command mode or hang up when you send the escape code. To be able to change operating modes without losing connections, make sure bit 0 of S-register 14 is OFF:

#### **ATS14.0=0&W <Enter>**

**Table 2.1. S-register 14, bit 0**

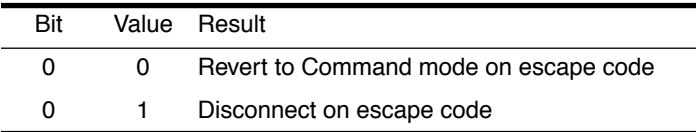

Once the I-modem is set to revert to Command mode, when you type three pluses as described below, the I-modem will enter Command mode.

- 1. Wait one second after sending the last item of data.
- 2. Type +++ (Do not type the AT prefix or press Enter.)
- 3. Wait one second before typing any data.

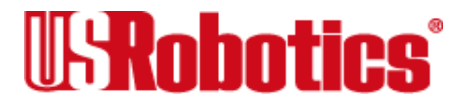

<span id="page-21-0"></span>You can change the characters used to revert to Command mode or change the wait time by resetting Register S2 or S12. See the [S-register Summary](#page-238-0) in Appendix A, Alphabetic [Command Summary.](#page-207-0)

#### **Returning to Online Mode**

On Changes from Command mode to Online mode.

#### **ATO <Enter>**

There are two ways to return online.

- O0 Return online.
- O1 Return online and retrain. You might use ATO1 to resynchronize if you experienced errors during a non-ARQ data transfer.

# **Controlling Local Echo**

There are two [local echo](#page-283-0) settings, one for [Command mode](#page-269-0) and one for [Online mode](#page-288-0). The Command mode local echo setting determines whether the commands you type appear on

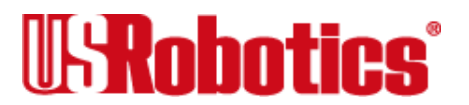

your screen. The Online-mode local echo setting determines whether the data that the I-modem transmits to another device appears on your screen.

#### **Command-Mode Local Echo**

- En Enable or suppress Command-mode local echo.
	- E0 Command mode echo OFF. Your typed commands do not appear on your screen.
	- E1 Command mode echo ON. Your typed commands appear on your screen.

#### **Online-Mode Local Echo**

Fn Enable or suppress Online mode local echo.

You may see the term duplex used in place of online local echoing, although the term is not technically accurate.

F0 Online local echo ON. (Sometimes called half duplex.) As the modem transmits data to a remote system, it also sends a copy of the data to the screen.

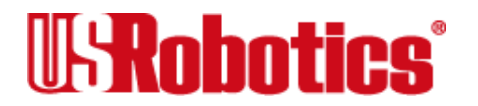

F1 Online echo OFF. (Sometimes called full duplex.)

# <span id="page-23-0"></span>**Data and Fax Modes**

Once you have started in Command mode, you can initialize the I-modem in Data or Fax mode.

**Data mode.** In Data mode, the I-modem is prepared to make calls to and receive calls from digital and analog devices, such as **terminal adapters** and modems.

**Fax mode.** In Fax mode, the I-modem is prepared to make calls to and receive calls from analog facsimile devices, such as fax modems and fax machines.

Fax operations require facsimile-compatible communications software that can send or receive Group III faxes. Follow the instructions in your fax software manual.

The I-modem's normal operating mode is Data mode. If your fax software is typical, it automatically switches the device to Fax mode when you run the program, and resets the device to Data mode when you exit the program.

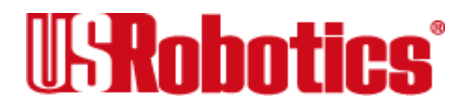

You can always switch the operating mode manually using one of these commands:

**AT+FCLASS=0** (Switch to Data mode) **<Enter>**

**AT+FCLASS=1** (Switch to Class 1 Fax mode) **<Enter>**

**AT+FCLASS=2.0** (Switch to Class 2.0 Fax mode) **<Enter>**

 If you are not sure whether the I-modem is in Data or Fax mode, type the following command:

#### **AT+FCLASS? <Enter>**

The I-modem returns a value of 0 to indicate Data mode, 1 to indicate Class 1 Fax mode, or 2.0 to indicate Class 2.0 Fax mode.

**Note** Whenever the I-modem is reset using the ATZ or ATZ! commands, by toggling the DTR signal or by turning the power off and then on, it will reset to Data mode.

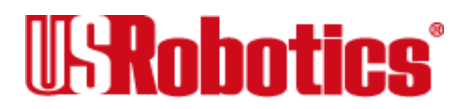

# **Chapter 3 Dialing, Answering, and Hanging Up**

<span id="page-25-0"></span>I-modems always make and receive calls over [ISDN](#page-281-0) lines. Everyday actions, such as dialing and answering, are done differently over ISDN than they are over analog lines.

For instance, analog dialing is done by sending tones or pulses over the line. ISDN devices dial by sending digital signals over the line. Also, your analog phone rings because it receives a burst of voltage through the line. ISDN devices know they are receiving a call when they receive digital signals.

Despite the differences between analog and ISDN calling, you should not notice any change in the way you make or receive calls using I-modems. You can use commands just as you would when making analog calls using a modem.

# **Dialing**

- Dn Dial the specified phone number and execute dial options.
- **Note** With the exception of the following Dial options, I-modems ignore any commands issued after the D in the same command string.

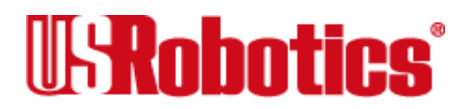

#### **Dial Options**

- T Tone dial. This option is ignored because it is not necessary for ISDN dialing, but it is accepted for compatibility with today's communication software packages.
- P Pulse dial. Accepted but ignored.
- , (Comma) Pause for the length of time specified by  $S$ -Register 8. The default is 2 seconds.
- / (Slash) Pause for 125 milliseconds.
- W Wait for a second dial tone before continuing to dial.

W works only if the X3 (or greater) command has been issued (see Chapter 5, [Controlling Result Code Displays](#page-53-0)). If an I-modem is set to X2 (or lower), it interprets the W as a 2-second pause.

@ Wait for an answer (with X3 or higher).

Some online services answer the phone and return a tape-recorded request for information before processing transactions. Use the @ command to tell an

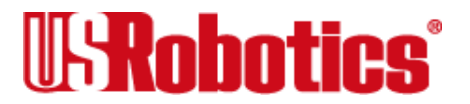

I-modem to detect at least one ring, wait for 5 seconds of silence at the other end of the call, and then continue.

To use the @ command, set an I-modem to X3, X4, or X7. If it is set to X2 or lower, the I-modem will return an ERROR message when it encounters the @ character. If it's set to X5 or X6, the I-modem hangs up when it detects a voice answer.

- (Semicolon) Return to [Command mode](#page-269-0) after dialing.
- " Dial the letters that follow (in an alphabetical phone number).
- **Note** If you are including another command after the phone number, use closing quotation marks before the additional command.
- R Reverse frequencies. This command allows you to call a device that can only originate calls. It forces the I-modem to dial out at the answer frequency. You can put the R either before or after the number.

X2-X7 Display different sets of result codes. See [Chapter 5, Controlling Result Code Dis](#page-53-0)[plays](#page-53-0).

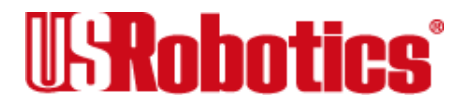

- L Dial the last-dialed number. Start a command with ATDL instead of using A/ if you wish to send an I-modem non-Dial commands before dialing again.
- L? Display the last-dialed number.
- S*n* Dial the number stored in [NVRAM](#page-286-0) at position *n*, where  $n = 0*9$ . See Chapter 4, [Working with Memory,](#page-34-0) for instructions about saving phone numbers to memory.

In addition to the digits 0 through 9, I-modems also accept \* and #.

#### **Canceling Dialing**

Any key Stop dialing or stop repeating.

If you press any key while an I-modem is dialing, the call is canceled. To retry the call, type A/

#### **Redialing**

A/ Reissue the last command. Don't type AT or press <Enter>. For example:

#### **A/**

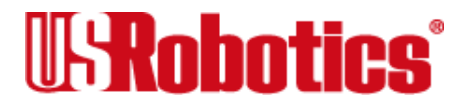

#### **Repeating a Command**

> Dial a number, wait 60 seconds for a connection, and then hang up. Wait 2 seconds, then redial. Make a maximum of 10 attempts. For example, if you know that the device you are calling is frequently busy, include the Repeat command:

#### **AT>DT1234567 <Enter>** or

#### **ATDT1234567> <Enter>**

To stop the repeating, press any key *during the pause between dial attempts*. If you press any key while an I-modem is dialing, that dial attempt is canceled but the cycle will continue.

 $A$  This command combines the features of both the A/ and  $>$  commands. An I-modem both dials the last-dialed number and repeats it, just as the > command does.

# **Answering Calls**

### **Force Answer Mode**

A Force an I-modem to go through the answer sequence when it hasn't received an incoming call.

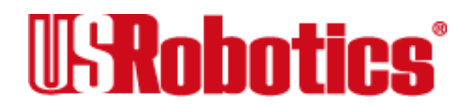

#### **Auto Answer**

You can set an I-modem to receive calls unattended. Load your communications software as you normally do, and set the I-modem to Auto Answer. Also, set your communications software to save incoming messages and/or files.

To enable Auto Answer, send the following command (this example instructs an I-modem to pick up on the first ring):

#### **ATS0=1 <Enter>**

**Note** You can substitute a higher value. See the [S-register summary](#page-238-0) in [Appendix](#page-207-0) [A, Alphabetic Command Summary.](#page-207-0)

When an I-modem senses a call coming in, it sends the result code RING to your computer, goes off hook, and negotiates for a connection. If there is no response within 60 seconds, the I-modem hangs up.

**Note** You can adjust the 60-second wait-for-connection time using S-Register 7.

If a connection is made, the I-modem sends a CONNECT result code. When the call is disconnected by you or the remote user, the I-modem hangs up and returns the NO CAR-RIER code.

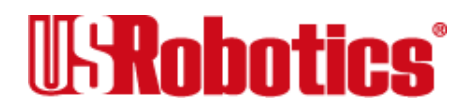

<span id="page-31-0"></span>**Note** If S0=0, Auto Answer will be disabled. Send ATI4 and be sure that  $S0=1*255$ .

#### **Disabling Auto Answer**

To disable Auto Answer, set an I-modem to answer on zero rings with the following command:

#### **ATS0=0 <Enter>**

### **Hanging Up**

To end a connection with a remote device, type the following:

(wait 1 sec) **+++** (wait 1 sec) **ATH0 <Enter>**

# **Making International Calls**

Two commands apply to analog international calls above 1200 bps: B*n* and &G*n*.

B*n* Handshake options.

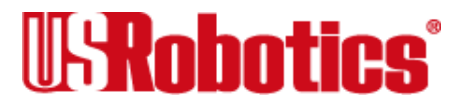

Dialing, Answering, and Hanging Up • Page 3-7

- B0 ITU-T (formerly CCITT) answer sequence. Default. This is required to answer all V.34-type calls, as well as calls from overseas.
- B1 Bell answer tone. This setting selects HST modulation, but should only be used if an I-modem is not required to answer V.34-type calls.
- &G*n* This setting applies only to analog overseas calls at 2400 or 1200 bps. British phone switching systems require devices to send an 1800 Hz guard tone after they send an answer tone. Some other European phone networks require a 550 Hz guard tone. Guard tones are not used in the United States or Canada.
	- &G0 No guard tone. This is used in the United States and Canada. Default.
	- &G1 This sets a 550-Hz guard tone, which is required in some European countries.
	- &G2 This sets an 1800-Hz guard tone, which is required in the U.K. and some Commonwealth countries. &G2 requires the B0 setting.

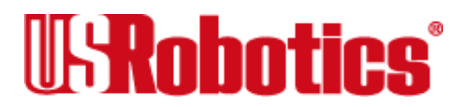

# <span id="page-33-0"></span>**Call Detection**

I-modems support Call Detection, which allows them to recognize whether an incoming call is analog data, Fax Class 1, or Fax Class 2.0. It is especially useful for BBSs because it automates recognition of different calls from multiple users.

Call Detection is an optional Service Class 2.0 feature and is also implemented by U.S. Robotics for Fax Class 1 applications.

To obtain a copy of the technical specification of U.S. Robotics' implementation of Call Detection for Fax Class 1, call our BBS at the number provided on the Customer Support Services card included with your multiport I-modem and download the file CALLSEL.TXT.

For information on implementing Fax Class 2.0 Call Detection, see the standard listed above.

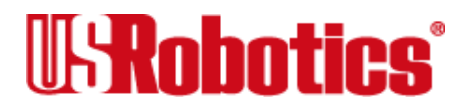

# **Chapter 4 Working with Memory**

<span id="page-34-0"></span>I-modems contain three types of memory that you can interact with: [random access mem](#page-291-0)[ory \(RAM\)](#page-291-0), [nonvolatile random access memory \(NVRAM\),](#page-286-0) and [Flash memory.](#page-277-0)

# **RAM**

RAM holds the settings that apply to the current configuration. Any changes you make are active until you reset the I-modem or power it off.

#### **NVRAM**

NVRAM is user-configurable. You can store, retrieve, and change settings in NVRAM. Loss of power will not affect your settings.

#### **Flash**

Flash memory holds the I-modem's operating software. You can upgrade the software held in Flash memory by performing a software download. (See Chapter 16, Downloading [Software Upgrades](#page-185-0).)

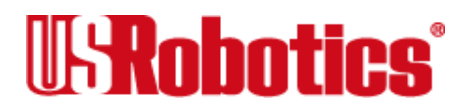

## **What is Stored Where?**

#### **Current Settings**

Current settings are saved in working memory (RAM). Any settings you change and do not save to the I-modem are active until you reset the I-modem or power it off. View current settings by sending **ATI4**.

#### **Saved Settings**

Settings you save to the I-modem are stored in NVRAM. View saved settings by sending **ATI5**.

#### **Permanent Settings**

Three templates of permanent settings are stored in Flash memory. For a complete listing of each, see Tables 4-3, 4-4, and 4-5. You can retrieve the permanent settings, and save them to NVRAM, but you cannot alter them.

# **Working with RAM**

You can change any setting just for the current session, as in the following example. The NVRAM configuration remains intact.

#### **ATX6 <Enter>**

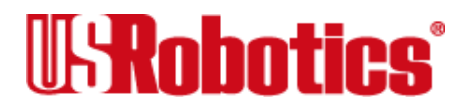
### **Working with NVRAM**

If you want the new setting to be a default, write it to NVRAM at the same time, as in the following example (X6 is substituted for the X*n* value stored earlier; any other setting that was changed can be saved to NVRAM):

#### **ATX6&W <Enter>**

**Note** When writing a different default configuration to NVRAM, insert any additions *after* the &F*n* command, but *before* &W. Otherwise, they will be overwritten by &F*n*.

### **Saving a Phone Number to NVRAM**

&Z*n=s*Write the phone number (s) to position (n) in memory. You can store up to 10 phone numbers of up to 40 characters each in positions 0-9.

**Important** Do not include modem commands in &Z*n=s*.

For example, to store the phone number 555-6789 at position 2, type:

**AT&Z2=555-6789 <Enter>**

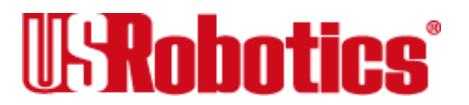

To dial the phone number you saved, type:

#### **ATDS2 <Enter>**

If the call requires a special setting, insert it in the command before the DS*n* command. In this example, &M0 (no error control) comes before DS2.

#### **AT&M0DS2 <Enter>**

**Note** The &Z*n=s* command functions differently when Dial Security is enabled. (See [Chapter 9, Dial Security,](#page-83-0) for more information.)

To view the phone numbers you've saved, type:

#### **ATI5 <Enter>**

 $&Zn$ ? Display the phone number stored in NVRAM at position *n*, where  $n = 0*9$ .

# **Former Courier DIP Switch Settings**

This section is for the benefit of users who are familiar with U.S. Robotics Courier modems or Total Control modem pools.

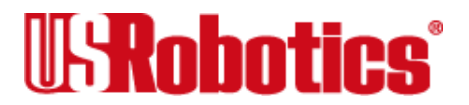

Many of the DIP switches that were present on Courier V.34 modems are under software control in the I-modem. These are the default settings:

| Former<br><b>DIPSwitch</b><br>Number | I-modem Default |                                                     |
|--------------------------------------|-----------------|-----------------------------------------------------|
| 1                                    | &D2             | DTR normal                                          |
| 2                                    | V1              | Verbal result codes                                 |
| 3                                    | Q0              | Display result codes                                |
| 4                                    | F1              | Fcho off-line commands<br>(command mode local echo) |
| 5                                    | $S0=1$          | Auto answer on ring                                 |
| 6                                    | &C1             | Normal carrier detect (CD)                          |
| 7                                    | $S14.1=1$       | Result codes orig. mode only                        |
| 9                                    | $S14.0=1$       | Disconnect with +++                                 |

**Table 4-1. Former DIP Switches – Default Settings**

I-modems always read these settings from NVRAM first during power-on and reset, even if  $DIP$  switch 1 is set to OFF (load &F0 settings).

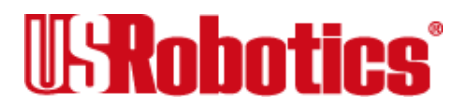

**Important** Resetting the I-modem or powering it off and then on will not change these "DIP switch" settings! The only way to change them is to issue the commands manually. Save a setting change by following a command with &W. For example, AT&D1&W<Enter>

# **Displaying Saved Information**

### **S-register Value (Sr?)**

This command allows you to view the contents of a particular [S-register,](#page-296-0) as in the following example that requests the contents of Register S0:

#### **ATS0? <Enter>**

### **Phone Number (&ZN?)**

When you send this command, the I-modem returns the phone number stored in NVRAM at position *n*, as in the following example that includes a sample response:

**AT&Z3? <Enter> 5551234**

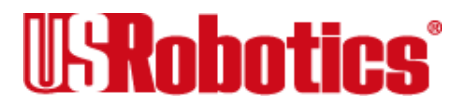

# **Last-Dialed Number (DL?)**

At this command, the I-modem sends the number stored in the last-dialed number buffer:

#### **ATDL? <Enter>**

**Table 4-2. Default (NVRAM) S-register Settings**

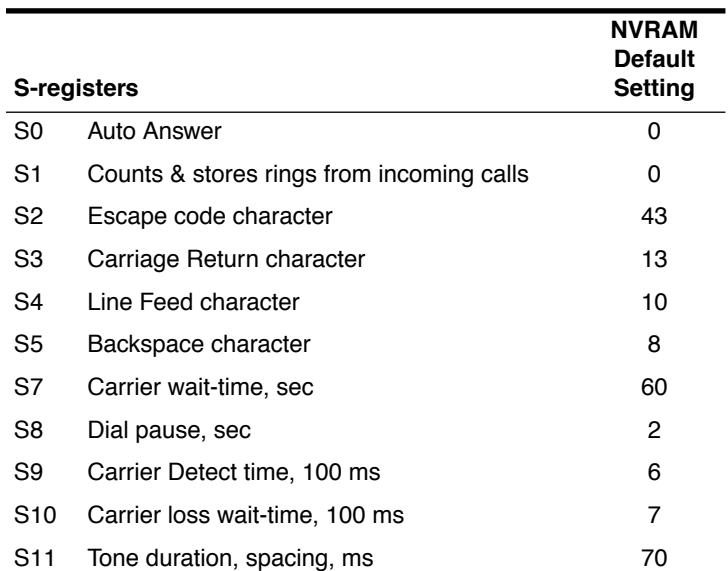

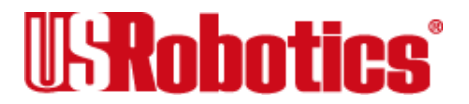

|     |                                | <b>NVRAM</b><br><b>Default</b> |
|-----|--------------------------------|--------------------------------|
|     | S-registers                    | <b>Setting</b>                 |
| S12 | Escape code guard time, 500 ms | 50                             |
| S13 | Bit-mapped functions*          | 0                              |
| S14 | Bit-mapped functions*          | 0                              |
| S15 | Bit-mapped functions*          | 0                              |
| S19 | Inactivity/hang up timer       | 0                              |
| S21 | Break length, 10 ms            | 10                             |
| S22 | <b>XON</b> character           | 17                             |
| S23 | <b>XOFF character</b>          | 19                             |
| S24 | Pulsed DSR duration, 20 ms     | 150                            |
| S25 | DTR recognition time, 10 ms    | 5                              |
| S26 | RTS/CTS delay time, 10 ms      | 1                              |
| S27 | Bit-mapped functions*          | 0                              |
| S28 | V.32 handshake time, 100 ms    | 8                              |
| S29 | V.21 handshake time, 100 ms    | 20                             |
| S33 | Bit-mapped functions*          | 0                              |
| S34 | Bit-mapped functions*          | 0                              |

**Table 4-2. Default (NVRAM) S-register Settings**

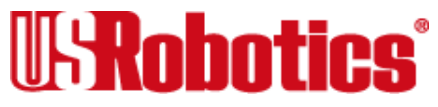

|     | S-registers                      | NVRAM<br><b>Default</b><br>Setting |
|-----|----------------------------------|------------------------------------|
| S38 | Disconnect wait time, sec        | 0                                  |
| S41 | Allowable remote log-in attempts | 0                                  |
| S42 | Remote Access ASCII character    | 126                                |
| S43 | Remote guard time, 500 ms        | 200                                |
| S51 | Bit-mapped functions*            | 0                                  |
| S53 | Bit-mapped functions*            | 0                                  |
| S54 | Bit-mapped functions*            | 0                                  |
| S55 | Bit-mapped functions*            | 0                                  |
| S56 | Bit-mapped functions*            | 0                                  |
| S57 | Bit-mapped functions*            | 0                                  |
| S67 | Bit-mapped functions*            | 0                                  |
| S68 | Bit-mapped functions*            | 0                                  |
|     |                                  |                                    |

**Table 4-2. Default (NVRAM) S-register Settings**

\* Bit-mapped registers have up to eight functions.

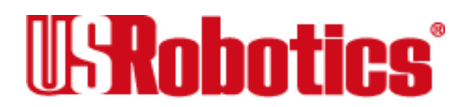

### **Working with Flash Memory**

The I-modem permanently stores three configuration "templates," or prepared sets of commands, in Flash memory. You can retrieve a template and load it into current memory using the &F*n* command.

- &F*n* Load one of the three configuration templates from Flash memory into current memory.
	- &F0 No flow control (low performance).
	- &F1 Hardware flow control.
	- &F2 Software flow control.

All of the settings in each template are given in Table 4-3, 4-4, and Table 4-5. The settings that change from template to template appear in **bold** type.

If [DIP switch](#page-274-0) 1 is OFF when you power on or reset the I-modem, or if you load template &F0, the &F0 settings take effect (see Table 4-5).

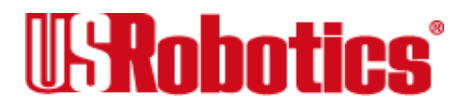

For more information about hardware and software flow control, see [Chapter 10, Flow](#page-101-0)  [Control.](#page-101-0)

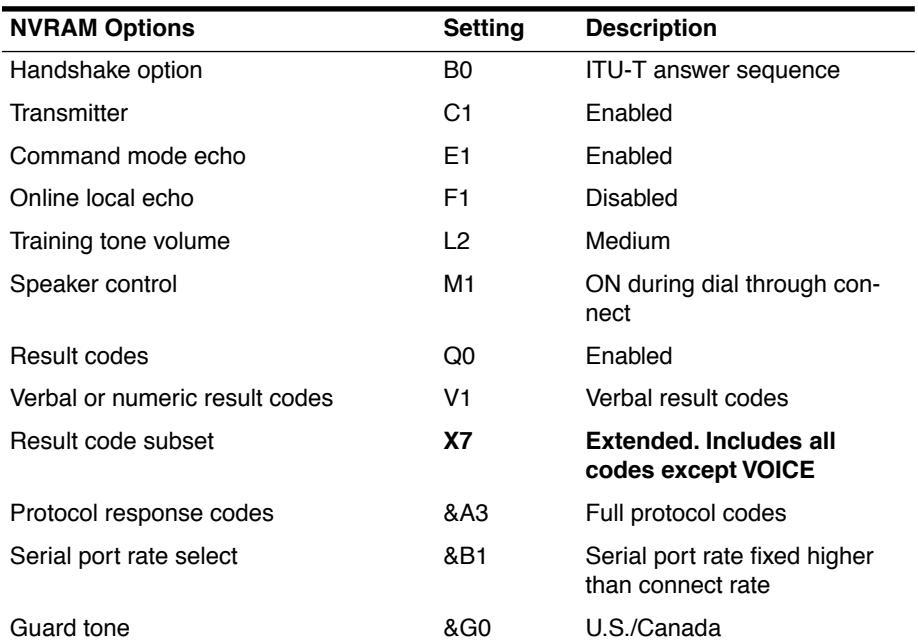

#### **Table 4-3. &F1 Hardware Flow Control Template**

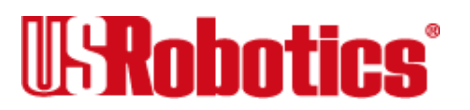

Working with Memory • Page 4-11

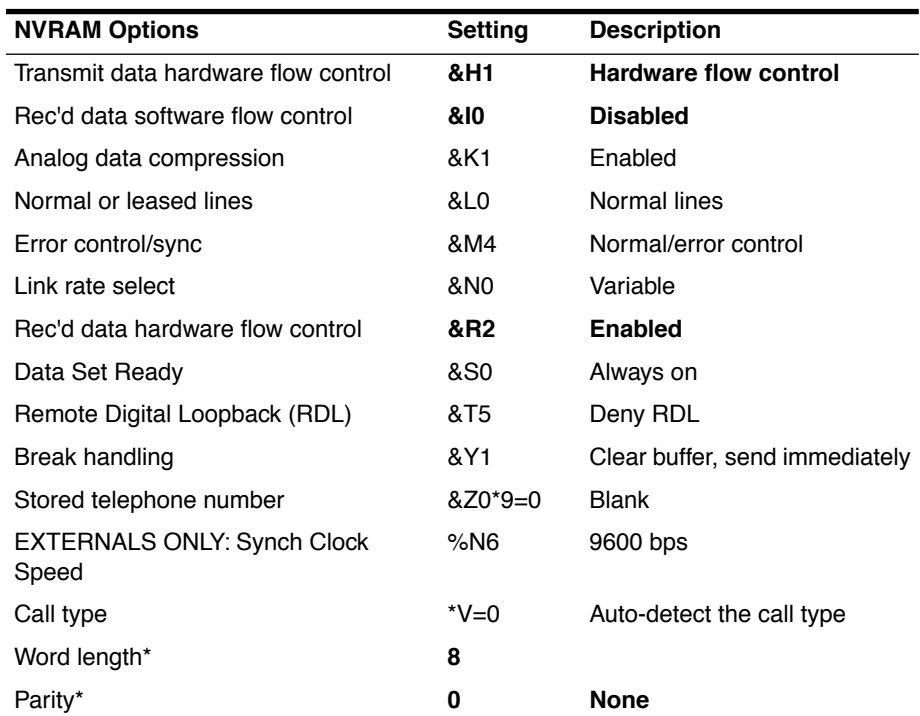

#### **Table 4-3. &F1 Hardware Flow Control Template**

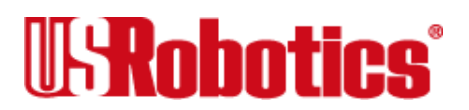

| <b>NVRAM Options</b> | Setting | <b>Description</b> |
|----------------------|---------|--------------------|
| DTE rate* (Kbps)     | 19.2    |                    |

**Table 4-3. &F1 Hardware Flow Control Template**

\* Detected by each I-modem from the AT prefix of the &W com-mand that writes your defaults to NVRAM. Set your software to the desired word length, parity, and serial port rate defaults before sending the modem the AT …&W string.

| <b>NVRAM Options</b>           | <b>Setting</b> | <b>Description</b>                  |
|--------------------------------|----------------|-------------------------------------|
| Handshake option               | B <sub>0</sub> | <b>ITU-T answer sequence</b>        |
| Transmitter                    | C <sub>1</sub> | Enabled                             |
| Command mode echo              | E1             | Enabled                             |
| Online local echo              | F <sub>1</sub> | Disabled                            |
| Training tone volume           | 12             | Medium                              |
| Speaker control                | M1             | ON during dial through con-<br>nect |
| Result codes                   | Q0             | Enabled                             |
| Verbal or numeric result codes | V1             | Verbal result codes                 |

**Table 4-4. &F2 Software Flow Control Template**

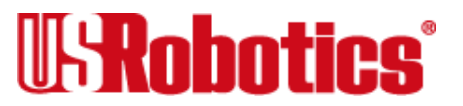

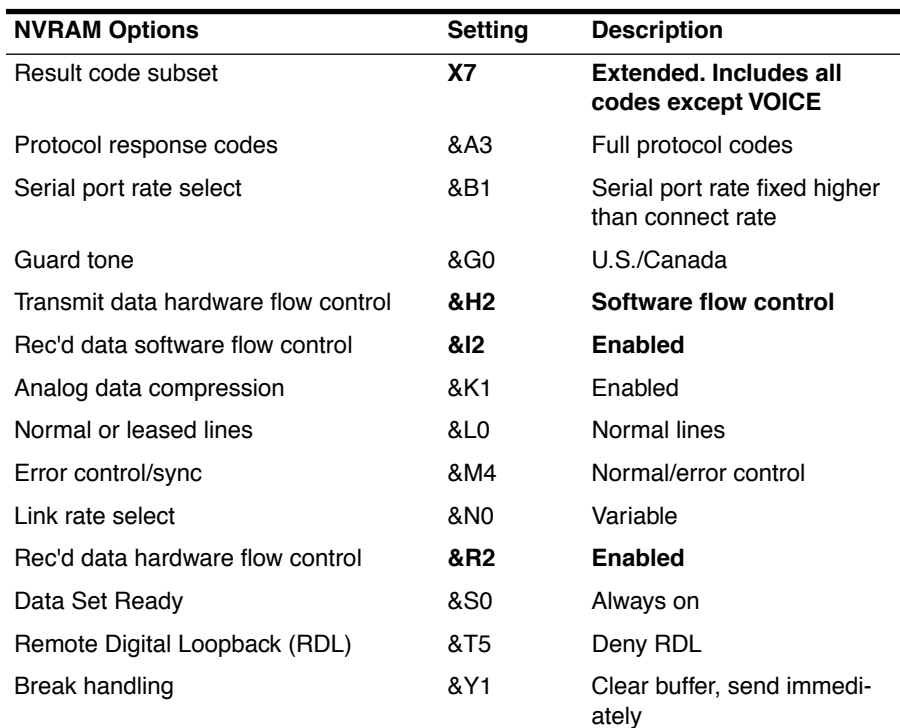

#### **Table 4-4. &F2 Software Flow Control Template**

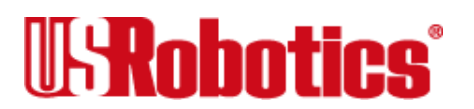

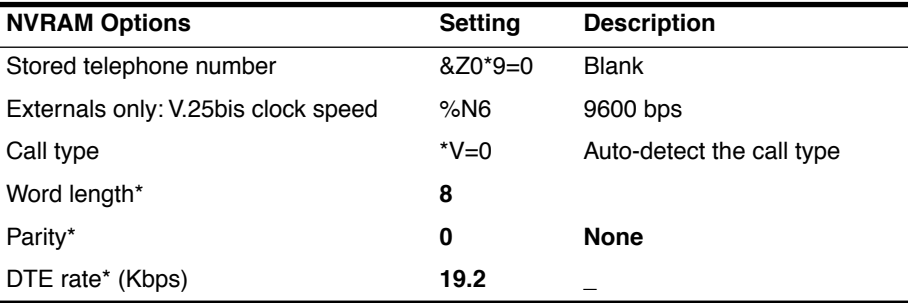

#### **Table 4-4. &F2 Software Flow Control Template**

\* Detected by each I-modem from the AT prefix of the &W com-mand that writes your defaults to NVRAM. Set your software to the desired word length, parity, and serial port rate defaults before sending the modem the AT …&W string.

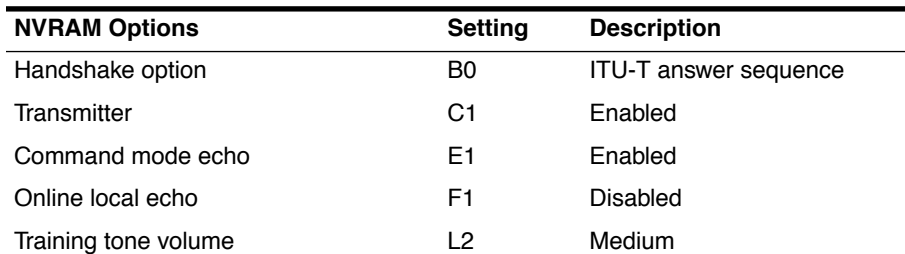

#### **Table 4-5. &F0 No Flow Control Template**

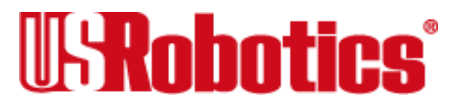

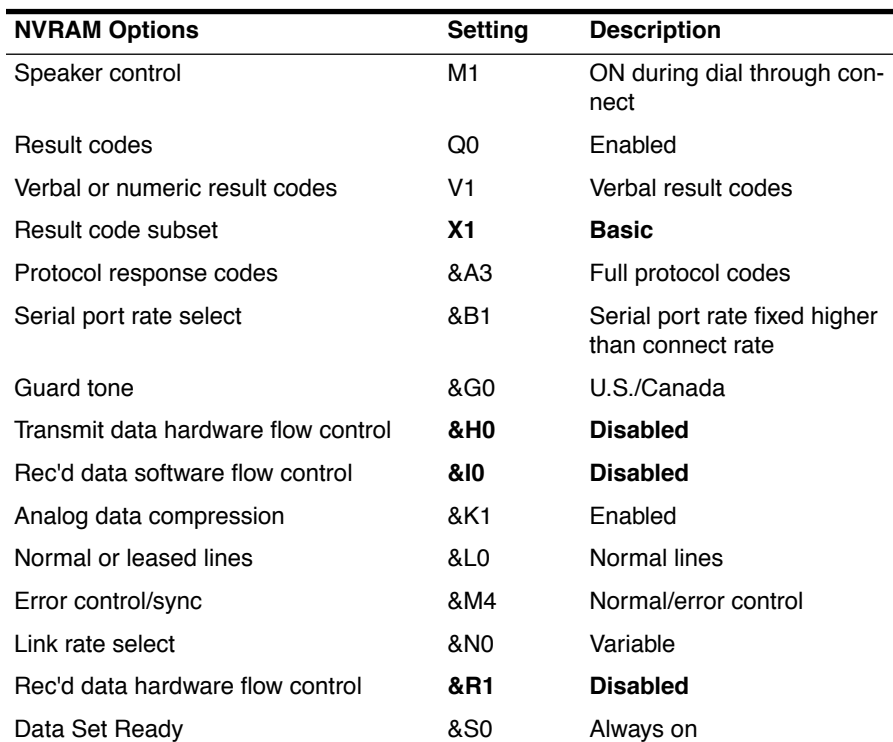

#### **Table 4-5. &F0 No Flow Control Template**

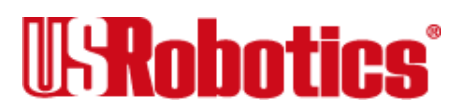

| <b>NVRAM Options</b>                | <b>Setting</b> | <b>Description</b>             |
|-------------------------------------|----------------|--------------------------------|
| Remote Digital Loopback (RDL)       | &T5            | Deny RDL                       |
| Break handling                      | &Y1            | Clear buffer, send immediately |
| Stored telephone number             | $&Z0*9=0$      | <b>Blank</b>                   |
| Externals only: V.25bis clock speed | %N6            | 9600 bps                       |
| Call type                           | $V=0$          | Auto-detect the call type      |
| Word length*                        | 7              |                                |
| Parity*                             | 1              | Even                           |
| DTE rate* (Kbps)                    | 9600           |                                |

**Table 4-5. &F0 No Flow Control Template**

\* Detected by each I-modem from the AT prefix of the &W com-mand that writes your defaults to NVRAM. Set your software to the desired word length, parity, and serial port rate defaults before sending the modem the AT …&W string.

## **Saving ROM Templates to NVRAM**

To save one of the four templates in NVRAM and have it serve as the reset default, enter AT&Fn&W. For example, **AT&F1&W <Enter>**.

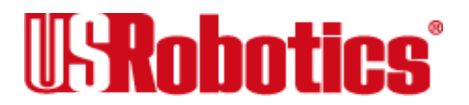

**Note** DIP switch settings override AT commands at power-on. Make sure DIP Switch 1 is ON, or the **&F0** template will be loaded!

#### **Default Settings**

If [DIP switch](#page-274-0) 1 is OFF at power-on, the &F0 settings are loaded instead.

By default, the first time the I-modem is turned on, it loads the settings stored in NVRAM, which are the same as the settings in the &F1 template.

Until you save any changes to NVRAM, the defaults stored there are the same as the permanent **ROM** factory settings stored in &F1.

To view the &F1 settings, enter ATI5.

#### **Saving Templates in NVRAM**

You can save any of the three templates, or save modified versions of them, in NVRAM for use as power-on defaults.

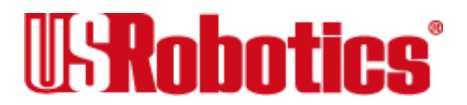

 $&W$  To substitute a template other than  $&E1$ , write the desired template to NVRAM using the &W command.

#### **AT&F2&W <Enter>**

To modify the &F*n* configuration in NVRAM, type your changes afterward and then save them to NVRAM, as in the following example (the original factory template remains intact):

#### **ATS10=40&A2&W <Enter>**

### **Resetting I-modems**

Z or Z! Resets and loads the NVRAM settings when DIP switch 1 is ON (factory setting). If DIP switch 1 is OFF, the I-modem resets and loads the &F0 configuration template (no flow control). Use ATZ or ATZ! to make changes to the DIP switch settings take effect immediately.Table 4-5. &F0 No Flow Control Template

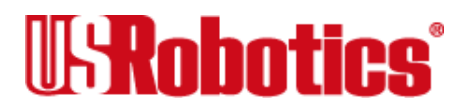

# **Chapter 5 Controlling Result Code Displays**

This section explains how to control the display of result codes. "Result code" is just another way of saying "status message."

# **Result Code Display Commands**

The four commands listed below control whether result codes are displayed, and in what format they are displayed.

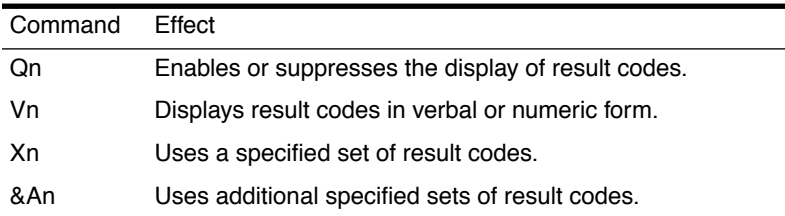

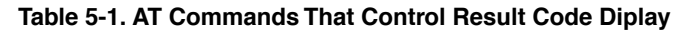

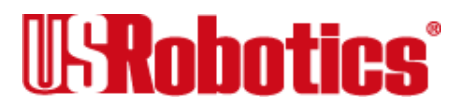

- Q*n* Enable/suppress the display of result codes.
	- Q0 Display result codes.
	- Q1 Do not display result codes.
	- Q2 Do not display result codes while in Answer mode (see Chapter 2, Modes [of Operation,](#page-19-0) for a description of modes).
- V*n* Display result codes in verbal or numeric form.
	- V0 Display result codes in numeric form.
	- V1 Display result codes in verbal form.
- $X_n$  Display one of the following sets of result codes. Default =  $X7$  (see Tables 5-2 and 5-3).

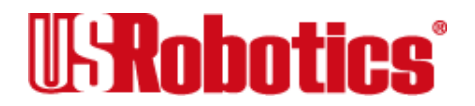

|                       |                |                |           |           | <b>Setting</b> |                |                |           |  |
|-----------------------|----------------|----------------|-----------|-----------|----------------|----------------|----------------|-----------|--|
| <b>Result Codes</b>   | X <sub>0</sub> | X <sub>1</sub> | <b>X2</b> | X3        | <b>X4</b>      | X <sub>5</sub> | X <sub>6</sub> | <b>X7</b> |  |
| $0$ /OK               | $\bullet$      | $\bullet$      | $\bullet$ | $\bullet$ | $\bullet$      | ٠              | ٠              | ٠         |  |
| 1/CONNECT             | $\bullet$      | $\bullet$      | $\bullet$ | $\bullet$ | ٠              | ٠              |                |           |  |
| 2/RING                | $\bullet$      | $\bullet$      | $\bullet$ | ٠         | ٠              | ٠              |                |           |  |
| 3/NO CARRIER          | $\bullet$      | $\bullet$      | $\bullet$ | $\bullet$ | $\bullet$      | $\bullet$      |                | ٠         |  |
| 4/ERROR               | $\bullet$      | $\bullet$      | $\bullet$ | $\bullet$ | $\bullet$      | ٠              | ٠              | ٠         |  |
| 5/CONNECT 1200        |                | $\bullet$      | $\bullet$ | ٠         | $\bullet$      |                |                |           |  |
| <b>6/NO DIAL TONE</b> |                |                | ٠         |           | ٠              |                |                |           |  |
| 7/BUSY                |                |                |           |           |                |                |                |           |  |
| 8/NO ANSWER           |                |                |           | ٠         | $\bullet$      | ٠              |                | ٠         |  |
| 10/CONNECT 2400       |                |                |           |           |                |                |                |           |  |
| 11/RINGING            |                |                |           |           |                | ٠              |                |           |  |
| 12/VOICE              |                |                |           |           |                |                | ٠              |           |  |
| 13/CONNECT 9600       |                | $\bullet$      | ٠         | ٠         | ٠              | ٠              |                |           |  |
| 18/CONNECT 4800       |                | $\bullet$      | $\bullet$ | ٠         |                |                |                |           |  |
| 20/CONNECT 7200       |                |                |           |           |                |                |                |           |  |

**Table 5-2. Result Codes Sets for Xn Values**

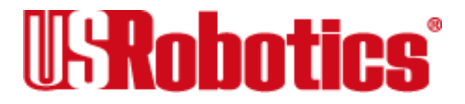

**Table 5-2. Result Codes Sets for Xn Values**

|                                 |                | <b>Setting</b> |           |                |           |           |           |           |
|---------------------------------|----------------|----------------|-----------|----------------|-----------|-----------|-----------|-----------|
| <b>Result Codes</b>             | X <sub>0</sub> | X <sub>1</sub> | <b>X2</b> | X <sub>3</sub> | <b>X4</b> | <b>X5</b> | <b>X6</b> | <b>X7</b> |
| 21/CONNECT 12000                |                | $\bullet$      | $\bullet$ | $\bullet$      | $\bullet$ | $\bullet$ | $\bullet$ | $\bullet$ |
| 25/CONNECT 14400                |                | $\bullet$      | $\bullet$ | $\bullet$      |           | $\bullet$ | $\bullet$ | $\bullet$ |
| 43/CONNECT 16800                |                | $\bullet$      | $\bullet$ | $\bullet$      | $\bullet$ | $\bullet$ |           | ٠         |
| 85/CONNECT 19200                |                | $\bullet$      | $\bullet$ | $\bullet$      | $\bullet$ | $\bullet$ | $\bullet$ | $\bullet$ |
| 91/CONNECT 21600                |                | $\bullet$      | $\bullet$ | $\bullet$      | ٠         | $\bullet$ | $\bullet$ | $\bullet$ |
| 99/CONNECT 24000                |                | $\bullet$      | $\bullet$ | $\bullet$      | $\bullet$ | $\bullet$ | $\bullet$ | $\bullet$ |
| 103/CONNECT 26400               |                | $\bullet$      | $\bullet$ | $\bullet$      | ٠         | $\bullet$ | $\bullet$ | $\bullet$ |
| 107/CONNECT 28800               |                | $\bullet$      | $\bullet$ | $\bullet$      | ٠         | $\bullet$ | $\bullet$ |           |
| 151/CONNECT 31200               |                | $\bullet$      | $\bullet$ | ٠              | ٠         | $\bullet$ | $\bullet$ | ٠         |
| 155/CONNECT 33600               |                | $\bullet$      | $\bullet$ | ٠              | $\bullet$ | $\bullet$ | $\bullet$ | $\bullet$ |
| 162/CONNECT 56000               |                | $\bullet$      | $\bullet$ | $\bullet$      | ٠         | $\bullet$ | $\bullet$ |           |
| 165/CONNECT 64000               |                |                | $\bullet$ |                |           |           |           |           |
| <b>Functions</b>                |                |                |           |                |           |           |           |           |
| Wait for 2nd Dial Tone (W)      |                |                |           |                |           |           |           |           |
| Wait for Answer $(\mathcal{Q})$ |                |                |           |                |           | ٠         |           |           |

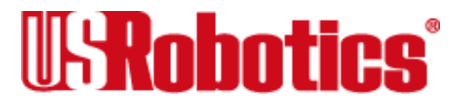

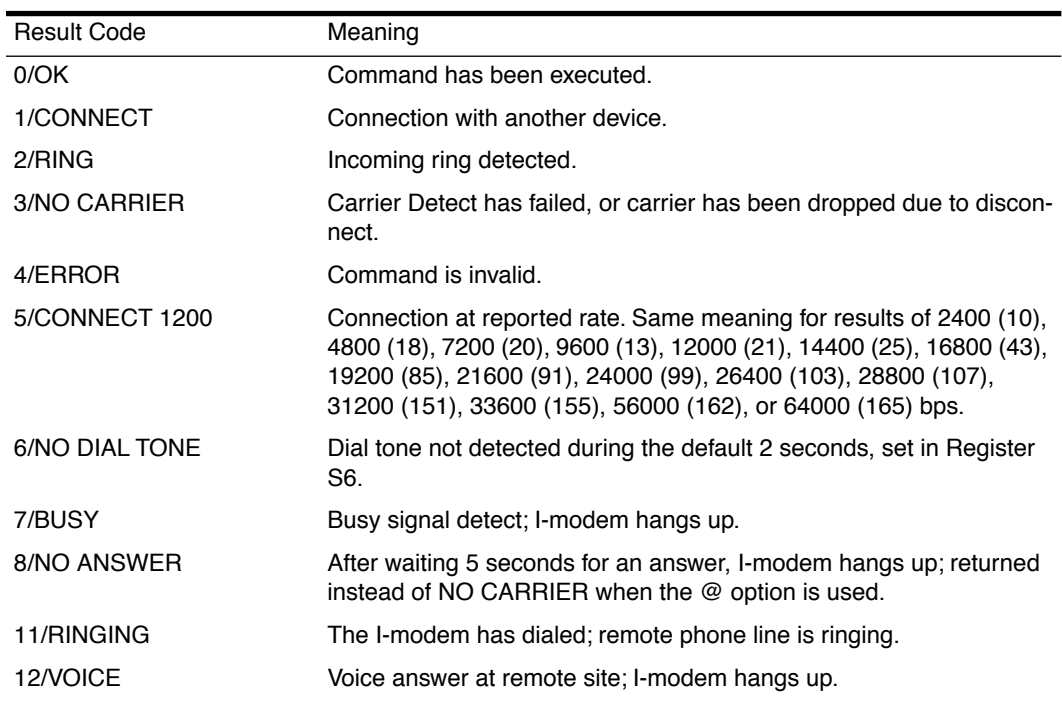

#### **Table 5-3. Result Code Meanings**

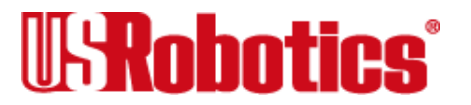

Controlling Result Code Displays • Page 5-5

**Table 5-3. Result Code Meanings**

| <b>Result Code</b>        | Meaning                                                                                                    |
|---------------------------|----------------------------------------------------------------------------------------------------|
| Wait for Another          | The I-modem continues dialing as soon as it detects                                                                                |
| Dial Tone (W)             | another dial tone. See the dial options earlier in this chapter.                                                                   |
| Wait for an Answer( $@$ ) | The I-modem continues dialing when it detects 5 seconds of silence<br>on the line. (See the dial options earlier in this chapter.) |

#### **Additional Result Code Subsets**

- **Note** ARQ (Automatic Repeat Request) is used in this manual to denote calls that use error control.
- &*An* Enable or suppress the display of additional result code subsets.
	- &A0 Do not display ARQ result codes. This setting pertains only to the display of codes and not to ARQ function.
	- &A1 Display ARQ result codes.

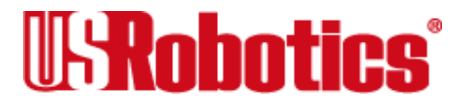

If the I-modem is set to X0 and the connection rate is 1200 bps-64 Kbps, result code 14 is displayed. The other result codes indicate connection rates and require a setting of X1 or higher.

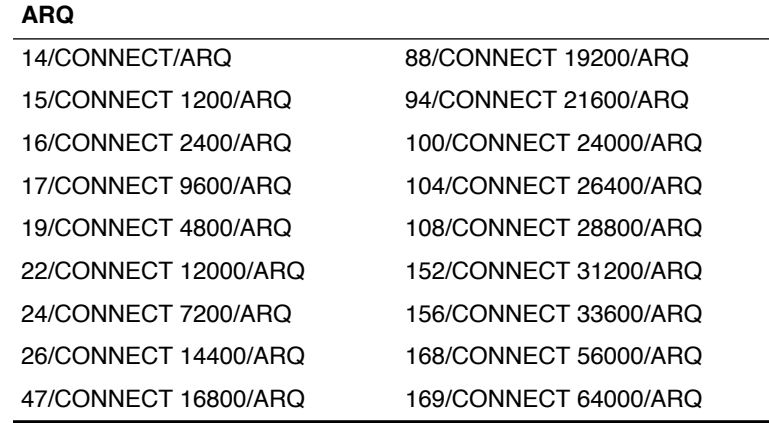

### &A2 Display modulation indicators (HST, V32, VFC, V34, or DIGITAL).

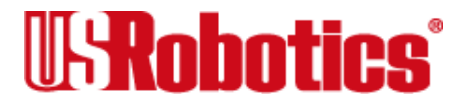

**Note** If your software cannot handle the added modulation information, select &A1 or &A0.

| <b>HST</b>           | <b>ARQ/HST</b>           |
|----------------------|--------------------------|
| 28/CONNECT 4800/HST  | 29/CONNECT 4800/ARQ/HST  |
| 23/CONNECT 9600/HST  | 27/CONNECT 9600/ARQ/HST  |
| 30/CONNECT 7200/HST  | 34/CONNECT 7200/ARQ/HST  |
| 31/CONNECT 12000/HST | 32/CONNECT 12000/ARQ/HST |
| 35/CONNECT 14400/HST | 36/CONNECT 14400/ARQ/HST |
| 53/CONNECT 16800/HST | 57/CONNECT 16800/ARQ/HST |
| 86/CONNECT 19200/HST | 89/CONNECT 19200/ARQ/HST |
| 92/CONNECT 21600/HST | 95/CONNECT 21600/ARQ/HST |
| V32                  | ARQ/V32                  |
| 38/CONNECT 4800/V32  | 39/CONNECT 4800/ARQ/V32  |
| 33/CONNECT 9600/V32  | 37/CONNECT 9600/ARQ/V32  |
| 40/CONNECT 7200/V32  | 44/CONNECT 7200/ARQ/V32  |
| 41/CONNECT 12000/V32 | 42/CONNECT 12000/ARQ/V32 |
| 45/CONNECT 14400/V32 | 46/CONNECT 14400/ARQ/V32 |
| 83/CONNECT 16800/V32 | 84/CONNECT 16800/ARQ/V32 |

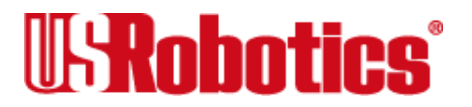

Controlling Result Code Displays • Page 5-8

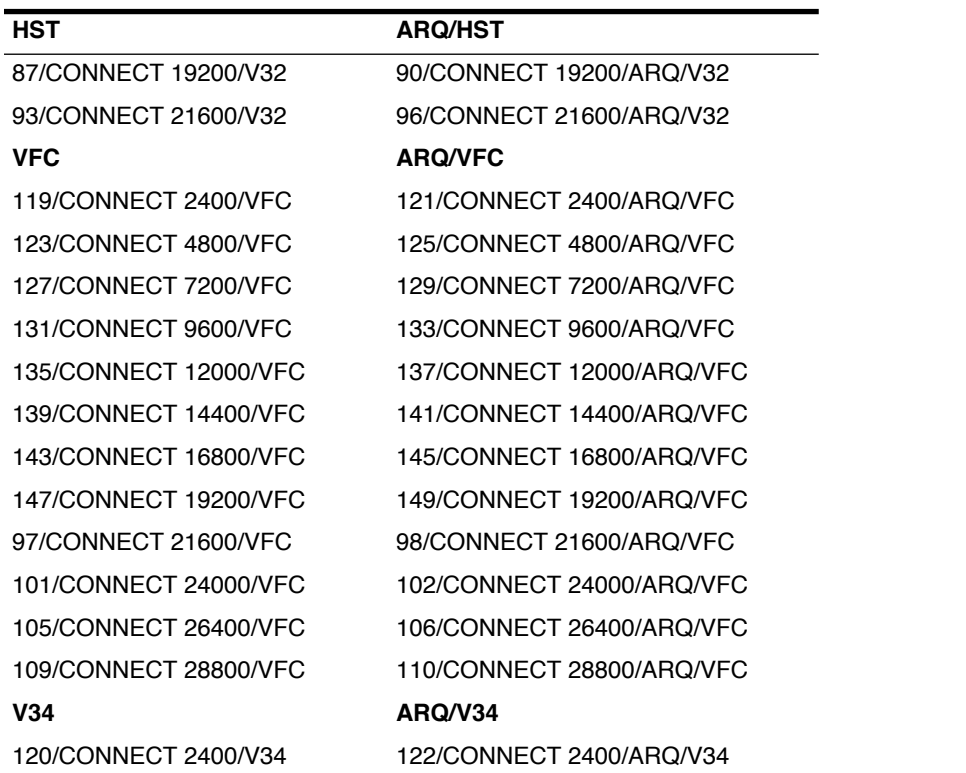

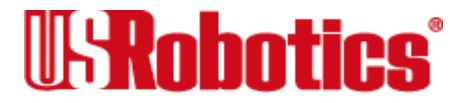

Controlling Result Code Displays • Page 5-9

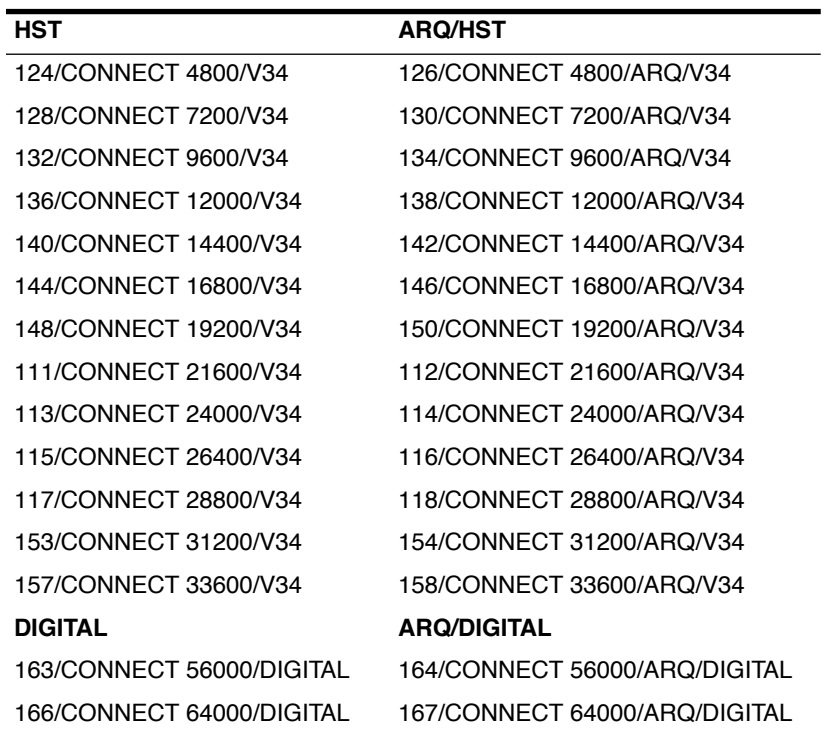

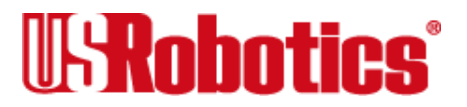

&A3 Default. Display error control (LAPM, HST, MNP, SYNC, V120, or NONE) and data- compression type (V42BIS, MNP5) indicators.

In the following example, the devices negotiated error control for the call (ARQ), used V.34 modulation, are using the LAPM error-control [protocol](#page-291-0), and are using V.42*bis* compression.

#### **CONNECT 28800/ARQ/V34/LAPM/V42BIS**

**Note** The numeric identifiers for &A3 result codes are the same as those used for &A2. If you request numeric display (V0) and &A3, you won't be able to distinguish &A2 from &A3 codes. Also, &A3 result codes may not be compatible with some software.

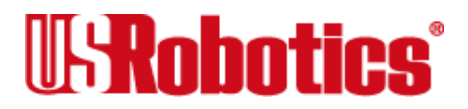

# **Chapter 6 Controlling EIA-232 Signaling**

The EIA-232<sup>1</sup> interface deals with the signals and voltages used when data is exchanged between a computer and a serial device, such as a modem or serial printer.

While external I-modems have *physical* serial ports, internal I-modems have *virtual* serial ports. Even though you can't see the internal I-modem's serial port, the commands described in this chapter affect its internal serial communications.

# **Controlling EIA-232 Signaling**

## **Data Terminal Ready**

Your computer sends a Data Terminal Ready (DTR) signal to the I-modem when it is ready to send and receive data (use &D*n* to tell the I-modem how to deal with the DTR signal).

<sup>1.</sup> The EIA-232 standard was formerly known as RS-232 (RS stands for Recommended Standard).

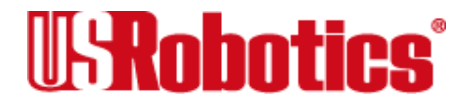

&D*n* Tell the I-modem how to deal with the DTR signal.

- &D0 Operate as though the DTR signal is always ON.
- &D1 Use a change in the DTR signal to enter [Command mode.](#page-269-0) Most communications software packages have a method for toggling DTR—refer to your software's manual for details.

 $\&D1$  functions similarly to the escape code  $(++)$ . Return online with the O*n* command, or hang up with the ATH command.

&D2 Respond normally to the DTR signal. The I-modem will not accept commands until your computer sends a DTR signal. The call will end when the DTR signal is dropped.

To change the DTR recognition time, set [S-register](#page-296-0) 25. (See Appendix A, [Alphabetic Command Summary.](#page-207-0))

## **Data Set Ready**

Data Set is another name for the I-modem. Under normal conditions, the I-modem sends a Data Set Ready (DSR) signal to your computer when it is ready to send and receive data.

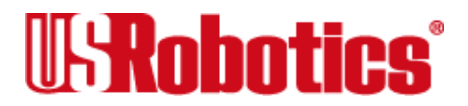

Do not change the default setting of &S0 unless you know that your installation requires a different setting. Few communications programs, if any, will require the I-modem to control DSR (&S1).

- &S*n* Control how the I-modem sends the DSR signal.
	- &S0 Send the DSR signal at all times. Default.
	- &S1 When originating a call, send the DSR signal after dialing when the I-modem detects the remote analog device's answer tone. When answering a call, send DSR after the I-modem sends its answer tone.
	- &S2 Use this option for specialized equipment such as automatic callback units. After sending Carrier Detect (CD), send a pulsed DSR signal, followed by a Clear to Send (CTS) signal.
	- $&S3$  Same as  $&S2$ , but do not send the CTS signal.
	- &S4 Send a DSR signal to your computer at the same time the I-modem sends the CD signal.
	- &S5 Send DSR normally (with CTS) after sending CD.

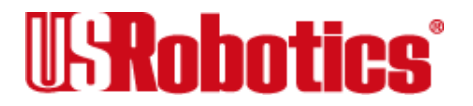

To change the DSR pulse time (in 20-second increments), set [S-register](#page-296-0) 24. (See [Appendix A, Alphabetic Command Summary.](#page-207-0))

### **Carrier Detect**

Carrier is another way of saying "ready signal from the device on the other end of the connection." Under normal conditions, the I-modem sends a Carrier Detect (CD) signal in response to receiving the carrier from the device on the other end.

- &C*n* Control how the I-modem sends the CD signal.
	- &C0 CD always ON.
	- &C1 Send CD normally: The I-modem sends a CD signal when it connects with another analog device, and drops the CD signal when it disconnects.

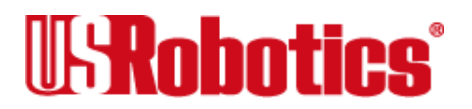

# **Chapter 7 Controlling Data Rates**

You can set the I-modem to use fixed or variable *serial port rates* and fixed or variable *connection* rates. Serial port rates pertain to data transferred between your computer and the I-modem. Connection rates pertain to data transferred between the I-modem and the device at the other end of a connection.

# **Serial Port Rates**

Set a fixed serial port rate to get the highest possible throughput and the best performance. Set a variable rate to allow the I-modem to match the connection rate.

Your software must support fixed or variable serial port rates, and must be set to one of the two settings.

**Note** Your software may use terms such as *locked serial port* (fixed rate) or *autobaud* (variable rate).

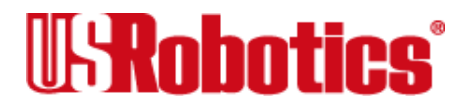

&Bn Set the serial port rate as variable or fixed.

- &B0 Variable rates. Allows the I-modem to change its serial port rate to match the connection rate.
- **&B1** Fixed rate. The I-modem always communicates with an attached device at the rate at which you have set the terminal or software, regardless of the connection rate.

For the greatest throughput, set the serial port to 115200, 57600, or 38400 bps for high-speed calls, and to at least 9600 bps for 2400-bps calls.

- **Note** The serial port rate *must be equal to or higher than* the &N*n* rate.
	- &B2 Set the serial port rate as fixed for ARQ calls and variable for non-ARQ calls (see [Chapter 11, Handshaking, Data Compression, and Error Control](#page-109-0), for more information about ARQ) *when answering only*. When the I-modem connects in ARQ mode, it shifts its serial port rate to a rate that you specify using your communications software (for example, 38.4 Kbps). If the connection is not under error control, I-modems behave as if they were set to &B0 and switch their serial port rates to match the connection rate of each call.

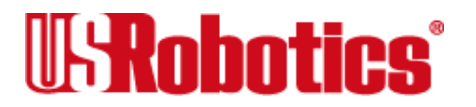

To implement this feature, first set your software to the desired rate. Then send the AT&B2&W command.

I-modems store the rate of the command in [NVRAM](#page-286-0) along with the settings. The I-modem checks NVRAM for the specified serial port rate each time it makes an ARQ connection.

When sending subsequent configurations to NVRAM, be sure your software is set to your selected serial port rate so the correct rate is maintained.

# **Connection Rates**

The I-modem can be set to a *fixed* or *variable* connection rate for analog calls. Set a variable rate to have each I-modem negotiate with the remote device for the highest possible connection rate. Set a fixed rate to connect only at a specified rate. You might use a fixed rate to filter calls for security or other reasons.

**Note** The connection rate must always be lower than or equal to the serial port rate.

&N*n* Connection rate for analog calls: variable or fixed.

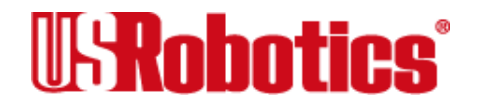

**&N0** Variable rates. Negotiate for the highest possible rate.

&N1-&N16 Fixed rate. Connect only if the remote device is operating at the rate you specify.

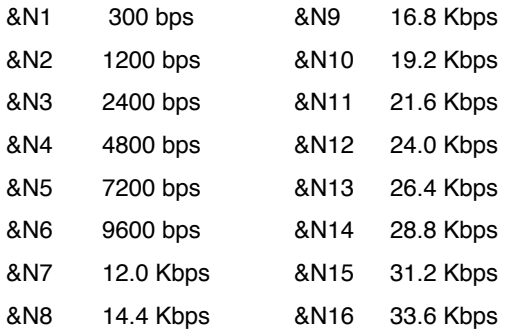

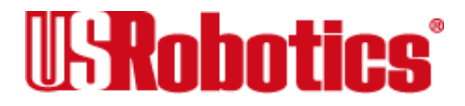
# **Chapter 8 Remote Access**

<span id="page-72-0"></span>You can set up the I-modem so other devices can view or change its configuration remotely.

This feature might be helpful if you have problems connecting with another device: you could grant the other device's administrator access to your I-modem to check or correct its configuration.

As the administrator of a multiport I-modem, you might use remote access if you are away from your multiport I-modem and want to make changes to its configuration.

Please review these terms before you continue:

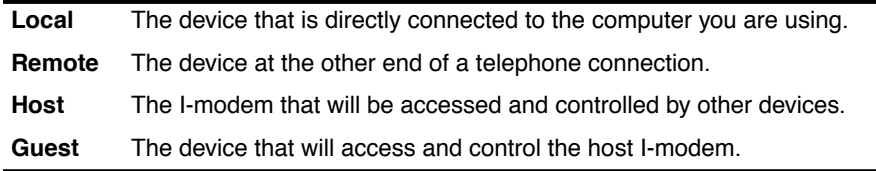

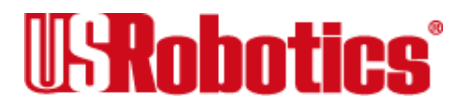

## **Setting Up Remote Access**

## **At the Host I-modem**

**1.** Prepare to send AT commands.

See [Chapter 1, Using the AT Command Set,](#page-9-0) for details.

**2.** Enable remote access.

Set Register S41 for a value of 1 or greater. S41 sets the number of log-in attempts available to the remote user. A setting of zero allows no log-in attempts, disabling remote access.

#### **ATS41=1&W <Enter>**

- **Note** This method will not work if the multiport I-modem is attached to certain synchronous devices. Refer to your *Getting Started* manual.
- **3.** Set one or two remote-access passwords.

You can set two passwords to allow different levels of access to each I-modem:

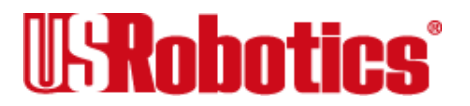

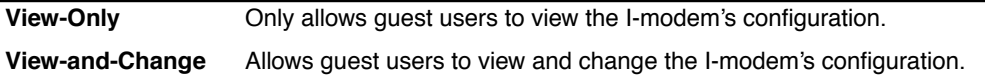

Remote-access passwords can be up to **eight** alphanumeric characters long, and are not case-sensitive.

%Pn Assign a remote-access password.

%P0 Assign a **view-only** password.

#### **AT%P0=password <Enter>**

%P1 Assign a **view-and-change** password.

**AT%P1=password <Enter>**

### **Other Remote-Access Commands**

### **Displaying a Remote-Access Password**

To display a remote-access password, type:

**AT%P0? <Enter>** or **AT%P1? <Enter>**

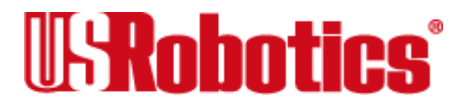

#### **Erasing a Remote-Access Password**

To erase a remote-access password, type:

#### **AT%P0= <Enter>** or **AT%P1= <Enter>**

**Warning** Keep in mind that if you erase the %P1 password without disabling remote access (using ATS41=0), anyone could access the I-modem and change its configuration.

#### **Disabling Remote Access**

To disable remote access entirely, set  $S$ -Register 41 to 0:

**ATS41=0 <Enter>**

## **Accessing the Host**

## **At the Guest Device**

The guest device requires no configuration to access the host. The guest device does not need to be made by U.S. Robotics. Follow these steps:

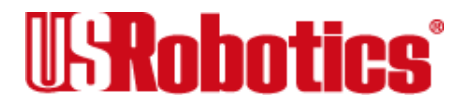

- **1.** Be sure that the host device has enabled remote access and is set to auto-answer (ATS0=1). Know the password, if you will need one.
- **2.** Call the host device (although it doesn't matter which device originates the call).
- **3.** After a connection is established, do this:
	- **a.** Pause 4 seconds.
	- **b.** Type 4 tildes:  $\sim \sim$
	- **c.** Pause 4 seconds.
- **Note** The administrator of the host device can change the remote-access character using **S-Register** 42, and the pause duration using S-Register 43.
- **4.** You should see a display similar to this:

**U.S. Robotics Courier I-modem with ISDN/V.34 Remote Access Session**

**Serial Number 000000A000000001**

**Password (Ctrl-C to cancel)?**

There is a 3-minute time limit for entering the password.

If the number of unsuccessful log-in attempts exceeds the set limit, the host device returns online and refuses any further log-in attempts during the remainder of the con-

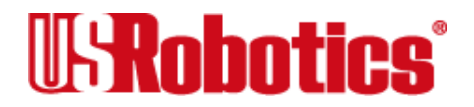

nection.

When the host accepts the password, the following message and prompt will appear on your screen:

#### **Remote Access granted**

#### **Remote->**

- **Note** You may not be prompted for a password. If you aren't, password security is not active. The following prompt appears on your screen after you type the four tildes: **Remote Access granted (query only)**, and then **Remote->**.
- **5.** Continue with [Viewing and Changing the Host's Configuration](#page-78-0), later in this chapter.

Keep in mind that there is a 3-minute inactivity timer. If the host device detects no activity for 3 minutes, it quits the remote-access session and resumes a normal online connection.

Also, during a remote-access session, the maximum number of characters between carriage returns is 40.

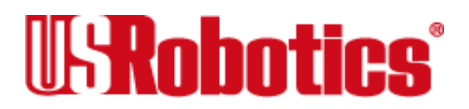

#### <span id="page-78-0"></span> **Quitting a Remote-Access Session**

If you want to quit the remote-access login *before* you have entered the password, return online by pressing **<Ctrl>C** or typing **ATO<Enter>**. *After* you've entered the password, you can quit by sending one of these commands:

- **ATO** ends the remote-access session and keeps the connection.
- **ATH** ends the remote-access session and ends the connection.
- **ATZ** ends the remote-access session, ends the connection, and resets the guest modem.

## **Viewing and Changing the Host's Configuration**

Once you've gained guest access to a host, you can communicate with the host just as if you were entering commands from its attached computer.

Depending on your access privileges, you can use the regular set of I-modem AT commands (see Table 8-1).

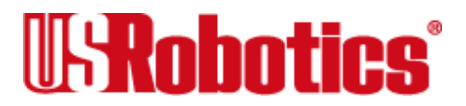

**Table 8-1. Access Privileges**

| <b>Access Privileges</b> | What You Can Do                                                                                                    |
|--------------------------|----------------------------------------------------------------------------------------------------|
| View-Only                | Use any of the inquiry (ATI) commands.                                                                                                    |
| View and Configure       | Use any of the I-modem commands, except those that cannot<br>be used while online (for example, ATD or ATA). You can also<br>use remote configuration commands. |

Note Be careful not to send ATZ or ATZ! or you will lose the connection!

## **Remote Configuration Commands**

There are special commands that can be used only during a remote-access session:

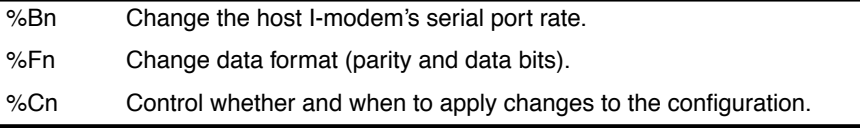

%B*n* Change the host I-modem's serial port rate.

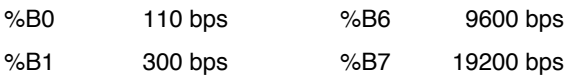

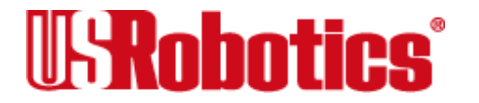

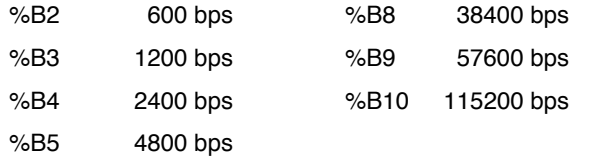

- %F*n* Change data format.
	- %F0 No parity, 8 data bits.
	- %F1 Mark parity, 7 data bits.
	- %F2 Odd parity, 7 data bits.
	- %F3 Even parity, 7 data bits.
- %C*n* Control whether and when to apply changes to the configuration.
	- %C0 Defer changes. Default. Any changes you make to the configuration are deferred until the call is ended; they take effect for ensuing connections.

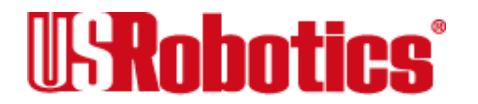

- **Note** Even though, by default (%C0), the changes you make do not take effect until the next connection, the new configu-ration is reflected immediately in inquiry responses (ATI*n*).
	- %C1 Restore the original configuration. Use this command to cancel any changes made during remote access and restore the original configuration.
- **Note** Commands that have been written to **[NVRAM](#page-286-0)** (using &W) and forced configuration changes (using %C2) will not be restored to their previous settings when you send the host %C1.
	- %C2 Force configuration changes. Use this command to make configuration changes take effect immediately. We do not recommend forcing changes unless it is absolutely necessary because an unreliable connection, or even a loss of connection, may result.

After you make changes to the host's configuration, the remote- access prompt changes from **Remote->** to **Remote+>**.

If you restore the original configuration using  $\%C1$ , the top prompt is restored, assuring you the original configuration is intact.

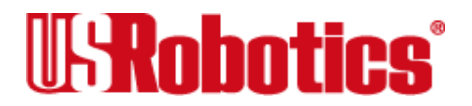

### **Quitting a Remote-Access Session**

If you want to quit the remote-access login *before* you have entered the password, return online by pressing **<Ctrl>C** or typing **ATO<Enter>**. *After* you've entered the password, you can quit by sending one of these commands:

- **ATO** ends the remote-access session and keeps the connection.
- **ATH** ends the remote-access session and ends the connection.
- **ATZ** ends the remote-access session, ends the connection, and resets the guest device.

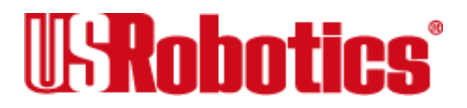

# **Chapter 9 Dial Security**

Dial Security is designed to protect networks and data centers from unauthorized access.

A few terms need to be explained before we go any further:

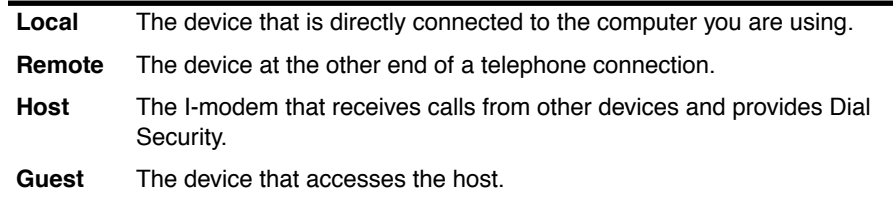

You can configure up to 10 accounts: one administrative account for you and nine accounts for guest users. The account profiles are stored in the host I-modem's nonvolatile [random access memory \(NVRAM\).](#page-286-0)

There are two forms of Dial Security; each will be explained later in this chapter:

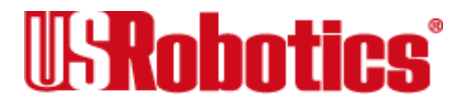

- <span id="page-84-0"></span>• Autopass
- Password Prompting

## **Setting Up Dial Security**

Here is a summary of the steps for setting up Dial Security:

- Set up an account for yourself.
- Identify your account as the Administrative Account.
- Set up guest-user accounts.
- Enable local (host) security.
- Choose a Dial Security method.
- Enable Dial Security.
- Activate the Dial Security settings.

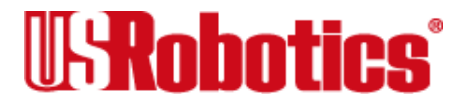

**1.** Set up an account for yourself.

Use any of the 10 available accounts (numbered 0–9) for your account.

Use the %A*n* command to set up user accounts. Figure 9-1 shows the five fields to concern yourself with.

**Note** The %A*n* command is automatically written to [NVRAM](#page-286-0). It does not require you to send &W.

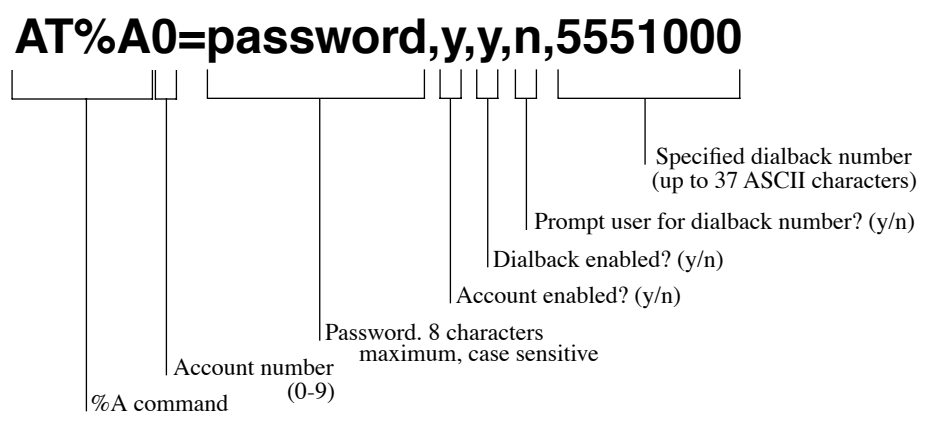

 **Figure 9-1. Adding Accounts: How to Format the %An command**

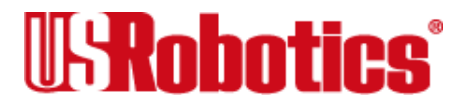

#### **Dialback at a Specified Number**

To make the host I-modem hang up and then dial back a guest device at a specified number, type:

#### **AT%A0=nanook,y,y,n,17085555555 <Enter>**

To enable Dialback, you must enable Dial Security with Prompting in step 6.

#### **Dialback at a New Number**

To make the host I-modem prompt you to enter a number at which to dialback a device, and then have the I-modem dialback at device at that number, type:

#### **AT%A0=nanook,y,y,y, <Enter>**

To enable Dialback, you must enable Dial Security with Prompting in step 6.

## **No Dialback**

To disable dialback, type, for example:

#### **AT%A0=nanook,y,n,, <Enter>**

**Note** Count your commas! There should always be four commas in the %A command.

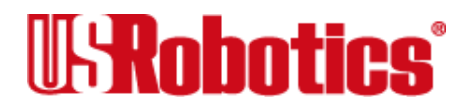

**Warning** Do not insert spaces between commas or between fields and commas. Spaces will invalidate the command.

**2.** Identify your account as the Administrative Account.

Identify your account as the Administrative Account using the %L command.

#### **AT%L=PW0 <Enter>**

This example sets account 0 as the Administrative Account.

Once you set the administrative password, you cannot view or modify the guest account profiles unless you enter the correct administrative password.

**Warning** Be sure to remember your administrative password. If you enable Dial Security and then forget your administrative password, you will be locked out of the I-modem.

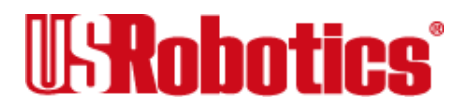

**3.** Set up guest-user accounts.

Use the %A*n* command to set up guest-user accounts in the same way you set up your administrative account. You can set up nine guest accounts (see Figure 9-2).

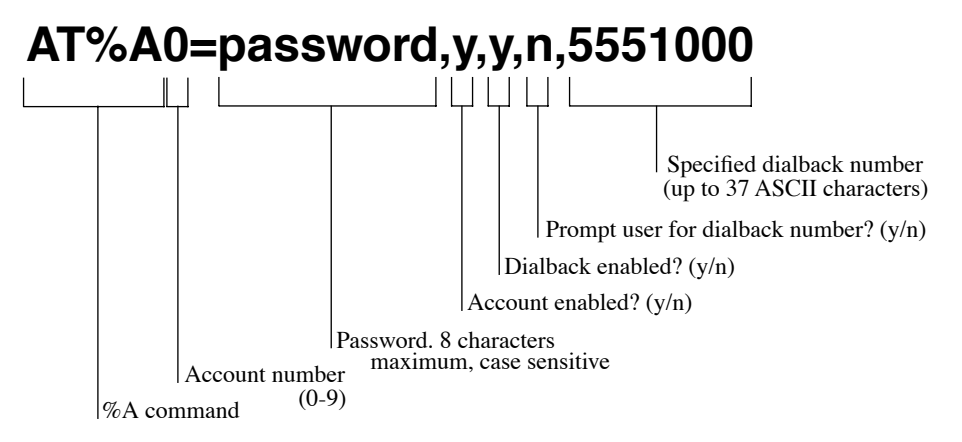

#### **Figure 9-2. Adding Accounts: How to Format the A%n command**

After you have enabled the guest accounts, make sure the guest users know their passwords and the log-in procedure.

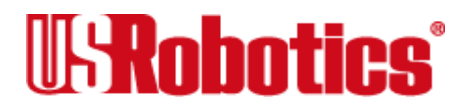

#### **Modifying Accounts**

After you have set up an account, you can modify each field independently. If a field is to remain as is, just insert a comma, as shown in the following command:

#### **AT%A1=,,,Y, <Enter>**

The command above allows the guest user to supply a dialback number that is different from the one stored in the original account record.

#### **4.** Enable Local Security.

If you do not enable Local Security, the Dial Security settings will not be protected and other users will be able to change or erase them. Once the administrative password is protected, when security commands are issued, the I-modem will reply [ ACCESS DENIED ].

#### **ATS53.2=1&W <Enter>**

**5.** Decide which Dial Security option to use.

You can choose from two types of Dial Security: **Autopass** and **Password Prompting**.

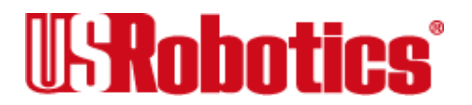

#### **Autopass**

Autopass is the default form of password protection. Autopass automates the process of logging in to the host modem, but it requires close cooperation between the guest and host devices.

Using Autopass requires that:

- Both the host and guest devices are made by U.S. Robotics and have Dial Security enabled.
- The connection between the I-modems or modems is under V.42 error control (that is, both modems must be set to &M4 or &M5).
- **Note** Since V.42 error control is not available for [V.120](#page-305-0) and [V.110](#page-304-0) connections, Autopass is not available for calls that use those protocols.

When a guest device attempts an Autopass connection, the guest includes its password in its V.42 error-control request. The host modem checks all the enabled passwords in its security accounts for a match.

• **If the guest includes an invalid password**, the host sends an INVALID PASSWORD message and hangs up.

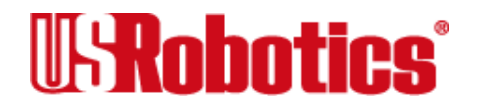

- **If the guest did not enable Dial Security**, the host will not accept the call unless prompting is enabled on the host I-modem.
- **If the guest includes a valid password**, the host permits a secure connection.

#### **Password Prompting**

While the use of Autopass is restricted to U.S. Robotics devices with Dial Security, Password Prompting allows connections with any guest device, as long as the guest user knows the correct password.

When host has Password Prompting enabled, it asks guest users for a password. The host modem checks the received password against each of its active Security accounts.

- The host will always respond to a correct Autopass attempt, even if Password Prompting is enabled.
- **If the guest sends an invalid password**, the host prompts twice more before disconnecting.
- **If the guest does not send a password after 60 seconds**, the host disconnects.
- **If the guest sends a valid password within 60 seconds**, the host permits a secure connection.

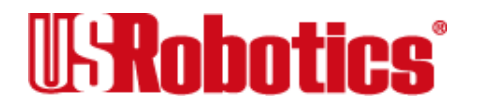

**Note** There is no Password Prompting capability in analog synchronous mode.

Password Prompting is more flexible than Autopass because:

- Password Prompting doesn't require guest devices to support U.S. Robotics Dial Security.
- Password Prompting doesn't require a V.42 error-control connection.
- **6.** Enable Dial Security.
- **Warning** Before you enable Dial Security, you must set up an administrative account and password. See Steps 1 & 2.

To enable **Autopass** Dial Security, type:

#### **AT S53.0=1&W <Enter>**

To enable Dial Security with **Password Prompting** (this also enables Autopass), type:

#### **AT S53.0=1.1=1&W <Enter>**

To enable **Dialback Security**, enable **Password Prompting** *and* enable Dialback in each guest account (see step 3).

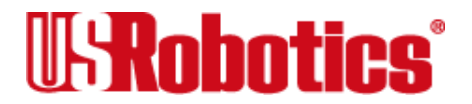

**Note** You must use the &W command to save the settings in [NVRAM.](#page-286-0) If you don't, the next time you reset or power off the I-modem, Dial Security will be disabled.

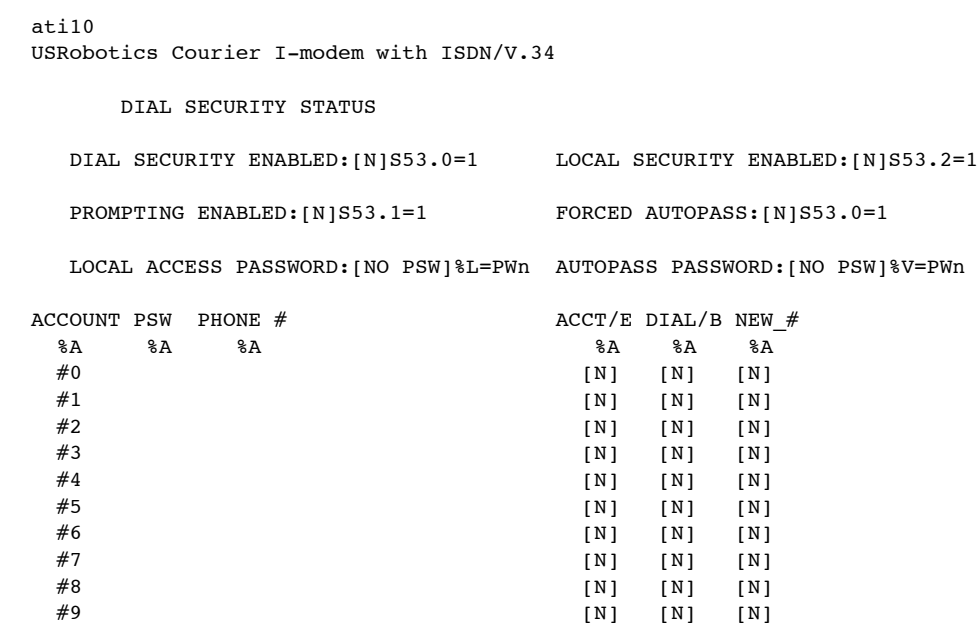

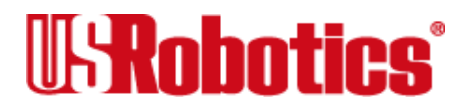

OK

#### **Figure 9-1. The ATI10 Screen. Bold Characters Indicate the Commands Used to Control the Adjacent Fields**

- **7.** Send ATZ or ATZ! to activate the Dial Security settings!
- **Note** Make sure that DIP switch 1 is ON, which tells the I-modem to load the settings stored in [NVRAM](#page-286-0). If DIP switch 1 is OFF, the settings in [ROM](#page-292-0) (&F0) are loaded, disabling Dial Security. You can retrieve the Dial Security settings by setting DIP switch 1 ON and then resetting the I-modem using ATZ or ATZ! or by powering off the I-modem and powering it back on.

## **Maintaining Security Accounts**

Once the administrative password is set and Dial Security is enabled, the administrator is the only one who can access account information.

To modify or change account information, use the  $\%S=$  and  $\%E=$  commands described on the next page.

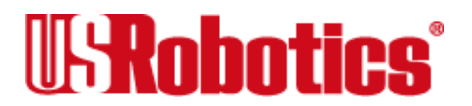

## **Accessing Account Information (%S)**

Once Dial Security is enabled, you can access accounts by entering the local access password using the %S= command, which allows access to the accounts by disabling local security.

#### **AT%S=administrative password <Enter>**

**Note** The device echoes the administrative password, which is case-sensitive. I-modems will accept an invalid password entry, but will lock out users from the security commands.

For example, if the password is Green, but you enter GREEN, an OK is displayed. However, if you try to type a security command (for example, ATI10 <Enter> to view accounts), an [ ACCESS DENIED ] message is displayed.

## **Account Status**

Once access has been granted, you can view account information by typing:

#### **ATI10 <Enter>**

Remote users may only use this command during a remote-access session if local-access security is disabled.

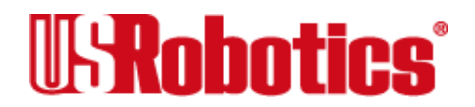

## **Erasing Account Information (%E)**

Use the %E=*n* command to make system edits.

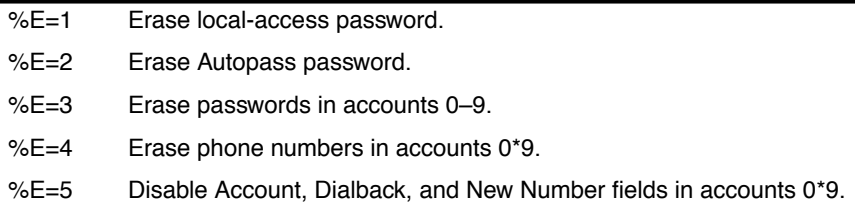

To edit or overwrite an individual account or an individual account field, use the %A*n*= command described in **Setting Up Dial Security** earlier in this chapter.

#### **Remote Configuration**

Dial Security accounts may be configured remotely. (See Configuring Dial Security [Remotely](#page-99-0) at the end of this chapter.)

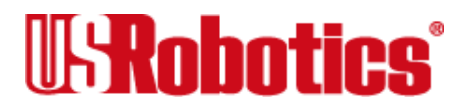

## **What the Guest User Needs to Do**

When guest users want to call in to the host (assuming you have enabled Dial Security by entering ATS53.0=1),

- They must know the password.
- If you have enabled Dialback, they must set their device to auto-answer.
- **1.** If the host has security enabled, get a password from the host's administrator. The password is case-sensitive, so be sure to copy it correctly.

If the host has prompting enabled and the host operator enables Dialback for your account, skip to Step 3.

- **2.** For guest users with COURIER modems only:
	- **a.** Create a security account using the password the host's administrator asked you to use. (See [Setting Up Dial Security,](#page-84-0) earlier in this chapter, for instructions.)
	- **b.** Using the %V command, assign the password as your Autopass password. Enter the following command, where n is the number of the account you set up:

**AT%V=PWn <Enter>**

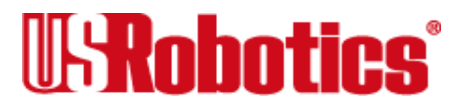

**c.** Check to see that you've set your Autopass password correctly by typing the following command:

#### **ATI10 <Enter>**

Your Autopass password appears beside AUTOPASS PASSWORD.

**d.** Once the Autopass password is set, enable *your* Courier's Dial Security by sending the following command:

#### **ATS53.0=1&W <Enter>**

**3.** If Dialback is enabled at the host I-modem's site, set your modem to answer the host I-modem when it dials back.

To set your modem to answer the Dialback call, send the following command:

#### **AT S0=1 <Enter>**

- **4.** Call the host.
- **5.** To disable Auto Answer, type the following command after the call ends:

#### **AT S0=0 <Enter>**

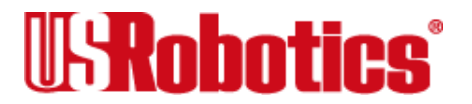

## <span id="page-99-0"></span>**Configuring Dial Security Remotely**

The host administrator can configure the host's security settings remotely.

**Note** At the host device, you must have previously enabled remote access and assigned a remote-access password that allows view-and-change privileges (see [Chapter 8, Remote Access\)](#page-72-0). You may want to use your administrative password as your remote-access password.

### **Dialing In From the Remote Site**

- **1.** From the remote site, connect to the host using Dial Security. Once a connection is made, follow the instructions for beginning a remote-access session as described in [Chapter 8, Remote Access](#page-72-0).
- **2.** When remote access has been granted, use the %S= command to access the Dial Security accounts.

You can view the security account information by typing:

#### **ATI10 <Enter>**

**3.** Make any configuration changes and execute them immediately by typing:

#### **AT%C2 <Enter>**

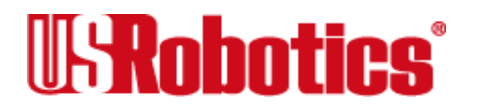

**4.** To end the remote session and reactivate Dial Security on the host, reset the guest device by typing:

#### **ATZ <Enter>**

**Warning** If you do not use the ATZ command to end a remote-access session, Dial Security will remain disabled at the host, and anyone dialing in to the host for remote access will have access to the I10 screen and all Dial Security accounts.

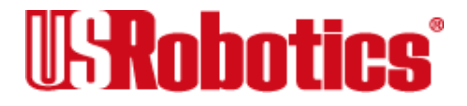

# **Chapter 10 Flow Control**

The I-modem has two [buffers,](#page-265-0) one for data transmitted from your computer, and one for data received from the phone line. Buffers are data-storage areas of variable size.

Flow control provides a system for stopping and starting transmission depending on how full the buffers are. Its goal is to prevent overfilling the buffers and losing data.

There are two kinds of flow control: hardware and software. I-modems support both, but your computer and communications software must also support the kind of flow control you choose.

**Note** We recommend that you use hardware flow control. If you do, depending on your communications software, you may also need to *disable* your communications software's software flow control.

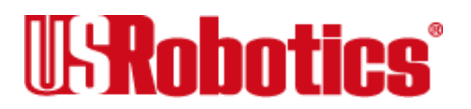

## **Hardware and Software Flow Control**

### **Hardware Flow Control**

I-modems implement hardware flow control by detecting that a buffer is 90% full and then interrupting the Clear to Send (CTS) signal to stop the flow of data. When the buffer is 50% full, the I-modem sends CTS to restart the flow of data.

## **Software Flow Control**

I-modems implement software flow control by detecting that a buffer is 90% full and then sending special characters in the data stream to stop the flow of data. When the buffer is 50% full, the I-modem sends special characters in the data stream to restart the flow of data.

The problem with software flow control is that the characters used to stop  $\langle \text{Ctrl} \rangle Q$  and start (<Ctrl>S) the flow of data can occur naturally in the data flow. Enabling software flow control instructs the I-modem to recognize and act on these characters, even if they are not intended to control the data flow.

Using software flow control *may* prove satisfactory if you're transferring text files only.

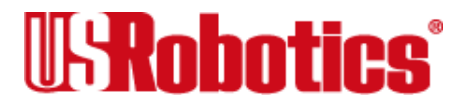

If you use software flow control and are transferring non-text (binary) files or using an [XMODEM-](#page-306-0)type [protocol,](#page-291-0) disable flow control entirely using the &R1 and &I0 commands described in this section. In addition, set the serial port and connection rates equal using the &B0 and &N0 commands described in [Chapter 7, Controlling Data Rates](#page-68-0).

The start command is called XON (for transmit on) and the stop command is called XOFF (transmit off). You can change the characters used. See Registers S22 and S23 in Appendix [A, Alphabetic Command Summary.](#page-207-0) Appendix B includes an [ASCII chart,](#page-252-0) which you may find helpful when setting the S-Registers.

## **Received and Transmit Data Flow Control**

#### **Received-Data Flow Control**

The default flow control settings are  $\&R2 \&I0$ , which turns hardware flow control on and software flow control off for received data.

&R*n* Alter hardware flow control for received data.

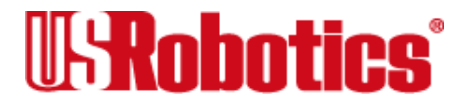

- &R0 After sending the Request to Send (RTS) signal, pause before sending CTS. The delay is required by some synchronous mainframes and does not apply to asynchronous calls.
- &R1 Ignore the RTS signal. &R1 is required if your computer or software does not support RTS.
- &R2 Default. Hardware flow control enabled. The I-modem sends data to your computer only upon receipt of the RTS signal.
- &I*n* Alter software flow control for received data.
	- **&I0** Disable software (XON/XOFF) flow control. Recommended for non-ARQ (Normal mode) calls, but see &I5.

While the I-modem is online, the only characters it recognizes are  $++$ , the escape code.

&I1 Enable software (XON/XOFF) flow control. Use in ARQ mode only.

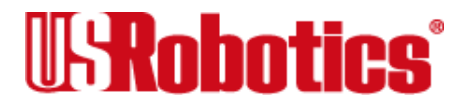

Keep in mind that the XON/XOFF characters sent to the remote computer may interfere with XON/XOFF signaling between the remote computer and remote device. See &I2.

&I2 The I-modem acts on your XON/XOFF commands, but removes them from the data stream instead of passing them to the remote computer.

This ensures that the remote computer does not confuse your XON/XOFF characters with those from its attached device. This is the recommended setting for ARQ mode.

- **Note** If the call is not in ARQ mode, there is no flow control on the link. If you send an XOFF to your modem and it stops passing data, it has no way to tell the remote computer and modem to stop sending for a while, and the I-modem's buffer may overflow. For more reliable control in non ARQ mode, see &I5.
	- &I3 Hewlett Packard–Host mode. Applies only to I-modems attached to an HP mainframe that uses the ENQ/ACK proto-col. Use in ARQ mode only.

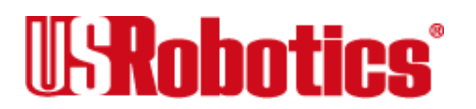

- &I4 Hewlett Packard[–Terminal mode.](#page-298-0) Applies only to I-modems attached to terminals in an HP system that uses the ENQ/ACK [protocol](#page-291-0). Use in ARQ mode only.
- &I5 Enable flow control when the connection is not under error control. For this to work, the remote device must also have &I5 capability.

In ARQ mode, an I-modem set to &I5 operates the same as it does when set to &I2. It acts on your XON/XOFF commands, but does not pass them to the remote system. The error-control **protocol** enables the devices to control the flow of data on the phone link.

In non-ARQ mode, an I-modem set to &I5 operates as though flow control were disabled (&I0); it does not look for your typed XON/XOFF commands. However, it does look for XON/XOFF characters *coming in over the phone link.* When the remote device sends XON/XOFF com-mands, the I-modem either resumes or stops transmitting data over the link and drops the characters from the data stream.

If both devices are set to  $&I5$ , operators at each end can signal the remote device to stop sending, thereby controlling the data flow on the phone link

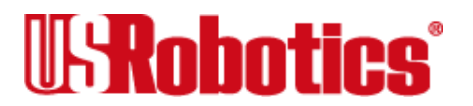

and preventing their own device's buffer from overflowing. At the computer/device interfaces, the devices independently control the flow of data through their Transmit Data (&H) settings.

#### **Transmit-Data Flow Control**

This type of flow control is for data transmitted to the I-modem by its attached computer.

Non-ARQ connections allow the use of error control file transfer protocols, such as [XMODEM](#page-306-0) and [YMODEM](#page-306-0) without flow control.

- &H*n* Alter the transmit-data flow control.
	- &H0 Disable transmit data flow control.
	- **&H1** Hardware flow control. Requires that your computer and software support Clear to Send (CTS) at the EIA-232 interface.
	- &H2 Software flow control. Requires that your software support XON/XOFF signaling.

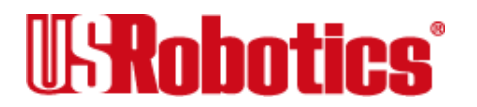
&H3 Use both hardware and software flow control. If you are unsure about what your equipment supports, select this option.

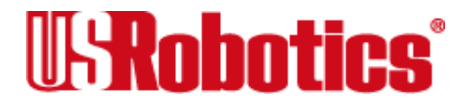

# **Chapter 11 Handshaking, Error Control, Data Compression, and Throughput**

# **Handshaking**

With each call, the I-modem goes through a link negotiation process with the remote device. Another name for the negotiation process is "handshaking."

The way in which the I-modem handles outgoing and incoming calls depends on the call type setting you've chosen. You can set the I-modem to handle calls one of six different ways: Universal Connect, Internet access, clear-channel **synchronous**, [V.120](#page-305-0) only, [V.110](#page-304-0) only, or analog modem/fax emulation.

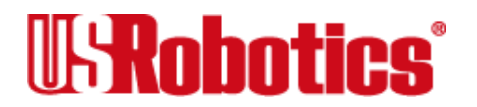

### **Universal Connect**

When you set the I-modem to Universal Connect and make or receive a call, the I-modem tries a number of calls and detection processes.

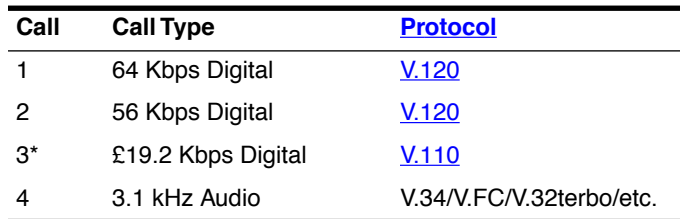

### **\*A Note About V.110 Connections**

[V.110](#page-304-0) connections are not attempted by default. The I-modem attempts a V.110 connection only if you set S67.0=1. When V.110 is enabled, the I-modem makes the V.110 attempt third in the Universal Connect sequence.

### **In-Band Monitoring**

Because the possibility always exists that calls can be labeled incorrectly by the telephone company's equipment, the I-modem monitors and compares the call set-up messages and the activity on the line.

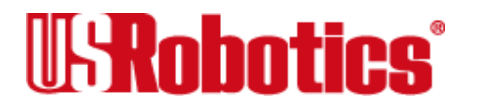

By default, In-band Monitoring is active during every connection attempt the I-modem makes. You can, however, disable parts of the monitoring process.

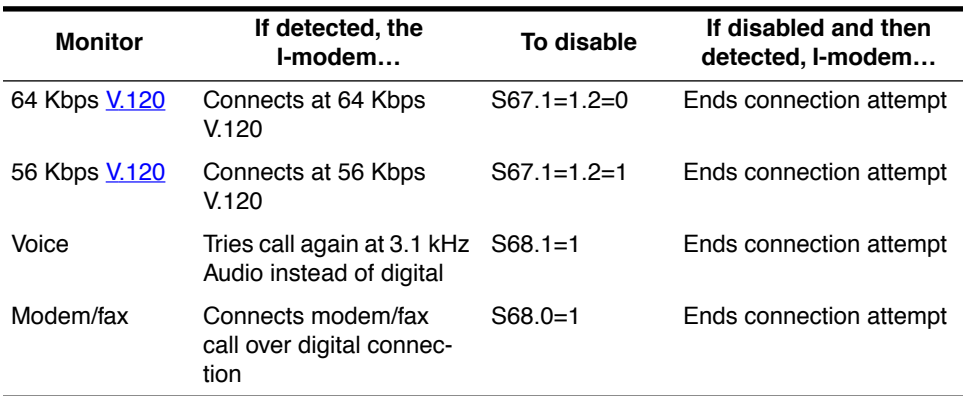

### **TurboPPP**

TurboPPP mode permits both Internet and remote LAN access. It allows you to use any networking software that is capable of delivering **[asynchronous](#page-261-0)** Point-to-Point Protocol (PPP) through your computer's serial port. (NetManage Chameleon and Trumpet Winsock are examples.)

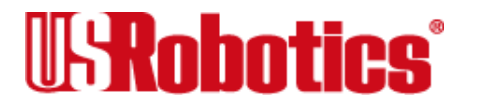

By default, the I-modem tries to establish a multilink PPP (MP-PPP) session. You can set up the I-modem to skip either the 64 Kbps or the 56 Kbps call. To skip the 64 Kbps call, set S67.1=1.2=0. To skip the 56 Kbps call, set S67.1=1.2=1.

You can change whether the I-modem makes one or two calls by a combination of bit 3, [S](#page-296-0)[register](#page-296-0) 68 and the use of an ampersand  $(\&)$  in the dial string, as shown in Table 11-1.

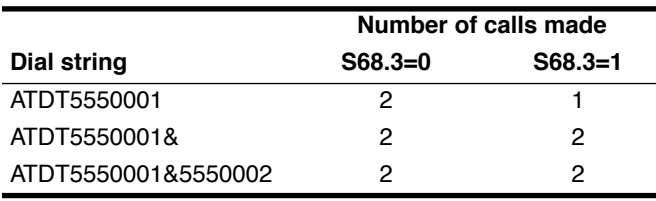

You can disable TurboPPP by turning on bit 2 of S-Register 68 (send **ATS68.2=1 <Enter>**). When TurboPPP is disabled, the I-modem performs [asynchronous](#page-261-0) PPP to [syn](#page-297-0)[chronous](#page-297-0) PPP conversion, but uses only one **B**-channel with no compression.

### **Clear-Channel Synchronous (External I-modems Only)**

The I-modem sets up a clear channel (64 or 56 Kbps) with a remote device. Common applications are videoconferencing and remote access to mini- or mainframe computers. For more details, see [Chapter 16, Analog Synchronous Applications.](#page-185-0)

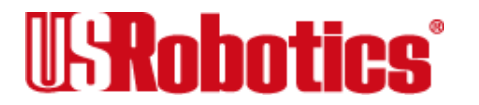

### **V.120 Rate Adaptation**

If you set the I-modem to  $\underline{V.120}$ , it will negotiate only for [V.120](#page-305-0) connections. If a V.120 connection cannot be made, the I-modem does not negotiate for other types of connections.

### **V.110 Rate Adaptation**

If you set the I-modem to  $\underline{V.110}$ , it will negotiate only for [V.110](#page-304-0) connections. If a V.110 connection cannot be made, the I-modem does not negotiate for other types of connections.

### **Analog Modem or Fax Emulation**

The I-modem does not try to make a digital connection and works only in Analog mode. If you know you'll make and receive only analog calls, this setting shortens the connect time.

### **Analog Mode Handshaking**

When making analog connections, the I-modem defaults to V.34 and tries for the highest possible speed (33.6 Kbps) when it attempts to connect with a modem. The V.34 range spans 33.6, 31.2, 28.8, 26.4, 24, 21.6, 19.2, 16.8, and 14.4 Kbps, and 9600, 7200, 4800, and 2400 bps. If the remote analog device is not V.34 capable, a connection is made using

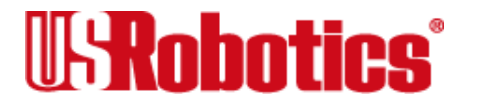

the highest compatible modulation scheme (V.FC, V.32*terbo*, V.32*bis*, and so on, down to as low as Bell 103, or 300 bps).

If the remote analog device has V.34 capability, the I-modem uses a line-probing technique to determine the highest speed possible under current line conditions, then completes the connection. If the remote analog device does not have V.34 capability, the I-modem listens to the device's answer tones to identify the standard rate at which the remote analog device is operating, and then adjusts to that rate.

When the I-modem answers a call from an analog device, the I-modem sends out a series of answer tone signals until both devices negotiate the best connection rate.

### **Fast Class (V.FC) Handshaking**

After trying V.34, the I-modem tries for the fastest possible V.Fast Class (28.8 Kbps) connection. The V.FC range spans 28.8, 26.4, 24, 21.6, 19.2, 16.8, and 14.4 Kbps. If the remote device is not V.FC- capable, a connection is made using the highest compatible modulation scheme (V.32*terbo*, V.32*bis*, and so on, down to as low as Bell 103, or 300 bps).

If the remote device has V.FC capability, the I-modem uses a line-probing technique to determine the highest speed possible under current line conditions, then completes the

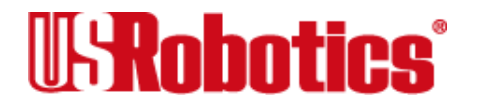

connection. If the remote analog device does not have V.FC capability, the I-modem listens to the device's answer tones to identify what standard rate the remote analog device is operating at, and then adjusts to that rate.

When the I-modem answers a call from an analog device, the I-modem sends out a series of answer tone signals until both devices negotiate the best connection rate.

### **USR V.32terbo to USR V.32terbo**

On these analog connections, I-modems have two features that result in outstanding performance: Quick Connect and Adaptive Speed Leveling (ASL).

Quick Connect allows the devices to connect in approximately 7 seconds, a far shorter time than with most devices.

ASL (described below in *Other V.Protocols*) is used by I-modems operating in V.32*terbo* and V.32*bis* modes.

### **Other V. Protocols**

Earlier, lower-speed "V." protocols do not employ line probing. Instead they use predefined answer tones to specify or identify speed capabilities. These protocols define the following maximum speeds:

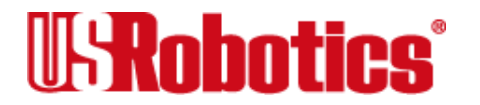

- V.32*terbo*: 19.2 Kbps, with an additional USR device-to-USR device speed of 21.6 Kbps.
- V.32*bis*: 14.4 Kbps.
- V.32, V.22*bis*, etc.: 9600 bps and lower.

ASL (used in V.32*terbo* and V.32*bis* modes) is a technique that allows the I-modem's receivers and transmitters to act independently of each other. One transceiver may slow down and then speed up without affecting the data flow on the other. The result is more efficient line operation.

- **Note** When answering using V.32*terbo*, I-modems shift their serial port rate up to 38.4 Kbps (for 21.6 Kbps connections) if the calling V.32*terbo* device dials in at 21.6 Kbps. The answering V.32*terbo* device then sends data to its computer at 38.4 Kbps. V.32*bis* I-modems also shift their serial port rate to 19.2 Kbps to make 14.4 Kbps connections. If your computer does not support these higher serial port rates, disable V.32*terbo* and/or V.32*bis*. (See Register S34, in [Appendix A, Alphabetic Command Summary.](#page-207-0))
- **Note** While most modems on the market now use higher speeds, there may be a problem in answering older, V.32 modems at 9600 bps. Use Register S28 to modify the duration of the extra tones used in V.32 negotiations, in the rare

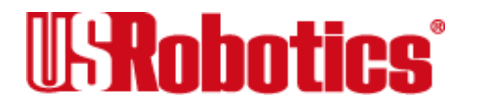

instance that this may be necessary. (See [Appendix A, Alphabetic Com](#page-207-0)[mand Summary.](#page-207-0))

### **Dual Standard Handshaking**

We recommend that I-modems retain the default B0 and &N0 settings. This allows them to make analog connections with

"V." [protocol](#page-291-0) and HST modems in both Originate and Answer modes at a variety of speeds.

When originating an analog call and the I-modem is set to B1, it sends out a Bell answer tone, which is the prevalent standard in the United States and Canada for connections at 2400 bps and lower. At higher speeds, the I-modem also recognizes the ITU answer tones necessary for connecting with V. protocol modems, and adjusts to the answering device.

However, when answering a call, an I-modem sending out the Bell answer tone (B1) won't be recognized by V. protocol modems. The calling modem, instead, will wait until it detects a tone it recognizes. The V.22*bis* tone used at 2400 bps.

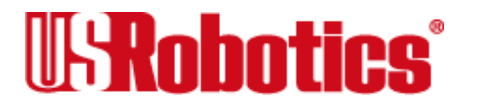

If you want the I-modem connect with V. protocol modems at high speeds, make sure it is set to B0 for the ITU answer tones. It will also connect with HST modems at speeds up to 16.8 Kbps.

# **Error Control**

I-modems employ error-control techniques only during  $V.120$  and analog connections.

**Note** High-speed analog calls are highly vulnerable to errors unless the data is protected by error control. The operations described below take place even if the I-modem or remote analog device is not set for error control. If your I-modem connects with a remote analog device at a high speed, but without error control, and if you are not using an error control **[protocol](#page-291-0)** for your call, you may lose data.

Some of the following text includes the term *ARQ*, which stands for **Automatic Repeat** [Request.](#page-262-0) ARQ is a method used in many error-control protocols to ensure that any data that has been corrupted in transit is retransmitted. We use the term to designate a connection under error control.

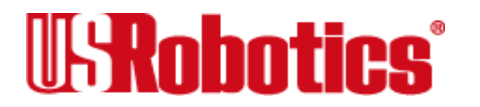

Error control is available for calls at 1200 bps and above. It can be disabled, although high-speed analog calls (9600 bps or higher) should always be under error control. The operations defined in an error-control protocol include:

- Establishing compatibility.
- Formatting data frames.
- Detecting errors using Cyclic Redundancy Checking (CRC).
- Retransmitting corrupt data frames.

The I-modem is set at the factory to &M4, causing it to try for an error-control connection and, if that isn't possible, to proceed with the call in Normal mode.

The I-modem first tries for a V.42 connection, then an MNP connection. The following information is based on the I-modem's setting of &M4.

### **V.42 Error Control**

This international standard includes a two-stage hand-shaking process:

• A *Detection* phase that is based on an exchange of predefined characters.

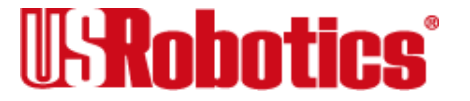

• A Link Access Procedures for Modems (LAPM) nego-ti-ation phase, during which the devices identify their capabilities concerning maximum data block size and the number of outstanding data blocks allowed before an acknowledgment is required.

## **MNP Error Control**

The Microcom Networking Protocol (MNP) is supported by the ITU-T V.42 Recommenda-tion. It was originally developed by Microcom, Inc. and is now in the public domain.

MNP is based on special [protocol](#page-291-0) frames. If the remote device doesn't recognize an MNP Link Request, error control isn't possible. (In HST asymmetrical mode, U.S. Robotics devices use a proprietary scheme similar to MNP.)

### **Error Control and Flow Control**

Flow control of data from the computer is required under error control for two reasons:

- The transmitting device buffers a copy of each frame it transmits to the remote end until it is acknowledged by the receiving device.
- If errors are encountered, retransmis-sion activity can cause a steady stream of data from the computer to overflow the buffer.

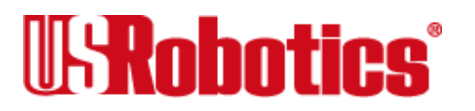

### **Error-Control Commands**

- &M*n* Enable ARQ (error control) or enable [synchronous](#page-297-0) protocols. The I-modem and the remote device must use the same [protocol.](#page-291-0)
	- &M0 Normal mode, no error control. Due to the nature of phone line channels, this is never recommended for analog calls above 2400 bps.
	- &M1 Online synchronous mode without V.25*bis*. External I-modems only.
	- **&M4** Normal/ARQ mode. Operate in Normal mode (&M0) if an ARQ connection can't be made.
- **Note** When V.32-type devices revert to Normal mode (&M0), they transfer data at high speeds without the reliability of error control. To avoid this, both local and remote devices should always be set for error control. USR devices in HST mode drop to 2400 bps if they're unable to establish an error-control connection.
	- &M5 Enter ARQ [asynchronous](#page-261-0) mode. The I-modem hangs up if it can't make an ARQ connection.

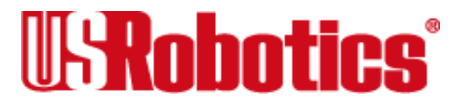

- &M6 Start V.25*bis* synchronous mode, using a character-oriented link protocol similar to BISYNC. (External I-modems only.)
- &M7 Start V.25*bis* synchronous mode, using the HDLC link protocol. (External I-modems only.)

# **Data Compression**

I-modems employ different data compression techniques during analog and TurboPPP (digital) connections.

## **TurboPPP**

When a call uses TurboPPP, the I-modem supports three kinds of compression: Ascend, Microsoft, and Stac. Compression is available only when the remote device requests one of the three supported compression types.

Compression for TurboPPP calls is controlled by the &K command. By default, compression is enabled. Set &K0 to disable compression.

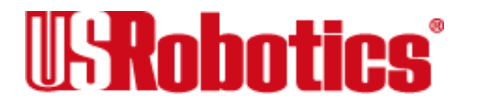

## **Analog**

If an I-modem successfully establishes a V.42 error control connection with a remote device, it also negotiates for V.42*bis* data compression.

If the I-modem successfully establishes an MNP connection with a remote device, it also negotiates for MNP5 data compression.

The type of compression for a call, if any, is reported in the ATI6 display (see [Chapter 13,](#page-148-0)  [Querying](#page-148-0)), and in the CONNECT message if the I-modem is set to &A3 (see Chapter 5, [Controlling Result Code Displays](#page-53-0)).

### **V.42bis versus MNP5 Data Compression**

I-modems using V.42*bis* compression negotiate the following options and report them in the ATI6 display:

• Dictionary size, that is, the amount of memory available for compression table entries. (Entries are codes devised for redundant data. The data is packed into shorter data units, called code words, and unpacked by the receiving device.)

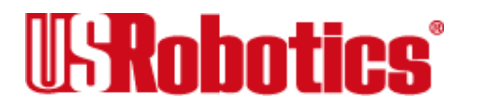

Possible dictionary sizes:

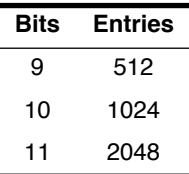

I-modems use an 11-bit, or 2048-entry dictionary, but they can reduce its size to accommodate a remote modem that uses a 9- or 10-bit dic-tionary.

• Maximum string length of each entry. As the dic-tionary fills, the I-modem deletes the oldest unused strings.

V.42*bis* compression is more efficient than MNP5 com-pression, in part because it dynamically deletes entries that are no longer used. In addition, it works better with files that are already compressed. These include .ZIP files and 8-bit binary files, which seem to I-modems to be compressed.

MNP5 compression should not be used with such files because it adds data to the files, which lessens throughput. (The additional data is stripped when the file is decom-pressed by the remote modem.) When transfer-ring such files, it's best to set the I-modem to &K3.

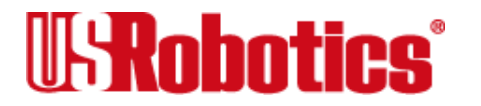

This allows V.42*bis* compression to work dynamically with the com-pressed data, but disables MNP5.

### **Data Compression Commands**

- &K*n* Enable/disable data compression.
	- &K0 Disable analog and TurboPPP data compression.
	- **&K1** Auto enable/disable. Enable compression if the serial port rate is fixed  $(\&B1)$ . Disable compression if the serial port rate is variable  $(\&B0)$ because compression offers no throughput advantage when the serial port and connection rates are equal (compression may even degrade throughput).
	- &K2 Enable data compression. Use this setting to keep the I-modem from disabling compression.
	- &K3 Enable selective data compression. The I-modem negotiates only for V.42*bis* compression, and disables MNP Level 5 (MNP5) compression. Use this setting to transfer 8-bit binary files, .ZIP files, and other files that are already compressed.

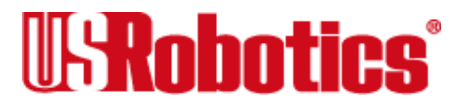

# **Getting Maximum Throughput**

The following guidelines should help you to make the most of the I-modem's advanced performance features. In many instances, experimentation and experience will indicate what works best for your applications.

Maximum throughput results when:

• The communications software allows fixing the serial port rate higher than the connection rate by setting the soft-ware to 230400, 115200, 57600, or 38400 bps and setting the I-modem to &B1.

If the software automatically switches serial port rates to follow the connection rate, the I-modem's serial port rate must be also set to follow the connection rate for each call (&B0) and throughput will be limited.

Installations with specialized software may want to enable a fixed serial port rate for ARQ calls and a variable serial port rate for non-ARQ calls. (See the &B2 command in [Chapter 7, Controlling Data Rates.](#page-68-0))

- The call is under data compression.
- The data is made up of text files rather than binary files such as .EXE or .COM files.

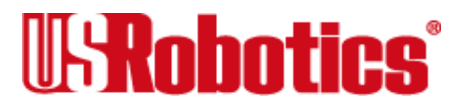

- MNP5 compression is disabled for files that are already compressed and 8-bit binary files that appear to the I-modem to be already compressed. Disable MNP5 compressing by sending the I-modem &K3.
- The file transfer is not slowed down by a [File Transfer Protocol.](#page-277-0) Many non-text files require a File Transfer Protocol, but the results vary.
- **Note** For the best throughput on error-controlled connections with hardware flow control, we recommend the most current version of [ZMODEM](#page-307-0).

For example, certain public domain File Transfer Protocols have the following effects:

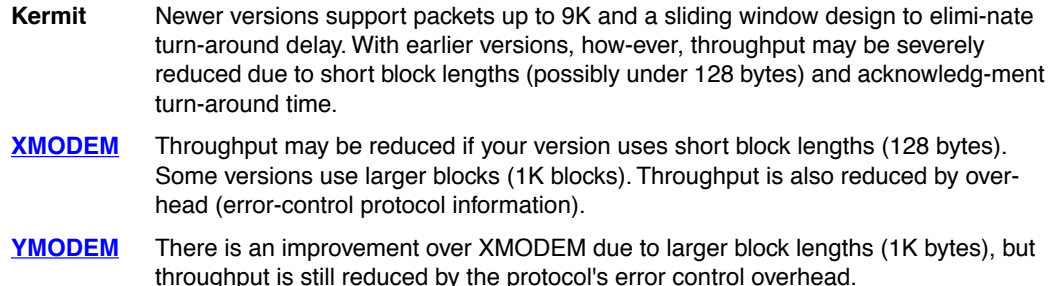

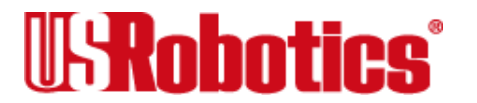

The protocols listed above further reduce throughput when an error control connection is established. The accuracy of the data is checked both by the File Transfer Protocol and the I-modem. To avoid redun-dancy, use the above protocols only for non-ARQ connections, and only at speeds of 2400 bps and below.

Overhead is minimal with [ZMODEM](#page-307-0), resulting in throughput that is almost equal to that obtained with no File Transfer Protocol. ZMODEM should also be used for non ARQ connections. Leave the I-modem at its &M4 and &K1 settings for both error control and data com-pression.

[YMODEM-](#page-306-0)G is another good choice, but never use it unless both the local and remote devices are using error control: if YMODEM-G detects an error, it aborts the transfer. **Do not use either [protocol](#page-291-0) with software flow control (XON/XOFF signaling).**

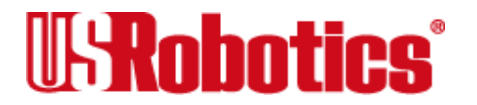

# **Chapter 12 Querying**

Each channel in the multiport I-modem can display information such as the current settings, product code, and call duration.

The most commonly used inquiry commands are:

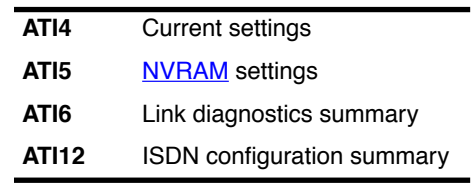

- I*n* Display the results of a query.
	- I0 Display a four-digit product code. If you have a problem and you call U.S. Robotics' Technical Support Depart-ment, you may be asked for this product code.

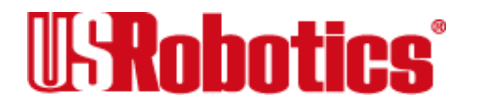

- I1 Perform a checksum of the I-modem's [read-only memory \(ROM\)](#page-292-0) and display the results. (This function is used only in factory testing.) The I-modem should always display the same number.
- I2 Perform a test of the I-modem's random-access memory (RAM) and display either OK (0) or ERROR (4), followed by OK when the test is completed. You may want to use this command if the I-modem appears to be malfunctioning.
- I3 Display the multiport I-modem's banner, or product title.
- I4 Display the I-modem's current configuration. (See Figure 12-1.)

ati4 USRobotics Courier I-modem with ISDN/V.34 Settings... B0 C1 E1 F1 L2 M1 Q0 V1 X7 BAUD=115200 PARITY=N WORDLEN=8 DIAL=PULSE ON HOOK TIMER &A3 &B1 &C1 &D2 &G0 &H1 &I0 &K1 &L0 &M4 &N0 &P0 &R2 &S0 &T5 &X0 &Y1 %N6 \*C4 \*V1=0 \*V2=0 S00=000 S01=000 S02=043 S03=013 S04=010 S05=008 S06=002 S07=060

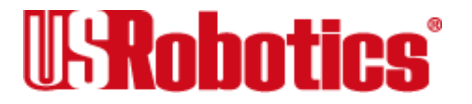

 S08=002 S09=006 S10=007 S11=055 S12=050 S13=000 S14=000 S15=000 S16=000 S17=000 S18=000 S19=000 S20=000 S21=010 S22=017 S23=019 S24=150 S25=005 S26=001 S27=000 S28=008 S29=020 S30=000 S31=000 S32=009 S33=000 S34=000 S35=000 S36=000 S37=000 S38=000 S39=000 S40=000 S41=000 S42=126 S43=200 S44=015 S45=000 S46=255 S47=000 S48=000 S49=016 S50=100 S51=000 S52=005 S53=000 S54=064 S55=000 S56=000 S57=000 S58=000 S59=000 S60=000 S61=000 S62=000 S63=000 S64=000 S65=000 S66=000 S67=064 S68=000 LAST DIALED #:

OK

**Figure 12-1. Current Configuration (I4)**

I5 Display the configuration saved in [nonvolatile random access memory](#page-286-0)  [\(NVRAM\).](#page-286-0) If your I-modem connects to a device that has USR Dial Security and local access enabled, you cannot view the stored phone numbers. (See Figure 12-2.)

ati5 USRobotics Courier I-modem with ISDN/V.34 NVRAM Settings...

DIAL=TONE B0 E1 F1 L2 M1 Q0 V1 X7

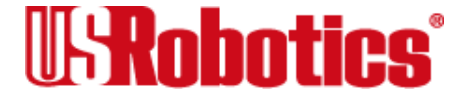

 BAUD=115200 PARITY=N WORDLEN=8 &A3 &B1 &C1 &D2 &G0 &H1 &I0 &K1 &L0 &M4 &N0 &P0 &R2 &S0 &T5 &X0 &Y1 %N6 \*C4 \*V1=0 \*V2=0 S00=001 S02=043 S03=013 S04=010 S05=008 S06=002 S07=060 S08=002 S09=006 S10=007 S11=070 S12=050 S13=000 S14=000 S15=000 S19=000 S21=010 S22=017 S23=019 S24=150 S25=005 S26=001 S27=000 S28=008 S29=020 S31=000 S32=009 S33=000 S34=000 S35=000 S36=000 S37=000 S38=000 S39=000 S40=000 S41=000 S42=126 S43=200 S44=015 S45=000 S46=255 S47=000 S48=000 S49=016 S50=100 S51=000 S52=005 S53=000 S54=064 S55=000 S56=000 S57=000 S58=000 S59=000 S60=000 S61=000 S62=000 S63=000 S67=064 S68=000

STORED PHONE NUMBERS

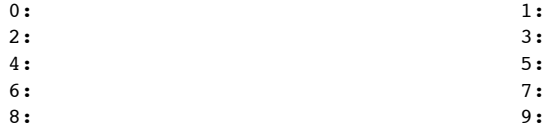

OK

**Figure 12-2. Saved ([NVRAM\)](#page-286-0) Configuration (I5)**

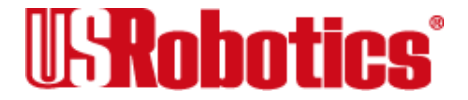

I6 Display a diagnostic summary. During a connection, the I-modem monitors and stores information about link operations. When the call is ended, you can request a diagnostic summary.

The duration of the last call or the real time is displayed, depending on the K*n* setting.

For calls under data compression, the number of characters sent may be less than the number of octets sent, due to buffering operations.

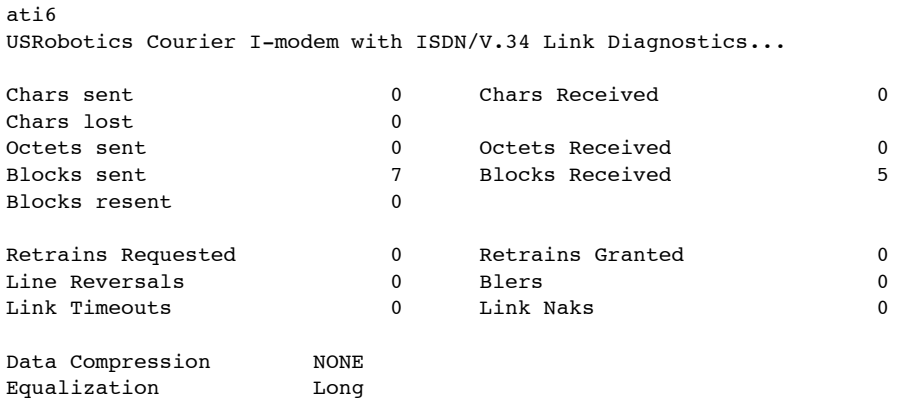

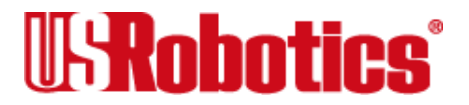

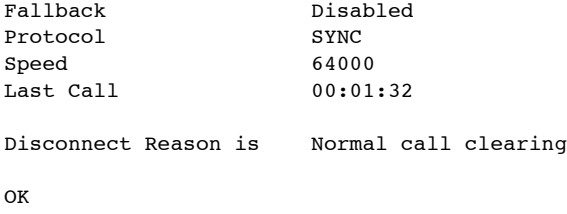

### **Figure 12-3. Link Diagnostics Screen (I6)**

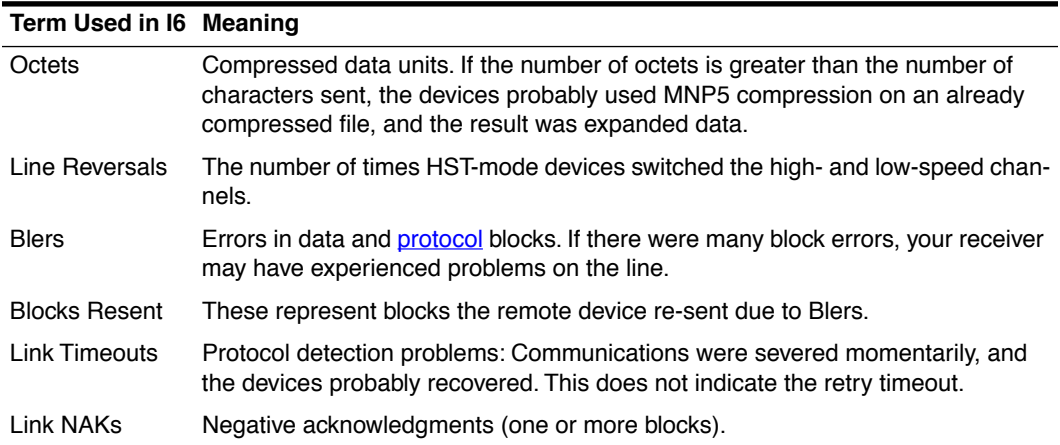

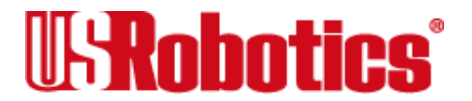

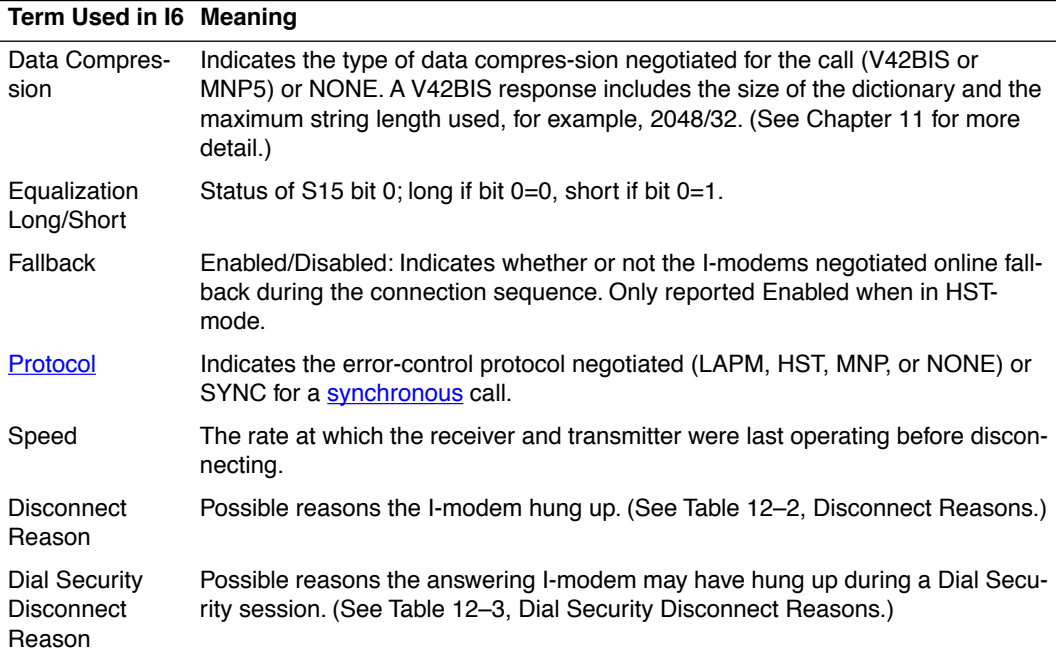

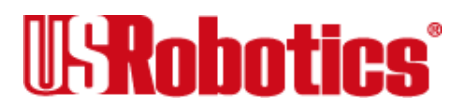

### **Disconnect Reasons**

Table 12-2 explains the disconnect reasons that are displayed in the ATI6 response. Messages pertaining to analog connections are indicated *by italics*.

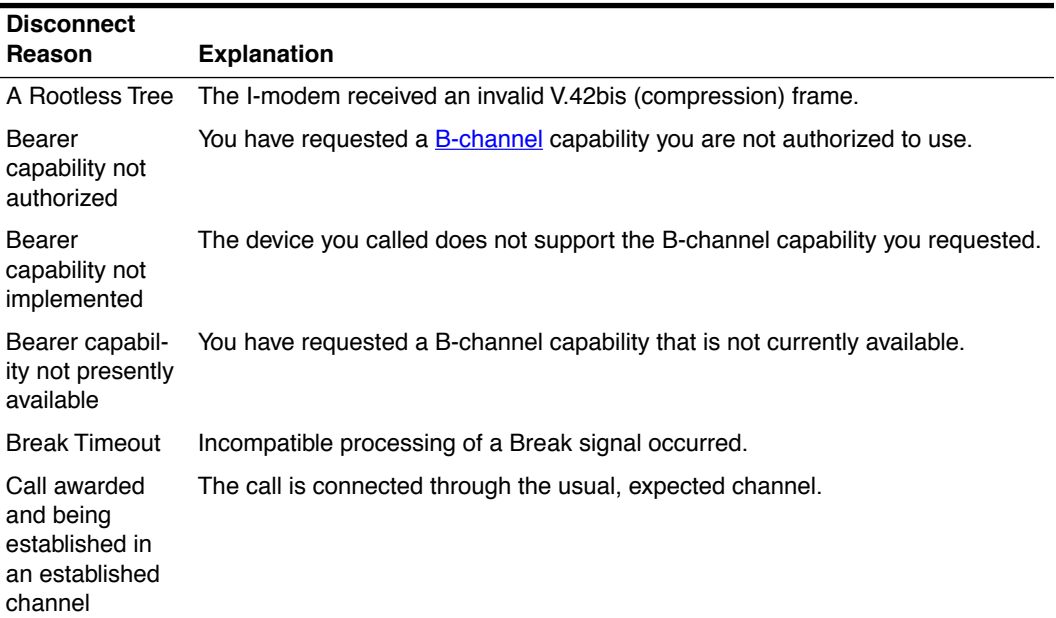

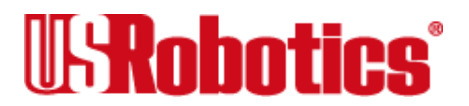

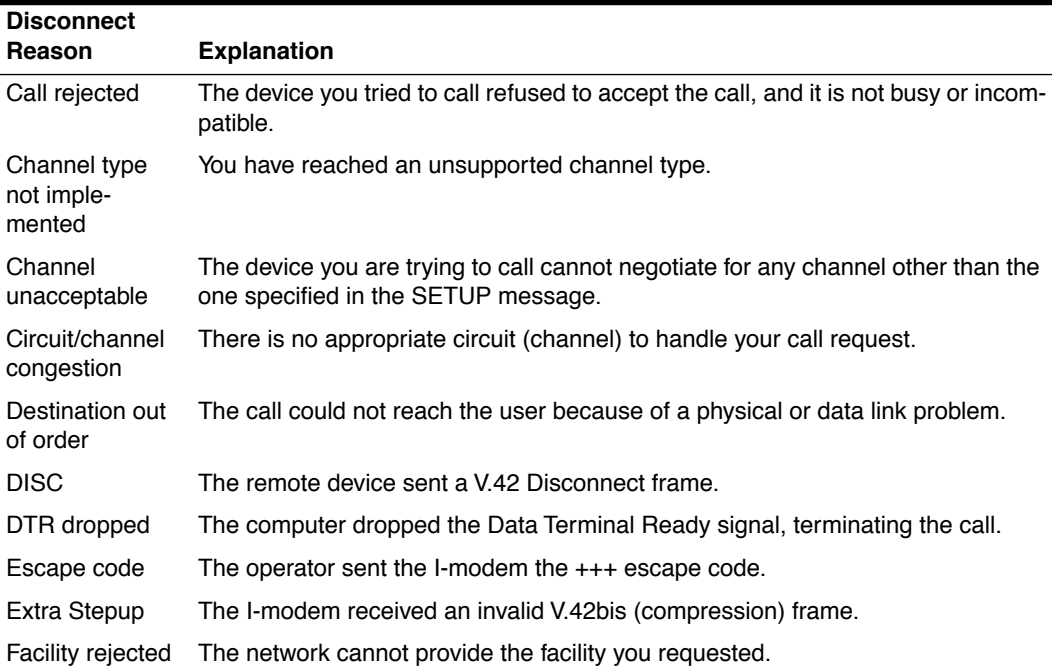

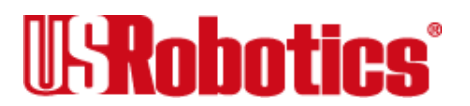

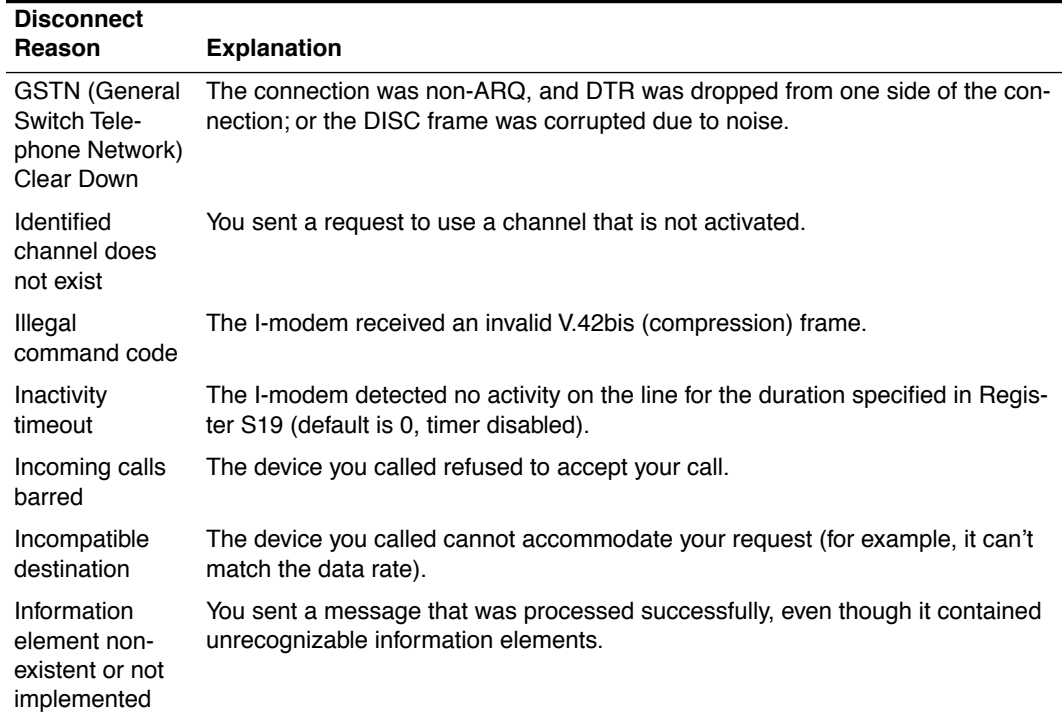

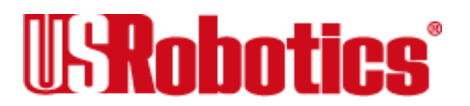

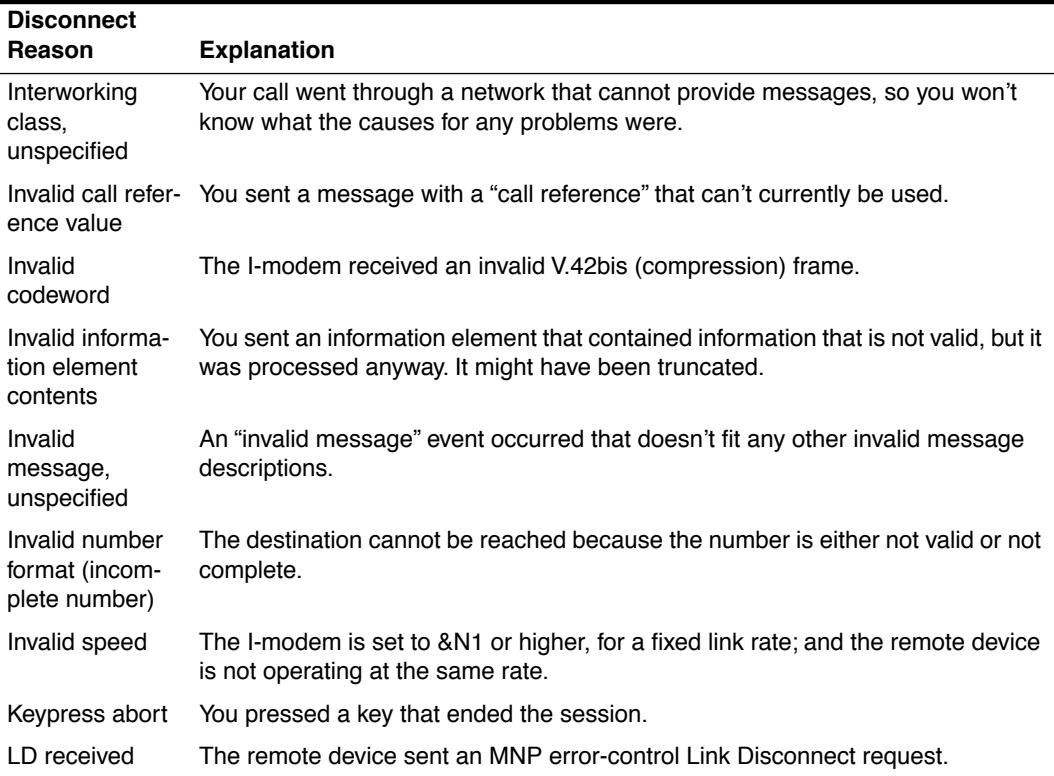

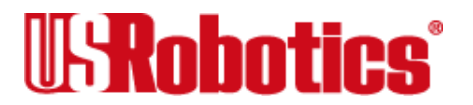

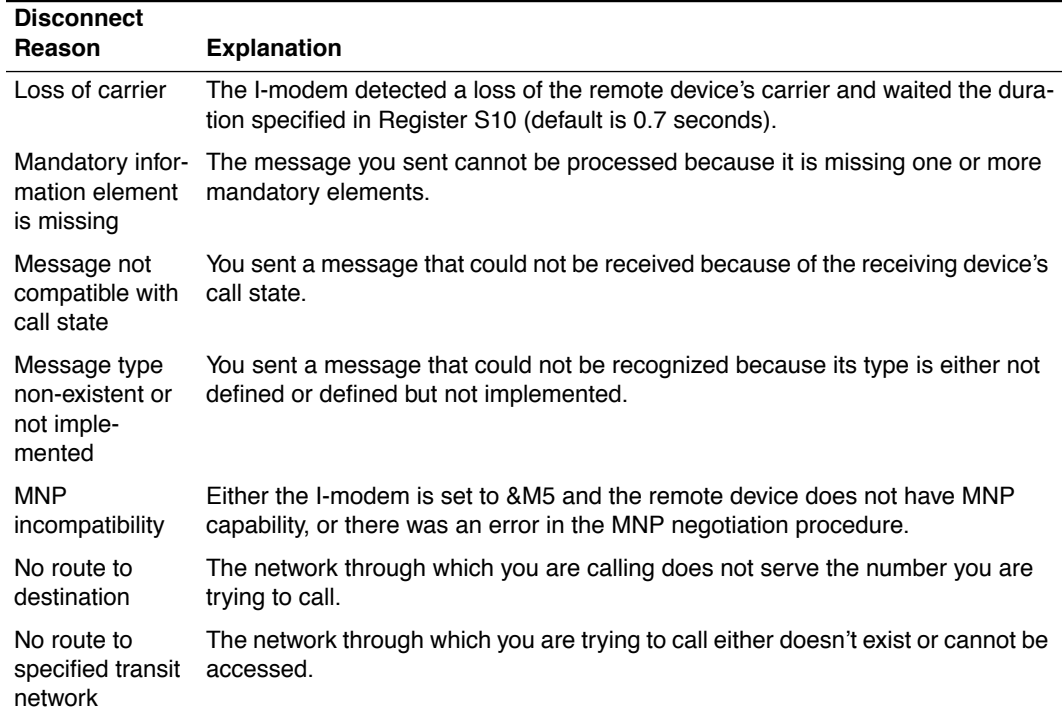

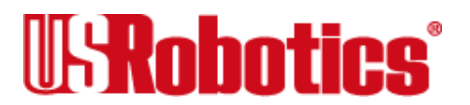

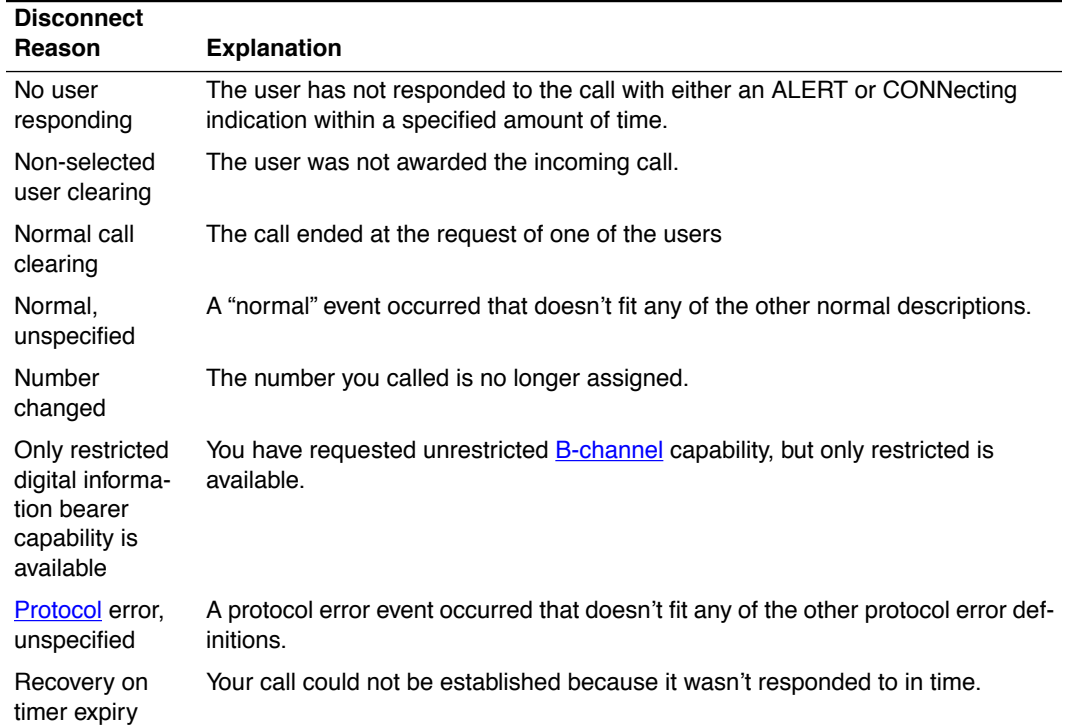

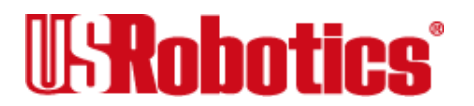

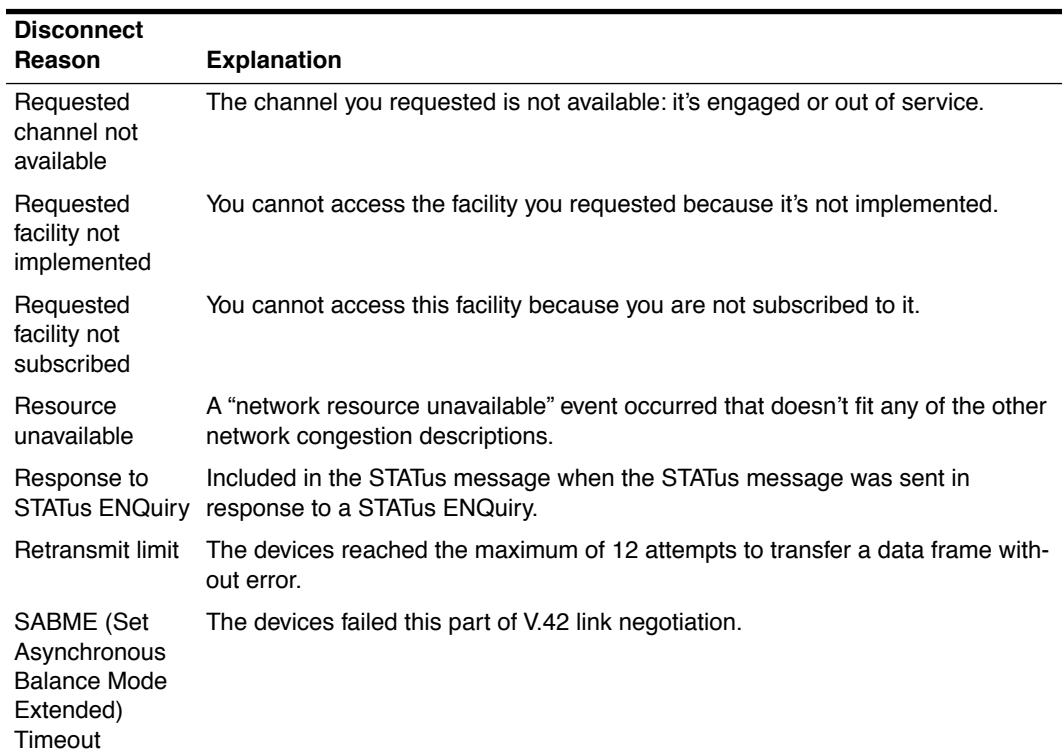

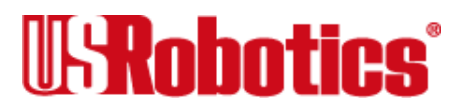

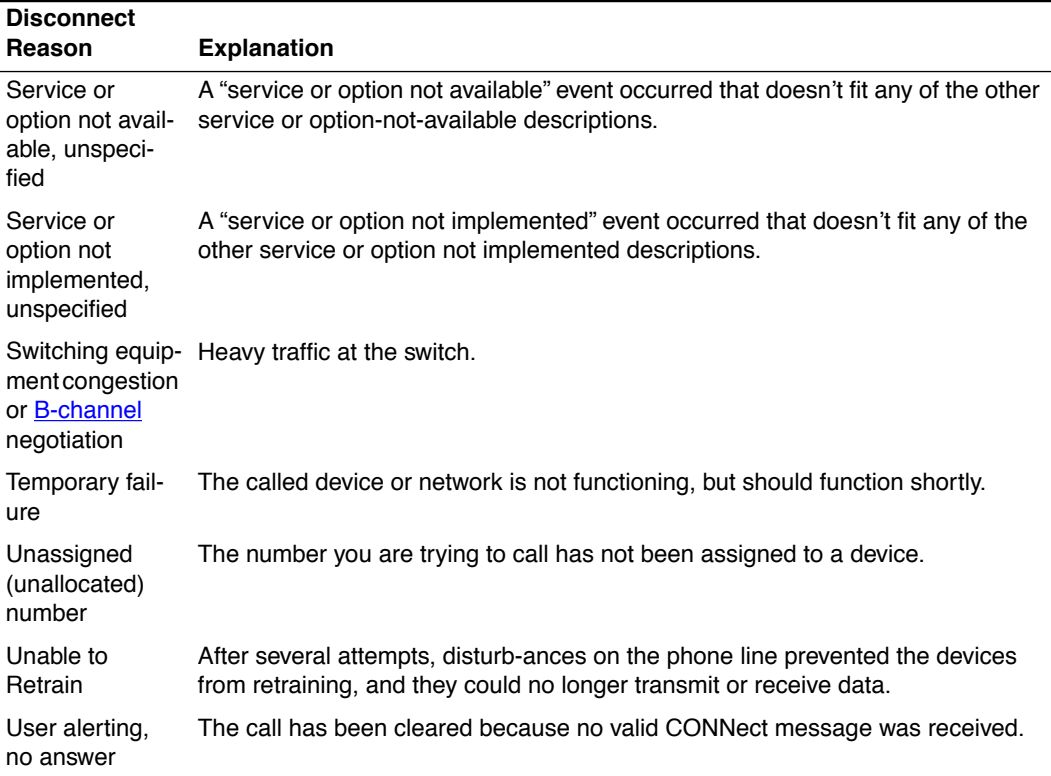

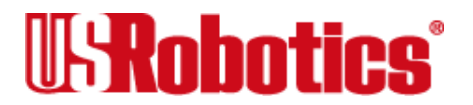
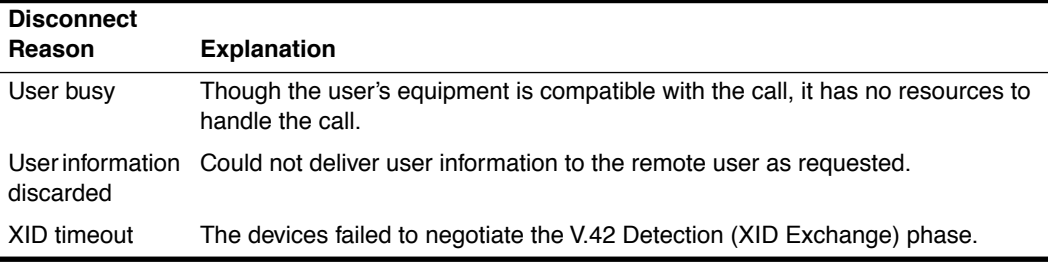

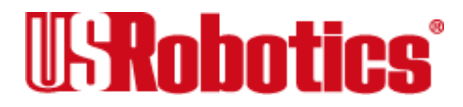

#### **Disconnect Reasons for Dial Security**

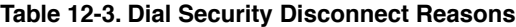

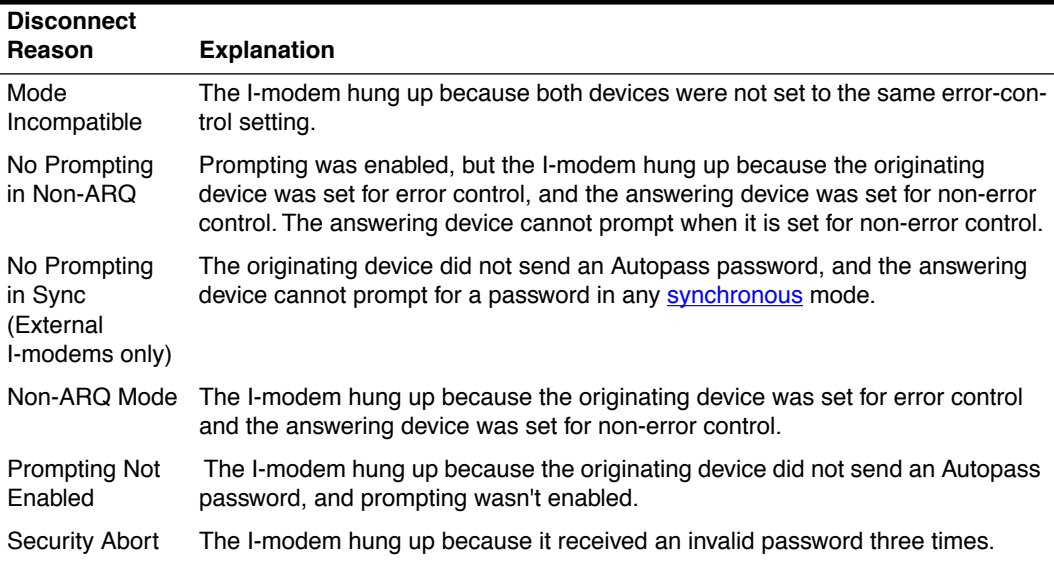

I7 Display the product configuration. If you have a problem and call U.S. Robotics' Technical Support staff, you may be asked to read this screen.

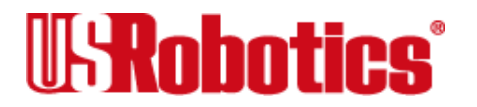

 I10 Display the Dial Security Account status. For security administrators only, unless local security is disabled (S53=0 or S53.2=0).

|  | ati10<br>U.S. Robotics Total Control I-modem with ISDN/V.34 |                      |           |  |                             |        |         |  |
|--|-------------------------------------------------------------|----------------------|-----------|--|-----------------------------|--------|---------|--|
|  |                                                             |                      |           |  |                             |        |         |  |
|  |                                                             | DIAL SECURITY STATUS |           |  |                             |        |         |  |
|  | DIAL SECURITY ENABLED: [N]                                  |                      |           |  | LOCAL SECURITY ENABLED: [N] |        |         |  |
|  | PROMPTING ENABLED: [N]                                      |                      |           |  | FORCED AUTOPASS: [N]        |        |         |  |
|  | LOCAL ACCESS PASSWORD: [NO PSW]                             |                      |           |  | AUTOPASS PASSWORD: [NO PSW] |        |         |  |
|  | <b>ACCOUNT</b>                                              | <b>PSW</b>           | PHONE $#$ |  | $\text{ACCT} / \text{E}$    | DIAL/B | NEW $#$ |  |
|  | #0                                                          | [NO PSW]             |           |  | [N]                         | [N]    | [N]     |  |
|  | #1                                                          | [NO PSW]             |           |  | [N]                         | [N]    | [N]     |  |
|  | #2                                                          | [NO PSW]             |           |  | [N]                         | [N]    | [N]     |  |
|  | #3                                                          | [NO PSW]             |           |  | [N]                         | [N]    | [N]     |  |
|  | #4                                                          | [NO PSW]             |           |  | [N]                         | [N]    | [N]     |  |
|  | #5                                                          | [NO PSW]             |           |  | [N]                         | [N]    | [N]     |  |
|  | #6                                                          | [NO PSW]             |           |  | [N]                         | [N]    | [N]     |  |
|  | #7                                                          | [NO PSW]             |           |  | [N]                         | [N]    | [N]     |  |
|  | #8                                                          | [NO PSW]             |           |  | [N]                         | [N]    | [N]     |  |
|  | #9                                                          | [NO PSW]             |           |  | [N]                         | [N]    | [N]     |  |
|  | OK                                                          |                      |           |  |                             |        |         |  |

**Figure 12-4. Dial Security Account Status Screen (I10)**

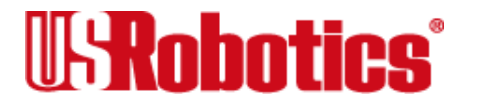

- I11 Displays a connection report that U.S. Robotics Technical Support representatives use to help you solve problems.
- I12 Displays the ISDN settings that are stored in [NVRAM](#page-286-0) and gives the current status of the ISDN physical interface and the data link layer.

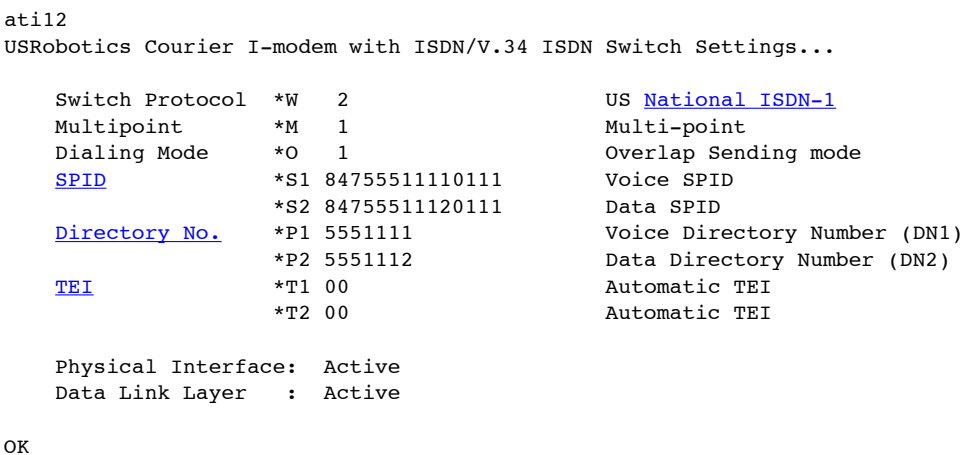

**Figure 12-5. ISDN Settings Screen (I12)**

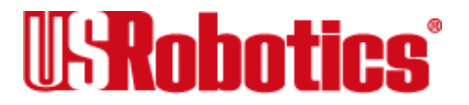

# **Chapter 13 Displaying Help Screens**

Multiport I-modems provide six help, or command summary, screens: basic AT command set, ampersand  $(\&)$  command set, percent  $(\%)$  command set, asterisk  $(*)$  command set, dial command options (D), and S-Registers (S).

**Important External I-modems only:** Help screens are not available when an I-modem makes a [synchronous](#page-297-0) connection using &M1, &M6, or  $&M7$ 

### **Stop/Restart Display**

Hold down the Control key and type "S" to stop the display. Press any key to restart the display.

#### **Cancel Display**

Hold down the Control key and type "C" or "K" to cancel the display.

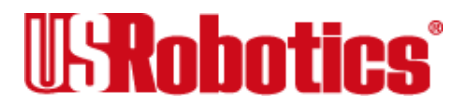

# **Basic Command Set (\$)**

When you send AT\$, the I-modem displays a screen that shows a partial summary of the basic command set. (See Figure 13-1.)

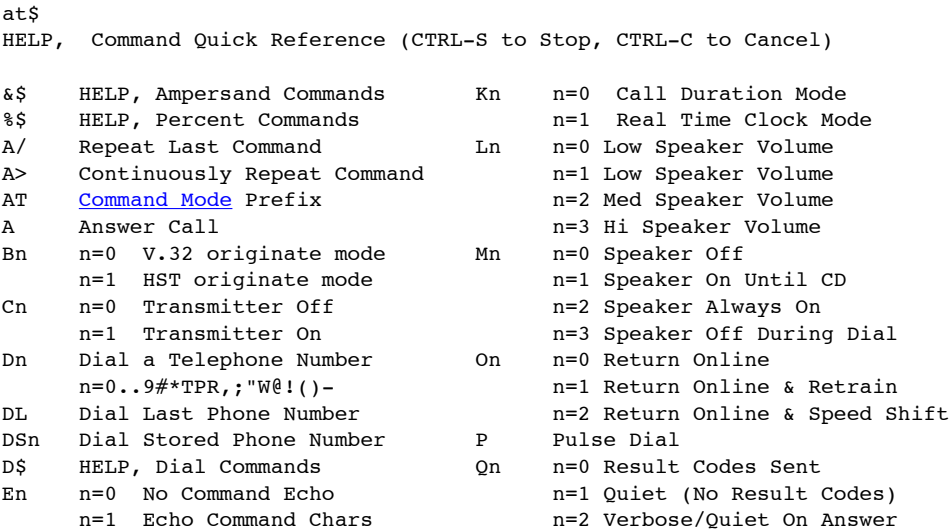

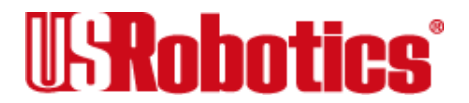

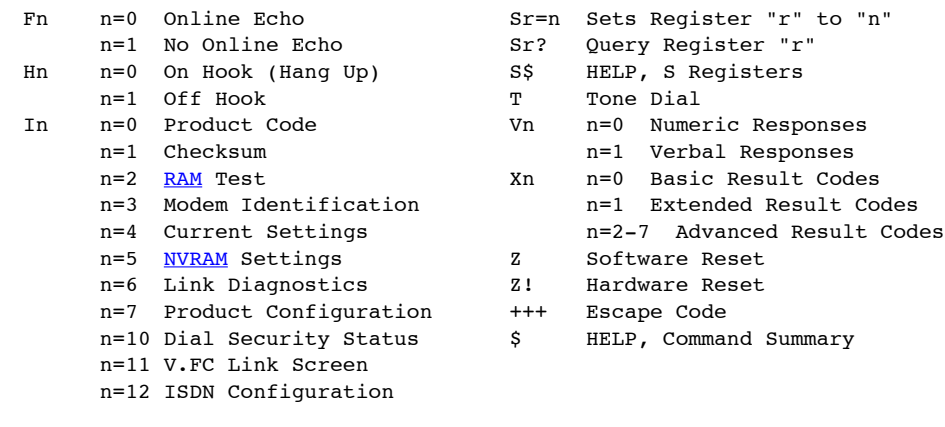

OK

**Figure 13-1. Basic Commands Help Screen (AT\$)**

# **Ampersand Command Set (&\$)**

When you send AT&\$, the I-modem displays a screen that shows a partial summary of the ampersand command set. A second screen, which is activated when you press any key, shows the remaining commands. (See Figure 13-2.)

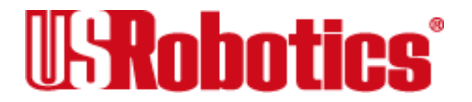

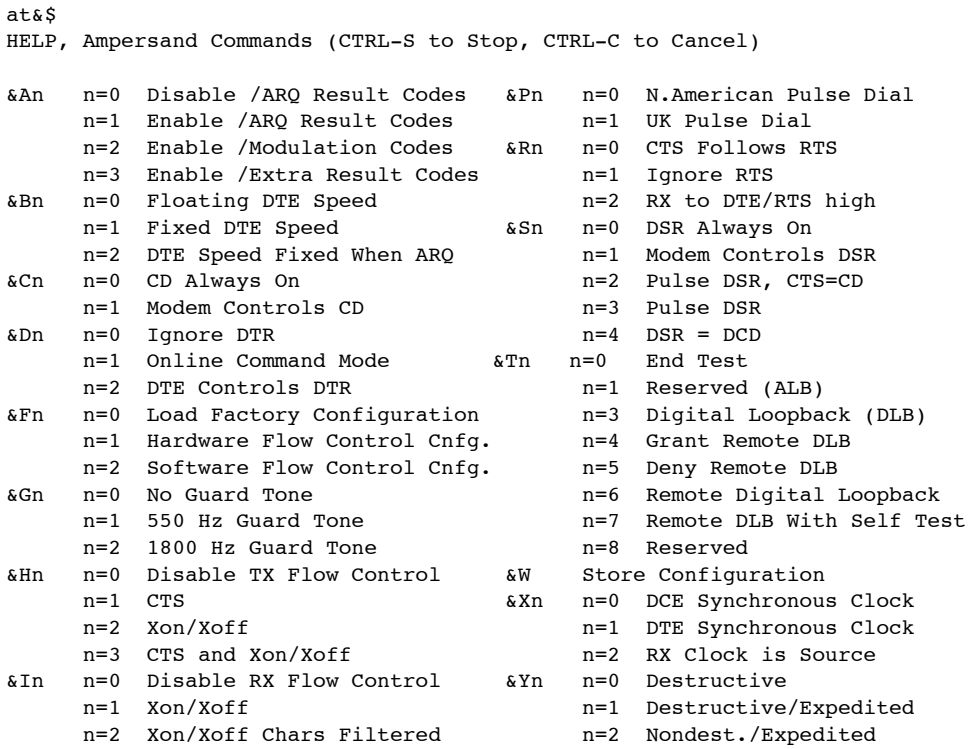

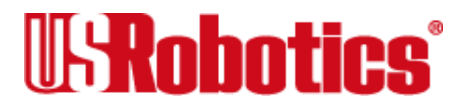

 $&$ Ln

&Mn n=0 Normal Mode

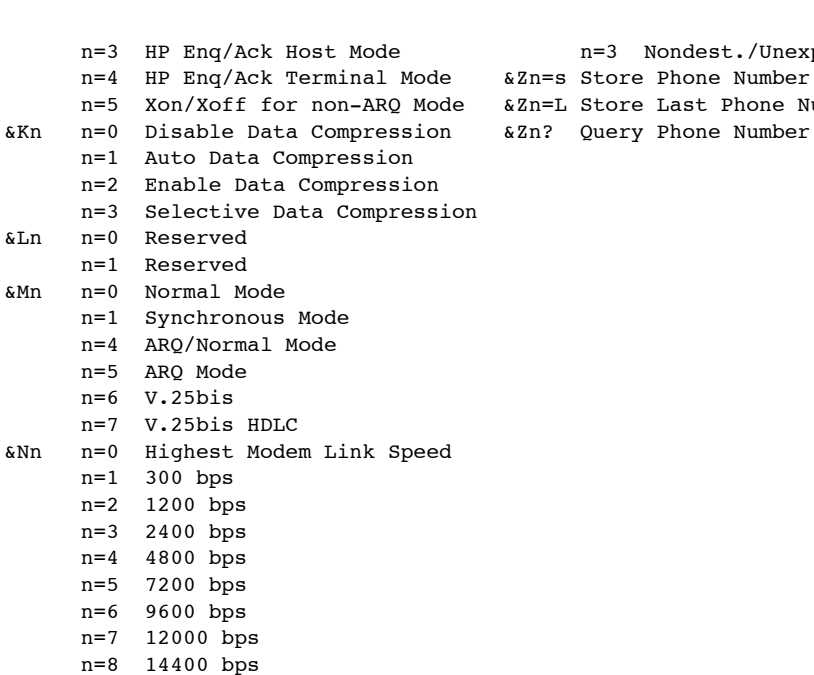

 n=9 16800 bps n=10 19200 bps n=11 21600 bps n=12 24000 bps n=13 26400 bps

- n=3 Nondest./Unexpedited
- le azn=s Store Phone Number
- de &Zn=L Store Last Phone Number
	-

**USRobotics** 

 n=14 28800 bps n=15 31200 bps n=16 33600 bps

OK

 **Figure 13-2. Ampersand Commands Help Screen (AT&\$)**

## **S-Registers (S\$)**

When you send ATS\$, the I-modem displays a screen that shows a partial summary of the [S-register](#page-296-0) functions. More screens, which are activated when you press any key, show the remaining registers. (See Figure 13-3.)

> ats\$ HELP, S Register Functions (CTRL-S to Stop, CTRL-C to Cancel) S0 Ring to Answer On S40 Reserved S1 Counts # of Rings S41 # of Allowed Login Attempts S2 Escape Code Char S42 Remote Escape Code Char S3 Carriage Return Char S43 Remote Escape Code Time (1/50sec) S4 Line Feed Char S44 Leased Line Delay Timer (sec) S5 Backspace Char S5 S47 Reserved S6 Wait Time/Dial Tone (sec) S51 Bit Mapped

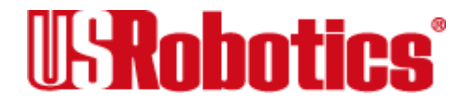

S7 Wait Time/Carrier (sec) 1 = MNP/V.42 Disabled in V.22 S8 Comma Time (sec) 2 = MNP/V.42 Disabled in V.22bis S9 Carrier Detect Time (1/10sec) 4 = MNP/V.42 Disabled in V.32 S10 Carrier Loss Time (1/10sec) 8 = Reserved S11 Dial Tone Spacing (ms) 16 = Reserved S12 Escape Code Time (1/50sec) 32 = Reserved S13 Bit Mapped 64 = Reserved 1 = Reset On DTR Loss 128 = Enable phone exclusion delay 2 = Do Originate in Auto Answer S53 Bit Mapped  $4 = No$  Pause Before Result Codes  $1 =$  Enable Dial Security 8 = Do DS0 On DTR 2 = Enable Autopass Fallback  $16 = Do DS0$  On Reset  $4 =$  Enable Local Access Psw  $32 = Disable HST$  8 = Reserved 64 = Disable MNP Level 3 16 = Reserved 128 = Hardware Reset 32 = Reserved S14 Bit Mapped 64 = Reserved  $1 =$  Escape Code Hang Up  $128 =$  Reserved 2 = Result Code Orig Only S54 Bit Mapped S15 Bit Mapped 1 = Disable 2400 symbol rate 1 = Disable High-Freq EQ 2 = Disable 2743 symbol rate 2 = Disable Online Fallback 4 = Disable 2800 symbol rate  $4 =$  Disable 450 bps Back Channel  $8 =$  Disable 3000 symbol rate 8 = Reduced Non-ARQ TX Buffer 16 = Disable 3200 symbol rate  $16$  = Disable MNP Level 4 32 = Disable 3429 symbol rate 32 = Set DEL=Backspace 64 = Disable V.8 Call Indicate 64 = Unusual MNP-Incompatibility 128 = Disable V.8 Mode 128 = Custom Applications S55 Bit Mapped S16 Test Modes 1 = Disable 8S-2D trellis code 1 = Reserved 2 = Disable 16S-4D trellis code

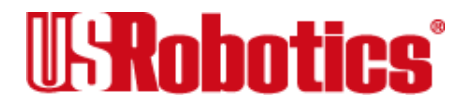

 $2 =$  Dial Test  $4 =$  Disable 32S-2D trellis code 8 = Remote Digital Loopback 16 = Reserved  $16 =$  Reserved  $32 =$  Reserved  $32$  = Reserved  $64$  = Reserved 64 = Reserved 128 = Reserved 128 = Reserved S56 Bit Mapped S19 Inactivity Timeout (min) 4 = Disable Pre-emphasis S20 Reserved 8 = Disable Pre-coding S21 Break Length (1/100sec) 16 = Disable Shaping S22 Xon Char  $32 = Disable V34+$ S23 Xoff Char 64 = Disable V.34 S24 DSR Pulse Time  $(1/50sec)$  128 = Disable V.FC S25 DTR Recognition Time (1/100sec) S67 Misc. ISDN Configuration S26 RTS/CTS Delay Time  $(1/100sec)$  1 = Enable V.110 in Automode S27 Bit Mapped 2 = Fix Connection Rate for 1 = V21 Mode Digital Calls  $64 =$  Reserved  $128 =$  Reserved 128 = Unusual SW-Incompatibility S68 ISDN Universal Connect S28 V32 Handshake Time  $(1/10sec)$  1 = Disallow Analog Connects

 4 = Test Pattern 8 = Disable 64S-4D trellis code S17 Reserved 1 = Disable Non linear coding S18 &Tn Test Timeout (sec) 2 = Disable TX level deviation  $2 = Disable TCM$   $4 = Connect at 64K (else 56K)$  $4 = \text{Disable V32}$  8 = AT&T 5ESS Custom: Route 8 = Disable 2100hz Analog to Data Port 16 = Disable MNP Handshake 16 = Enable Data Link Delay  $32$  = Disable V.42  $32$  = Map LEDs to B-Channels  $48$  = Disable V.42 Detect Phase 64 = Disable B-Chan. LED Blink

- 
- S29 Reserved **Connections** Over Digital Connections

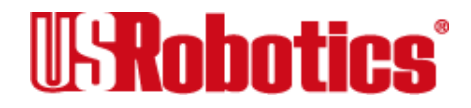

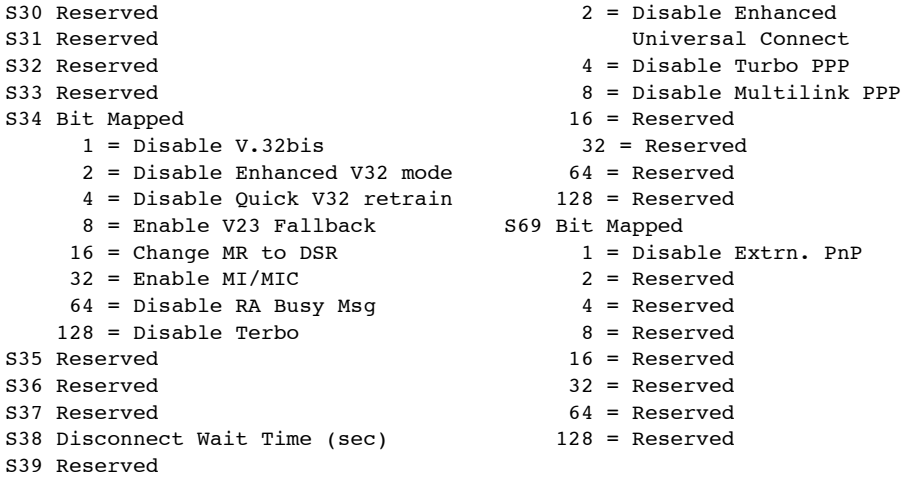

OK

**Figure 13-3. S-Registers Help Screen (ATS\$)**

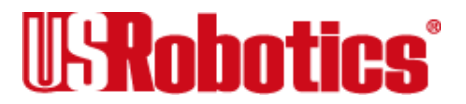

# **Percent Command Set (%\$)**

When you send AT%\$, the I-modem displays a screen that shows a partial summary of the percent command set. A second screen, which is activated when you press any key, shows the remaining commands. (See Figure 13-4.)

```
at%$
HELP, Percent Commands (CTRL-S to Stop, CTRL-C to Cancel)
%An= Security Account Information %Fn Remote DTE Data Format
     Command Structure 11 =0 8, No parity
%An=pw, acct e, dial b, new#, ph# n=1 7, Mark parity
     n = (0-9) n=2 7, Odd parity
    pw = Password n=3 7, Even parity
     acct e = Account Enable %L=PWn Security Local Access Psw
    dial b = Data Back Ende PWn = (0-9)new# = New Dial Back # \text{Nn} V.25bis Synchronous Clock Rate
    ph# = Dial Back Phone # n=0 RESERVED
%Bn Remote DTE Data Rate n=1 RESERVED
     n=0 110 bps n=2 1200 bps
     n=1 300 bps n=3 2400 bps
     n=2 600 bps n=4 4800 bps
     n=3 1200 bps n=5 7200 bps
     n=4 2400 bps n=6 9600 bps
     n=5 4800 bps n=7 12000 bps
```
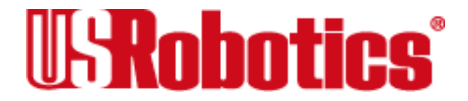

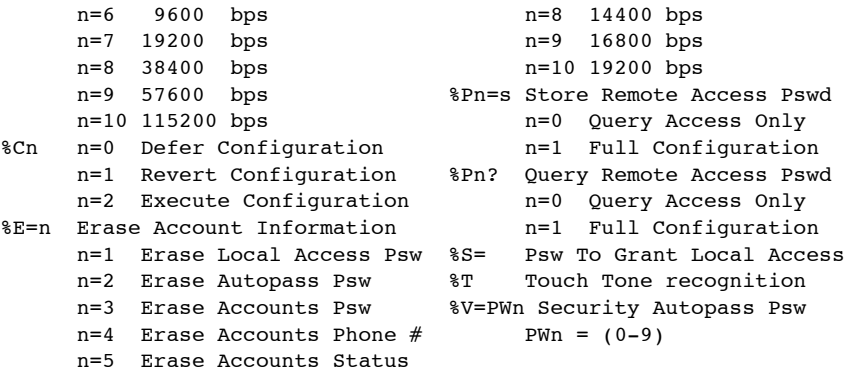

OK

**Figure 13-4. Percent Commands Help Screen (AT%\$)**

# **Asterisk Command Set (\*\$)**

When you send AT\*\$, the I-modem displays a screen that shows summary of the percent command set. The asterisk commands help screen is shown in Figure 13-5.

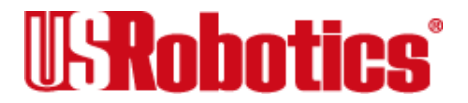

```
at*$
HELP, Asterisk Commands (CTRL-S to Stop, CTRL-C to Cancel)
*S1=n..n Voice Service Profile Identifier (SPID0)
*S2=n..n Data Service Profile Identifier (SPID1)
*P1=n..n Voice Directory Number (DN0)
*P2=n..n Data Directory Number (DN1)
*V1=n Voice Bearer Capability (DN0)
            n=0 3.1 Khz Audio
            n=1 Speech
  *V2=n Data Bearer Capability (DN1)
            n=0 Auto Detect
            n=1 V.120 Rate Adaption (Fixed)
            n=2 V.110 Rate Adaption (Fixed)
            n=3 Modem/Fax Emulation (Fixed)
            n=4 Clear Channel (external only)
            n=5 Auto Mode for Async-to-sync PPP
*W=n ISDN Switch Protocol Type
             n=0 AT&T 5ESS Custom
             n=1 Northern Telecom DMS-100
             n=2 US National ISDN-1
             n=3 US National ISDN-2
*M=n Bus Configuration .
             n=0 Point to Point
            n=1 Multipoint
*O=n Dialing Mode
             n=0 En-Bloc mode
            n=1 Overlap Sending mode
```
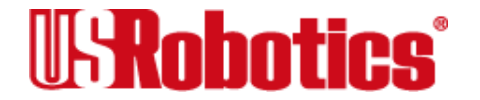

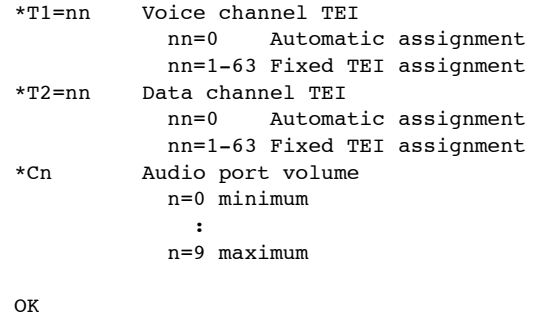

**Figure 13-5. Asterisk Commands Help Screen (AT\*\$)**

# **Dial Commands (D\$)**

When you send ATD\$, the I-modem displays a screen that shows a partial summary of the percent command set. A second screen, which is activated when you press any key, shows the remaining commands. (See Figure 13-6.)

> atd\$ HELP, Dial Commands (CTRL-S to Stop, CTRL-C to Cancel)

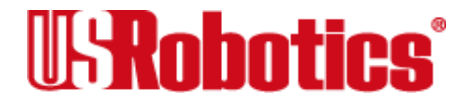

0-9 Digits to Dial

- \* Auxiliary Tone Dial Digit
- # Auxiliary Tone Dial Digit
- T Tone Dialing
- P Pulse Dialing
- R Call an Originate Only Modem
- , Pause (Wait for S8 Time)
- Remain in Command Mode After Dialing
- " Used to Dial Alpha Phone #'s
- W Wait for 2nd Dial Tone (X3-X7)
- @ Wait for an Answer (X3-X7)
- ! Flash Switch Hook

**Figure 13-6. Dial Commands Help Screen (ATD\$)**

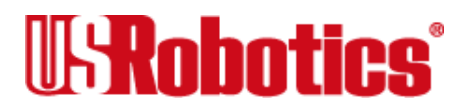

**Chapter 14 Testing**

The I-modem can perform digital and remote digital loopback tests. You can use these tests to check the operations of the transmitter and receiver, or to locate a problem with a remote device or a telephone line.

Test by sending an &T command or by setting Register S16. Only one test can be performed at a given time. If you send a test command while the I-modem is in test mode, you'll receive an ERROR message.

All loopback testing conforms to ITU-T Recommendation V.54.

**Note** When the I-modem is in **[synchronous](#page-297-0)** mode (&M1, &M6, &M7), testing is *not* available.

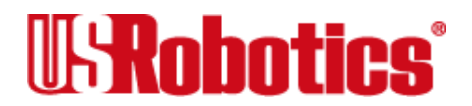

# **Testing the I-modem (Using &T)**

Perform digital loopback and remote digital loopback testing by using the &T command. You can type in your own data during testing or use the I-modem's internal test pattern and error detector.

**Note** Disable error control (using the &M0 command) before testing. If the Imodem is detecting errors and retransmitting the affected data, your results will be invalid.

#### **Digital Loopback Testing (&T3)**

This test can help you locate a problem with a remote device or with the tele-phone line. Figure 14-1 shows the data flow during digital loopback testing.

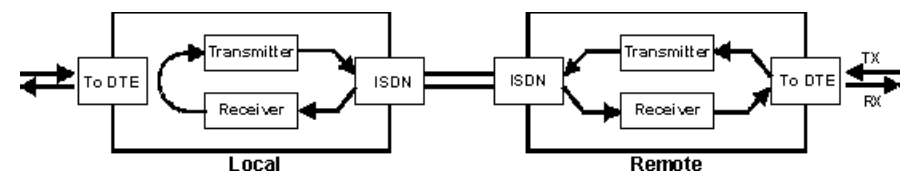

**Figure 14-1. Data Flow During Digital Loopback**

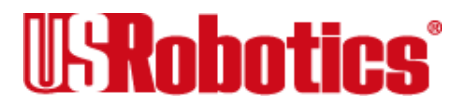

**1.** Send the command **AT&M0&N3S14.0=0** to prepare the I-modem for testing.

This command disables error control, fixes the connection rate at 2400 bps, and makes the I-modem return to Command mode when you type **+++**.

- **2.** Establish a connection with the remote device.
- **3.** Send the I-modem the **+++** escape code to bring it back to Command mode.
- **4.** Send the I-modem the **AT&T3** command. The I-modem enters digital loopback mode.
- **5.** Have the remote user type a short message. It will be looped back by your I-modem's transmitter for verification on the remote user's screen. You will not see the message or any other data.
- **6.** When the remote user has completed the test, send the escape code, **+++**, and then **AT&T0** to end the test.

Alternatively, you can end the test by sending ATH, ATZ, or ATZ! Be careful, though, because ATZ and ATZ! reset the I-modem in addition to ending the test.

In any case, the I-modem responds OK. If the I-modem sends an ERROR message, you have issued an invalid command.

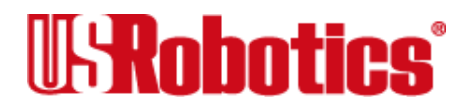

**7.** Send **AT&M4**, unless you used a reset command (ATZ or ATZ!).

#### **Stopping a Test (&T0, S18)**

To stop a test, send an &T0 command, or set Register S18 to a specified number of seconds (for example, S18=10). When the

10 seconds are up, the I-modem will stop the test automati-cally and return to [Command](#page-269-0)  [mode.](#page-269-0) Send an ATH command to hang up the I-modem, or an ATZ command to hang up the I-modem and reset it to its defaults.

**Note** If you use the S18 test timer, but in the pro-cess of testing you issue an ATZ command, S18 resets to zero and the timer is disabled. You cannot store a value for S18 in [NVRAM](#page-286-0); its power-on and reset default is always zero.

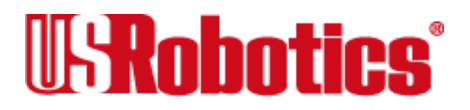

#### **Remote Digital Loopback Testing (&T6, &T7)**

This test, like the local digital loopback test, verifies the condition of both devices and of the phone line. Data flow is shown in Figure 14-2.

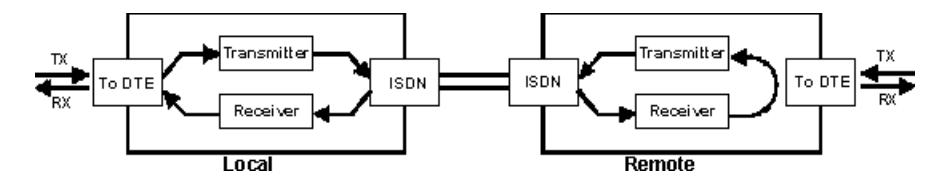

**Figure 14-2. Data Flow During Remote Digital Loopback**

The request for and granting of remote digital loopback testing requires that both devices use ITU-T V.22 standard signaling. If the remote device does not have the capability or is not set to respond (with &T4), you will get an ERROR result code.

There are two remote digi-tal loopback options. If you select  $&\text{T6}$ , you send keyboard data to the I-modem and verify it when it is returned over the phone lines and to your screen. If you select  $&T7$ , the I-modem sends its internal test pattern and returns an error count to your screen.

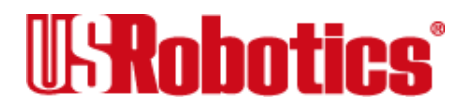

#### **Granting a Digital Loopback Test Request (&T4)**

The &T4 option causes the I-modem to grant a remote device's request for a remote digital loop-back test.

#### **Canceling All Digital Loopback Test Requests (&T5)**

The &T5 option cancels  $\&T4$ , and the I-modem fails to recognize remote digital loopback test requests. This is the default so that your I-modem isn't subject to another user calling and tying up your I-modem without your permission.

#### **Testing Using Keyboard Data (&T6)**

**1.** Send the command **AT&M0&N3S14.0=0** to prepare the I-modem for testing.

This command disables error control, fixes the connection rate at 2400 bps, and makes the I-modem return to Command mode when you type the escape code (**+++**).

- **2.** Establish a connection with the remote device.
- **3.** If you haven't already done so, arrange with the remote user to cooperate with the test.

If necessary, set the remote device to acknowledge the remote digital loopback request. For example, older U.S. Robotics modems need to be set to S16=8.

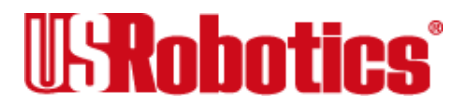

- **4.** Send the I-modem the **AT&T6** com-mand. The I-modem enters remote digital loopback mode, and, if the I-modem is an external model, the MR status light flashes.
- **5.** Type a short message. It will be looped back to your I-modem by the remote device and to your screen for verification. (The remote user will not see your data.)
- **6.** Send the escape code, **+++**, and then **AT&T0** to end the test.

Alternatively, you can end the test by sending ATH, ATZ, or ATZ! Be careful, because ATZ and ATZ! reset the I-modem in addition to ending the test.

If you issue an invalid command, the I-modem sends an ERROR message. If you set Register S18, the I-modem automatically ends the test when the test timeout is reached.

Data errors indicate a problem with the remote device or with the phone link.

**7.** Send **AT&M4**, unless you used a reset command (ATZ or ATZ!).

#### **Testing Using a Built-in Test Pattern (&T7)**

This test option causes the I-modem to perform a remote digital loopback test by sending a built-in test pattern. An internal error detector counts any errors and, when the test is ended, sends the number of errors or 000 (no errors) to the screen.

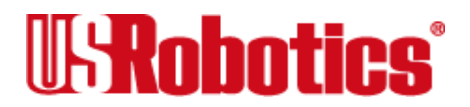

You don't need to type anything during this test. The I-modem sends only its final error count to your screen.

**1.** Send the command **AT&M0&N3S14.0=0** to prepare the I-modem for testing.

This command disables error control, fixes the connection rate at 2400 bps, and makes the I-modem return to Command mode when you type the escape code (**+++**).

- **2.** Establish a connection with the remote device.
- **3.** If you haven't already done so, arrange with the remote user to cooperate with the test.

If necessary, set the remote device to acknowledge the remote digital loopback request. For example, older U.S. Robotics modems need to be set to S16=8.

**4.** Send the **AT&T7** com-mand to the I-modem. The I-modem enters remote digital loopback mode, and, if the I-modem is an external model, the MR status light flashes.

The I-modem sends its built-in test pattern to the remote device, which loops it back to your I-modem. You will not see the data on your screen.

**5.** Send the escape code, **+++**, and then **AT&T0** to end the test. You can also end the test by sending ATH, ATZ, or ATZ! Be careful, though, because ATZ and ATZ! reset the Imodem in addition to ending the test.

If you issue an invalid command, the I-modem sends an ERROR message. If you set

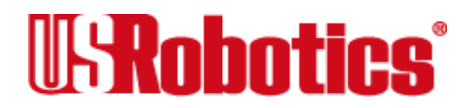

Register S18, the I-modem automatically ends the test when the test timeout is reached.

When the test ends, the I-modem returns a three-digit code, followed by OK. A code of 000 indicates no errors were found; a code of 255 indicates 255 or more errors.

Data errors indicate a problem with the remote device or with the phone link.

**6.** Send **AT&M4**, unless you used a reset command (ATZ or ATZ!).

# **Testing the I-modem Using S16**

Register S16 is a bit-mapped register. (See Chapter 1, Using the AT Command Set, for instructions for setting bit-mapped registers.)

#### **Table 14–1. [S-register](#page-296-0) 16**

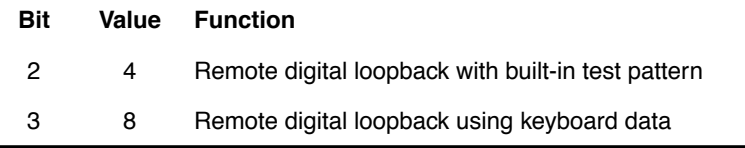

**Note** Earlier U.S. Robotics modems require bit 3 to be enabled to grant digital loopback testing to a remote device. The I-modem requires its default &T4

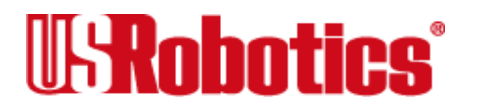

setting instead. To perform remote digital loopback testing with a U.S. Robotics modem that does not use the  $&T$  test repertoire, that modem should be set to S16=8.

#### **Remote Digital Loopback Testing**

#### **Testing Using Keyboard Data (S16=8)**

**1.** Send the command **AT&M0&N3S14.0=0** to prepare the I-modem for testing.

This command disables error control, fixes the connection rate at 2400 bps, and makes the I-modem return to [Command mode](#page-269-0) when you type the escape code (**+++**).

- **2.** Establish a connection with the remote device.
- **3.** If you haven't already done so, arrange with the remote user to cooperate with the test.

If necessary, set the remote device to acknowledge the remote digital loopback request. U. S. Robotics modems should be set to &T4. (Older U.S. Robotics modems should be set to  $S16=8.$ )

**4.** Send the I-modem **ATS16=8O**.

The I-modem enters remote digital loopback mode and then goes back online (O command). It then transmits the test signals, causing the remote device to enter remote digi-

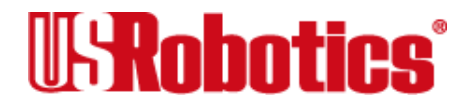

tal loopback mode. If you are using an external I-modem, the MR status light flashes during this operation.

- **5.** Type a short message. It will be looped back to your I-modem by the remote device and to your screen for verification. (The remote user will not see your data.)
- **6.** Send the escape code, **+++**, and then **ATS16=0** to end the test.

If you issue an invalid command, the I-modem sends an ERROR message. If you set Register S18, the I-modem automatically ends the test when the test timeout is reached.

If you wish to resume data transmission with the remote device, add the O command after the ATS16=0 string to return online. If you do this, bear in mind that error control is disabled. Because error control is negotiated during the connection sequence, its status cannot be changed until the I-modem is back on hook and in **Command mode**.

**7.** Send **AT&M4**, unless you used a reset command (ATZ or ATZ!).

#### **Testing Using a Built-in Test Pattern (S16=4)**

#### **Starting Testing That Uses the Test Pattern**

The test pattern is available at all speeds. At 300 bps, the I-modem's serial port rate must be fixed  $(\&B1)$  and the link rate fixed at 300 bps  $(\&N1)$ . At rates over 9600 bps, just set the I-modem for a fixed serial port rate  $(\&B1)$ .

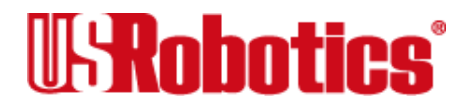

To use the test pattern during testing with S16, type the following command:

#### **AT&M0S16=12**

To use the test pattern with the  $&\mathcal{T}$  test, insert the test pattern command,  $S16=4$ , before issuing the test command:

#### **ATS16=4&T6**

The test pattern (ATS16=4) is used for testing equipment and the phone line. When S16 is set to 4, the I-modem transmits the test pattern when it connects with a remote device.

#### **Ending Testing That Uses the Test Pattern**

Pressing any character key cancels all tests and hangs up the I-modem. If you used Register S16, be sure to reset Register S16 and return to the error-control default. Send **ATZ** or **AT&M4S16=0**.

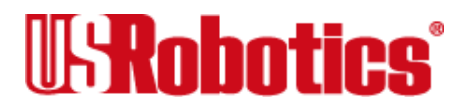

**Chapter 15 Troubleshooting**

This chapter is divided into three sections:

- **1.** Problems that occur before connecting.
- **2.** Problems that occur after connecting.
- **3.** What to do if you still have problems.

# **Problems That Occur Before Connecting**

#### **No response to AT**

- Make sure you set the correct COM port and IRQ in your communications software and, if applicable, in Windows' Control Panel – Ports.
- Make sure your communications software is in [Terminal mode.](#page-298-0) (See Chapter 1, Using [the AT Command Set.](#page-9-0))

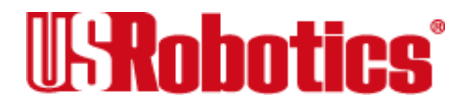

- Be sure your communications software is set to the correct bit rate and word length (7 bits with or without a parity bit, or 8 bits and no parity).
- Check that [DIP switch](#page-274-0) 2 is ON, for "act on AT commands." If the switch is OFF, power off the I-modem, set the switch ON, and power on the I-modem again. Then try typing AT <Enter> again.
- Make sure that verbal result codes (status messages) are enabled. Send these commands to the I-modem:

**ATQ0 <Enter>** (to enable message display)

**ATV1 <Enter>** (to display verbal messages)

- Review your communi-cations software manual to see what Carrier Detect (CD) opera-tions your software requires. Then see [Chapter 6, Controlling EIA-232 Signaling](#page-64-0).
- Although it is a rare condition, check to see if your computer is reversing the send/ receive functions at the EIA-232 interface. Refer to your computer's documentation.

#### **Double characters are appearing on your monitor**

This is a signal that both the I-modem's local echo and your software's local echo are on.

Type the command to turn off your online echo (ATF1 <Enter>) or turn your communications software's local echo off (refer to your software's documentation).

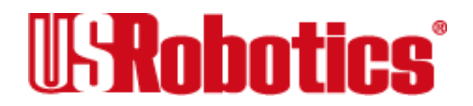

#### **The I-modem won't accept your [directory number \(DN\)](#page-274-0)**

The I-modem accepts only seven-digit DNs. Try sending the \*P command, this time leaving off the area code.

#### **After you dial, the I-modem reports NO CARRIER and then hangs up**

- You may not have set the correct SPIDs. Send ATI12 and check the Physical Interface and Data Link Layer entries. Both should read **Active**. If you have set the wrong [SPID](#page-295-0), Data Link Layer reads **Active (Incorrect SPID)**.
- Your I-modem may not be set to use the correct central-office switch. Often the order confirmation from your local telephone company lists the switch hardware type prominently, when what you are interested in is the switch [protocol](#page-291-0). For example, you might be told that your central- office switch is a [Northern Telecom DMS-100](#page-287-0) running [National ISDN-1](#page-285-0). In this case, you should set the switch type as National ISDN-1.
- Set the bus configuration as **multipoint** (AT<sup>\*</sup>M=1), unless your [central office switch](#page-267-0) is running [AT&T 5ESS](#page-261-0) Custom and you have requested point-to-point service.
- Try increasing S7 and decreasing S9 to allow more time for the connection.
- Try calling a different device. If you are trying to connect to an older modem at 2400 bps or less, it may not support error control. Try sending AT&M0, and then try the call again. Reset the I-modem (send ATZ) after you finish the call.

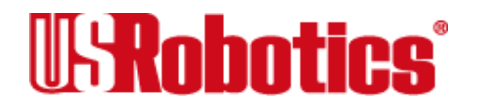

#### **The I-modem won't dial**

Check your communications software's manual to find out which Data Terminal Ready (DTR) setting it requires. You may need to change the DTR setting at the I-modem. If so, see [Chapter 6, Controlling EIA-232 Signaling.](#page-64-0)

#### **Hear ringing, but the I-modem won't answer**

- Check your communications software's manual to find out what DTR operations your software requires. Also, for external I-modems, look at the TR LED to make sure your terminal or computer is sending a DTR signal via the EIA-232 interface.
- Send ATI4 to the I-modem and check that S0 is set to a value higher than 0.
- Set &F and  $S0=1$ , then try again.

#### **The I-modem acts as though a data link has been established, but no call was received,**

Carrier Detect (CD) may be overridden (with  $\&C0$ ), but your system may require that the override be turned OFF (with &C1). Review your communications software manual to see what CD operations are required.

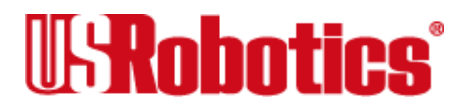

#### **The I-modem behaves as if <Enter> were pressed when you don't press any keys**

Your software may be misreading signals from the I-modem when the I-modem sends a Carriage Return and a Line Feed before and after the RING and CONNECT messages. Sending the Quiet mode command, ATQ1 <Enter>, should solve the problem.

# **Problems that Occur After Connecting**

#### **Your screen displays random or "garbage" characters**

Make sure the I-modem is set to the same bit rate, word length, parity, and number of Stop bits as the device to which you are connecting.

If the settings are correct, the problem may be with the phone line. Try the following measures:

- Place the call again. The phone company routes even local calls differently each time you call.
- Call a different device to see if the problem persists. The problem may be with the device you first tried to call.

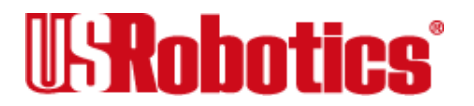

If the I-modem is set to a fixed serial port rate (&B1) and your software is fixed at 19200, 38400, 57600, or 115200 Kbps, the reason may be one of the following:

- Your computer may not support the higher serial port rate. If this is the case, fix your software rate at 9600 bps and disable high-speed V.32*terbo* modulation: ATS34=3 or  $ATS34.0=1.1=1.$
- If you use memory-resident programs (TSRs–Terminate and Stay Resident programs) or disk-caching programs, they may be interfering. Try disabling them before you run your com-muni-cations software.
- Check that your software and the I-modem are set for the same kind of flow control, either hardware or software. Some communications programs also require that you disable the kind you are not using. Send AT&F1.

#### **Can't make 64 Kbps connections**

Your long distance telephone service provider may not have ISDN support through its entire network. As is usual in telecommunications, the slowest link determines the fastest connection speed.

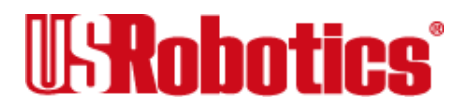
#### **Connects at 64 Kbps or 56 Kbps, but can't pass data**

Your telephone company may be providing incorrect connection speed information. Try forcing the connection speed to 56 Kbps by sending ATS67.1=1 and ATS67.2=0. If you still can't pass data, try forcing the connection speed to 64 Kbps by sending ATS67.1=1 and ATS67.2=1. Any problems will likely be confined to one phone number, so after the call, change the setting back to auto-sense, ATS67.1=0.

#### **Many CRC errors**

- Send AT&F1 to enable hardware flow control and other optimized settings.
- Try a different File Transfer Protocol (do not use XMODEM if other protocols are available to you)
- If you use memory-resident programs (TSRs–Terminate and Stay Resident programs) or disk-caching programs, they may be interfering. Try disabling them before you run your com-muni-cations software.

#### **Mainframe computer keeps dropping your connection**

You must turn off the I-modem's result codes and character echo (ATQ1E0). The modem at the mainframe also needs to be set to ATQ1E0.

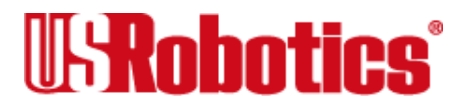

#### **Bad faxes or can't fax**

- Make sure the fax software is set to use Class 1 fax. Refer to your fax software's manual.
- If you use memory-resident programs (TSRs Terminate and Stay Resident programs) or disk-caching programs, they may be interfering. Try disabling them before you run your com-muni-cations software.

#### **Both devices exchange carrier signals, but fail to establish a communications link**

• Make sure the I-modem is in the correct mode (fax or data), depending on whether the connection is to be made with a facsimile device or a data device.

See [Chapter 2, Modes of Operation,](#page-19-0) for information on switching between Fax and Data modes.

- Make sure the proper bit rate, word length, parity, and number of Stop bits have been selected.
- [Synchronous](#page-297-0) operations: Review the instructions in Chapter 16, Analog Synchronous [Applications](#page-185-0). If you've configured the I-modem correctly, the problem may be with the synchronous adapter or with the system you're trying to call.
- Send ATI4 and check to see that your modem is at the correct B*n* setting to connect with either an HST modem (B1 setting) or V.32*terbo* modem (B0 setting).

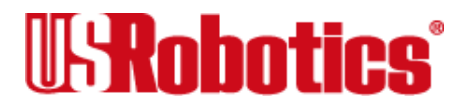

- Make sure your I-modem's connection rate setting,  $\&Nn$ , is correct for the call. If the connection rate is locked at a speed  $(\& N1^*\& N14)$  different from the calling modem's, the I-modem hangs up. The default setting of &N0 (variable link operations) allows the two modems to negotiate the highest possible connection rate.
- If your modem is attempting to answer a V.32 call, you may need to lengthen the extra V.32 answer tones. See **Appendix A, Alphabetic Command Summary**, under S28.
- If you are attempting to make a connection using HST modulation, make sure the modem at the other end of the line is HST-compatible, V.32*terbo* compatible at 14.4 Kbps, V.32 compatible at 9600 bps, V.22*bis*-compatible at 2400 bps, Bell 212Acompatible at 1200 bps, or Bell 103-compatible at 300 bps.
- If none of the above corrects the problem, it's likely that the quality of the phone connection is poor. The variable quality of phone line connections may be due to any number of conditions in the phone service's equipment or the current environment. Try several calls, and if you still can't get through, try calling another device. If the second device accepts your call, the problem may lie with the device you first tried to call.

#### **Errors during software download**

Try running the PCSDL program at a lower serial port rate. External I-modems Only: if your computer doesn't have a 16550 UART, a slower serial port rate can make all the difference.

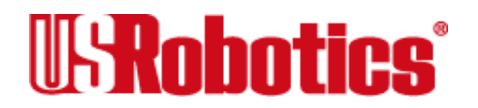

# **If You Still Have Problems**

The problems described above are the most common ones users encounter. If the suggestions we've given don't clear up the difficulties, try the following:

- **1.** Review the manual carefully to see if you've missed something.
- **2.** Call or visit your dealer, who will probably be able to assist you. This is much more efficient (and time-saving) than returning the product to U.S. Robotics.
- **3.** If your dealer can't help you, refer to the Customer Service Access Card provided in this package. This card lists several important U. S. Robotics numbers. Your I-modem is warranted for 5 years from the date of purchase.
- **4.** If you call us, the Service Representative you talk with will give you a Service Repair Order (SRO) number. **Products without an SRO number will not be accepted.**
- **5.** If you return the I-modem to us, please follow these procedures:
	- **a.** Ship the unit, postage-prepaid, in its original container. If you don't have the original container, pack the unit in a corrugated cardboard box with plenty of packing material.

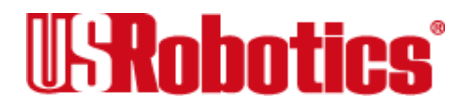

- **b.** Be sure to include your SRO number inside the package, along with your name and address. Put your return address and SRO number on the shipping label, as well.
- **c.** Ship the package to:

**Cor/Sys Technical Support U.S. Robotics Access Corp. 8100 North McCormick Boulevard Skokie, Illinois 60076-2999**

**Note** U.S. Robotics will not accept packages sent COD, so be sure to send the modem postage-paid.

U.S. Robotics will repair your I-modem and return it to you via United Parcel Service.

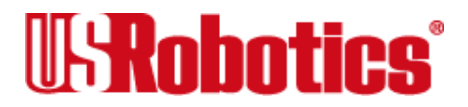

# **Chapter 16 Analog Synchronous Applications**

<span id="page-185-0"></span>This chapter applies to situations in which you want the I-modem to work with devices, such as mainframe computers, that communicate using analog, **[synchronous](#page-297-0)** protocols. The I-modem must be connected to a synchronous serial port.

**Note** These procedures do not apply to synchronous PPP calls.

There are two ways to operate the I-modem in analog synchronous mode:

- **Dial Using V.25***bis* **Software**. Configure the I-modem to enter synchronous mode when you power it on. Then run communications software that uses the V.25*bis* [protocol](#page-291-0) to control the dialing process.
- **Dial Using AT Commands**. Configure the I-modem to dial out using AT commands and then switch to synchronous mode once a connection is made.

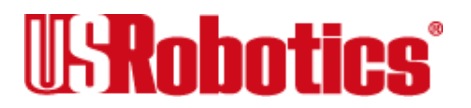

# **Requirements**

You must have these before you start:

# **A Device with a Synchronous Serial Port**

Find out what hardware and software you need before proceeding. You will probably have to purchase and install a synchronous adapter card. These cards provide:

- A synchronous serial port.
- Support for one or more synchronous protocols.
- Additional software functions. For example, the card may tell the mainframe what type of computer or terminal you are using. The card may also tell the mainframe what resources you want to use.

# **A Serial Cable**

Obtain a shielded serial cable with a male DB-25 connector on one end and a connector on the other end that is appropriate for your synchronous serial port. The I-modem provides an EIA-232 interface through its serial port.

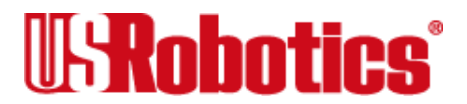

Transmit and Receive synchronous timing pins are required at the EIA-232 interface. Pins 15 and 17 are required: The I-modem transmits timing signals through pin 15 and receives timing signals through pin 17.

#### **Communications Software**

The devices at both ends of the link must use the same synchronous **protocol**.

Ask your network administrator about the software support (for example, a specific communications package) that you need to log into the network.

#### **Synchronous Operations**

During synchronous operations, transmit and receive clocks at both ends of the phone link control the precise timing of the data flow. The communications equipment at the remote device and the I-modem and computer must all handle the data at the same speed.

The I-modem is always the source of the transmit clock timing signals and sends them to your computer over the EIA-232 interface. Your computer's rate will follow the connection rates.

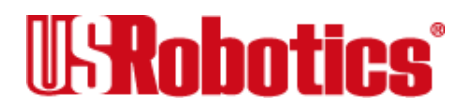

# **Dial Using V.25bis Software**

To make [synchronous](#page-297-0) connections using V.25*bis* communications software, you must first configure the I-modem using AT commands. Once the I-modem is configured, run your communications software, which takes control of the I-modem for the duration of the connection.

# **Configuring the I-modem**

Before you attempt to connect to a synchronous network, you must first configure the Imodem using an asynchronous device, such as a terminal or a computer running standard asynchronous communications software.

**1.** Find out which V.25*bis* [protocol](#page-291-0), HDLC or character-oriented, is being used for dialing and answering at the host computer and then set the I-modem to dial using it.

&M6 Dial using a character-oriented protocol that is similar to BISYNC.

The I-modem and the remote device must use the same 8-bit data format. The character length must be 7 bits and either ODD or EVEN parity (ODD is preferred), or 8 bits and NO parity.

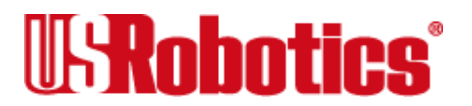

&M7 Dial using the High Level Data Link Control (HDLC) protocol. HDLC ignores parity.

#### Example: **AT&M7&W <Enter>** selects HDLC.

**2.** Set the offline clock speed, or the clock speed to be used (between the I-modem and the computer to which it is directly attached) when the I-modem is not engaged in a synchronous connection.

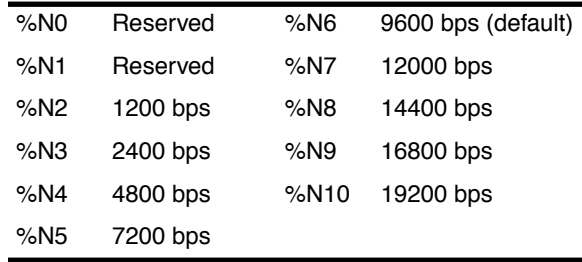

Example: **AT%N10&W <Enter>** selects an offline clock speed of 19200 bps.

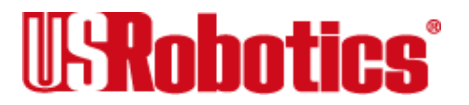

**3.** Choose a connection rate to be used (between the I-modem and the remote communications device) when the I-modem is online.

If &N*n* is set for 2\*10, the I-modem ignores the %N*n* rate and uses the &N*n* rate as the online connection rate.

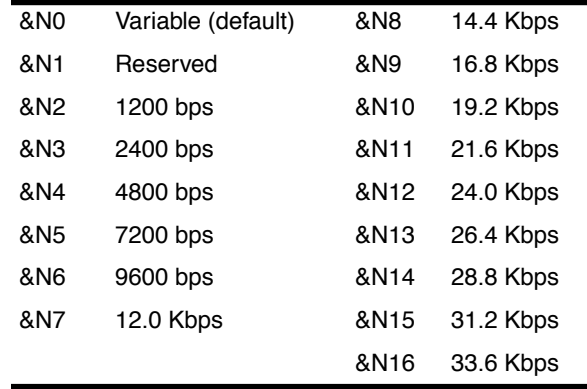

**Note** We recommend that you fix the rate between the computer or terminal and I-modem (%N*n*) and that you set the connection rate ( $\&$ N*n*) to match. This avoids dramatic changes in the rate produced when the connection rate adjusts to the offline clock speed.

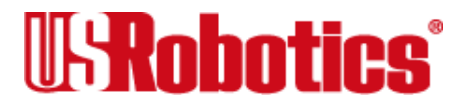

Example: **AT&N10%N10&W <Enter>** selects a connection rate and an offline clock speed of 19200 bps.

**4.** Choose whether the I-modem should display normal or extended synchronous result codes.

Depending on the setting of the X*n* command, the I-modem displays normal or extended synchronous result codes. Extended result codes provide more detailed information. Don't be concerned if synchronous result codes do not appear on your screen they are intended for your communications software.

By default, the I-modem is set to **X1** for extended result codes. To change to normal result codes, set the I-modem to **X0**.

Example: **ATX1&W <Enter>** selects extended result codes.

**5.** If the I-modem is to answer calls, enable automatic answering.

S0=0Disables Auto Answer.

S0=1Enables Auto Answer.

Example: **ATS0=1&W <Enter>**

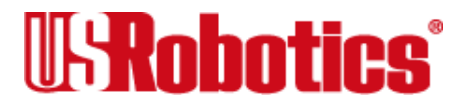

- **Note** Due to the nature of synchronous dial-up, the I-modem auto-answers only on the third or fourth ring.
- **6.** Set the I-modem to enter clear-channel synchronous mode.

#### Example: **AT\*V2=4&W <Enter>**

Alternatively, you can combine all the previous commands into a compound command, like this:

#### **AT&M7&N10%N10X1S0=1\*V2=4&W <Enter>**

This tells the I-modem to use the HDLC [protocol](#page-291-0) for dialing, an offline clock speed and connection rate of 19200 bps, display extended result codes, auto-answer incoming calls, enter clear-channel synchronous mode, and write these settings to [NVRAM.](#page-286-0)

**7.** Set **DIP** switch 1 ON and then power the I-modem OFF, and then ON. Setting DIP switch 1 ON causes the I-modem to read the settings you just made from NVRAM, enabling synchronous operation.

# **Dialing Using V.25bis**

Your communications software, which must support V.25*bis*, handles the dialing. Once the synchronous connection is made and the I-modem is in synchronous mode, V.25*bis*

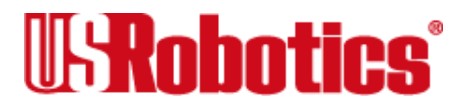

commands are no longer necessary and are ignored. For dialing instructions, refer to the manual included with your communications software.

#### **Hanging Up**

Since the I-modem cannot accept commands once it is connected in synchronous mode, you cannot use the ATH (hang-up) command or the +++ escape code.

The only way for the I-modem to disconnect is to drop its Data Terminal Ready (DTR) signal. Either power off the I-modem or use your communications software (check the software user's manual for instructions).

#### **Returning to Asynchronous Mode**

Once you've completed a synchronous session, you can switch back to asynchronous mode by flipping [DIP switch](#page-274-0) 1 OFF and then ON. The I-modem cannot switch between synchronous and asynchronous modes while a call is connected.

# **V.25bis Reference**

**Note** The commands and result codes described in this section are sent and recognized by your V.25*bis* communications software. You are not expected to send them to the I-modem the way you do with AT commands.

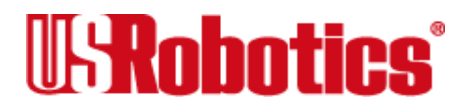

#### **Commands**

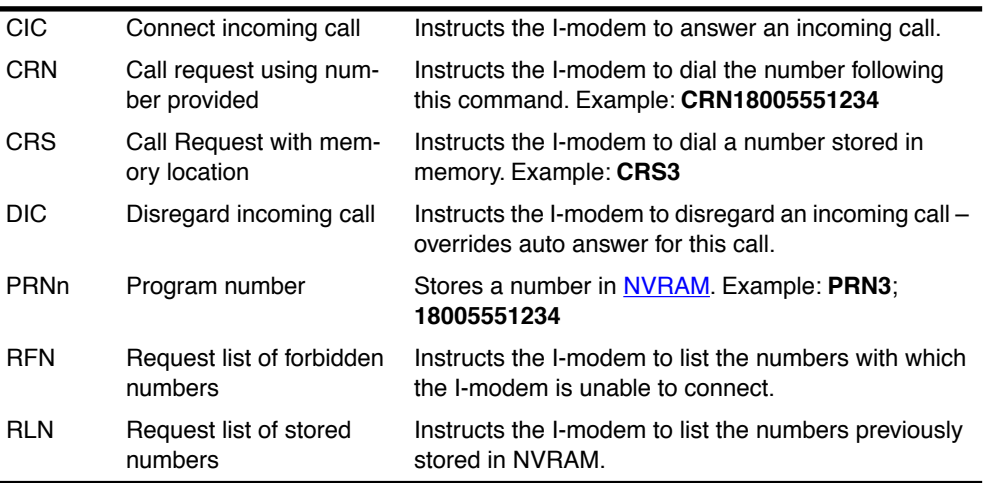

### **Dial Options**

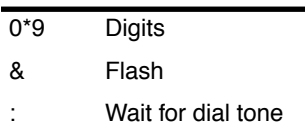

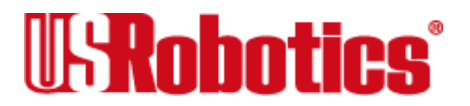

Analog Synchronous Applications • Page 16-10

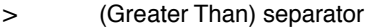

- < Pause
- = (Equal Sign) separator
- P Pulse
- T Tone
	- . (Period) separator
- (Minus) separator

#### **Result Codes**

These are the normal (X0) result codes.

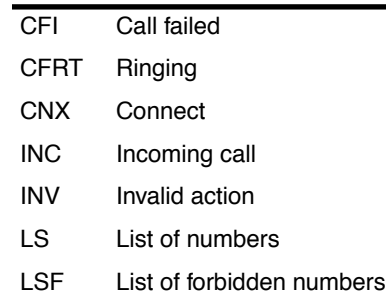

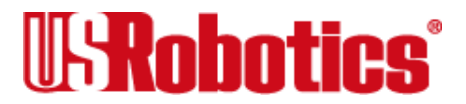

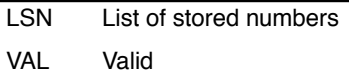

These are the extended result codes (X1) that replace CFI and INV.

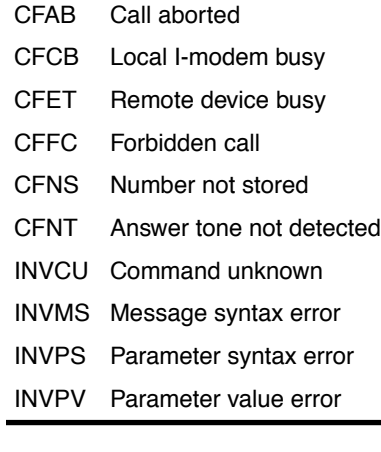

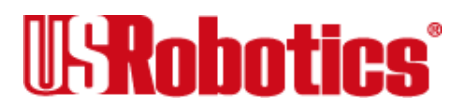

# **Commands and Result Codes NOT Supported**

- CRI Call request with identification number
- PRI Program identifier
- RLD List of delayed call numbers
- RLI Request list of identification numbers

# **Synchronous Dialing Using AT Commands**

To use AT commands to dial, you must set the I-modem to enter *online synchronous mode* when you dial. You then dial the remote device's number using AT commands. Once the remote device answers, the I-modem switches to synchronous mode and starts sending [synchronous](#page-297-0) timing signals to your computer.

Because the I-modem will not accept commands when it is in synchronous mode, you must configure it in [asynchronous](#page-261-0) mode before trying to connect to a synchronous network.

The I-modem always generates the Transmit clock-timing signals when in synchronous mode.

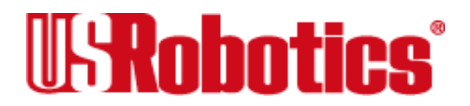

**Note** Data Terminal Ready (DTR) override must be OFF when using the Imodem in online synchronous mode. Use &D1 or &D2. See Chapter 6, Controlling EIA-232 Signaling.

#### **Configuring the I-modem**

**1.** If your communications software isn't running, load the program and start Terminal [mode](#page-298-0) (see your software user's guide for instructions).

#### **2.** Send **AT&F0B0&X0 <Enter>**.

The device you are calling should also be set to the equivalent of B0, which tells the Imodem to use the V.25 answer sequence, and &X0, which identifies the I-modem as the source of synchronous timing signals.

**3.** Set the connection rate to be used (between the I-modem and the remote communications device) when the I-modem is online.

First try a variable connection rate of &N0. If that doesn't work, try a fixed connection rate of &N6 (9600 bps) or &N3 (2400 bps).

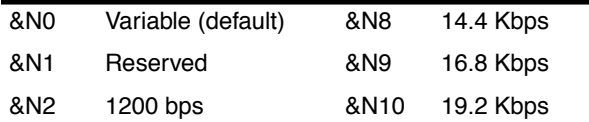

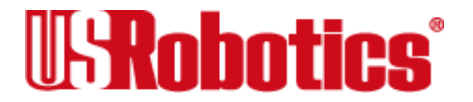

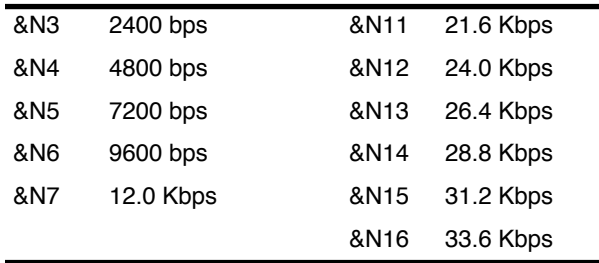

### Example: **AT&N0 <Enter>**

- **Notes** If an I-modem is set to a fixed rate, and the remote device is not set to the same rate, the I-modem hangs up.
	- I-modems cannot connect at 21.6 Kbps in synchronous mode.
	- HST and V.FC modulations do not support synchronous communications.
- **4.** If the I-modem is to answer calls, enable automatic answering.
	- S0=0 Disables automatic answering.
	- S0=1 Enables automatic answering.

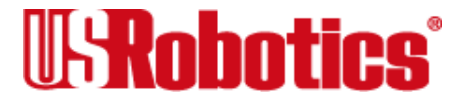

**Note** Due to the nature of synchronous dialup, the I-modem auto-answers only on the third or fourth ring.

#### Example: **ATS0=1 <Enter>**

**5.** Set the I-modem to enter clear-channel synchronous mode.

#### Example: **AT\*V2=4 <Enter>**

# **Dialing**

**6.** Send &M1 to have the I-modem enter synchronous mode, followed by the number to dial. Dial should be the last command before the Carriage Return.

# Example: **AT&M1DT555-1234 <Enter>**

Alternatively, you can combine all the previous commands into a compound command, like this:

#### **AT&F0B0&X0&N0S0=1&M1\*V2=4DT555-1234 <Enter>**

This tells the I-modem to load the "no flow control" factory template, and then use the V.25 answer sequence, make the I-modem the source of timing signals, set a variable connection rate, auto-answer incoming calls, switch to online synchronous mode after connection, enter clear-channel synchronous mode, and then dial 555-1234.

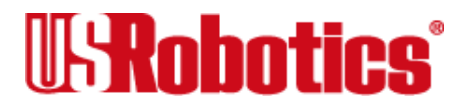

There are two methods of autodialing a stored telephone number: You can have the Imodem dial the stored number either when it receives the Data Terminal Ready (DTR) signal from your computer or at power-on/reset.

**1.** Store a telephone number to memory position 0 using the AT&Z0=n command. For example, to store (847) 555-1111, and tone dial, type:

#### **AT&Z0=T18475551111 <Enter>**

- **2.** Follow step a or b, depending on the dialing method you choose.
	- **a.** To have the I-modem dial when it receives the DTR signal from your computer, type:

#### **ATS13.3=1&W <Enter>**

**b.** To have the I-modem dial when you power it on or reset it, type:

#### **ATS13.4=1&W <Enter>**

**3.** Make sure **DIP** switch 1 is set to ON to load settings from **NVRAM**.

#### **Hanging Up**

The I-modem remains online until the remote device disconnects, your software causes the DTE to drop the Data Terminal Ready signal (DTR), or you power off the I-modem. When one of these events occurs, the I-modem returns to asynchronous [Command mode](#page-269-0).

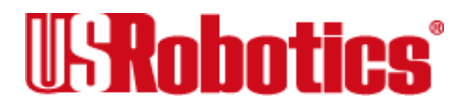

# **Chapter 17 Upgrading the I-modem's Software**

U.S. Robotics periodically releases updates and enhancements to the I-modem's operating software. We make the software publicly available from our BBS and ftp site.

To send the new code to the I-modem, all you need is a standard terminal program that can send files using the **[XMODEM](#page-306-0)** protocol.

# **Checking Your I-modem's Software Version**

Send **ATI7 <Enter>**. The following screen appears:

ati7 USRobotics Courier I-Modem with ISDN/V.34 Configuration Profile...

Clock Freq 20.16Mhz

Product type US/Canada External Options **HST, V32bis, Terbo, V.FC, V34+** Fax Options Class 1/Class 2.0

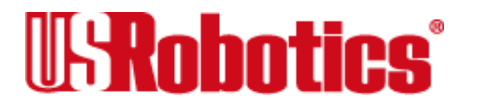

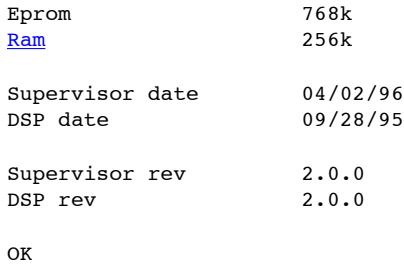

Check the Supervisor and Digital Signal Processor (DSP) dates. The best way to find out the current shipping version of the I-modem's software is to call U.S. Robotics Technical Support at (800) 550-7800.

# **Getting New Operating Software**

There are two ways to get the newest version of the I-modem's operating software:

• Call the U.S. Robotics Bulletin Board Service (BBS) at **(847) 982-5092**. From the main menu, select **Files** and then select area 5, **USR Courier**. Download the newest I-modem file with the extension XMD.

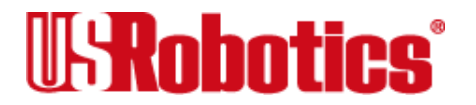

• Over the Internet, ftp to **ftp.usr.com**. Log in as *anonymous* and then enter your Internet e-mail address as your password. From the **sys/pcb/dl05** directory, get the newest I-modem file with the extension XMD.

# **Sending New Software to the I-modem**

- **1.** Start a communications software package, such as Quick Link II or MacComCenter. Adjust the settings, if necessary, so you can send **AT** to the I-modem and get an **OK** response.
- **Note** If you are sending the file from a Macintosh computer, make sure you do not transfer the file in MacBinary format. In MacComCenter, for example, select **Setup | File Transfer…** Under MacBinary options, select **Never MacBinary**.

**2.** Type **AT~X! <Enter>**. The I-modem should respond as follows:

at~x!

SDL Xmodem file transfer -  $(Y)$ es  $(N)$ o  $(T)$ est >

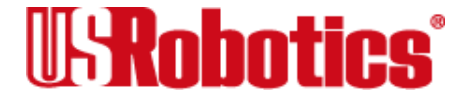

**3.** Type **t <Enter>** to start an integrity test of the XMD file.

```
SDL Xmodem file transfer - (Y)es (N)o (T)est >t
* Test Mode - Flash ROM will not be modified*
Begin Xmodem file transfer now.
CC
```
Send the file to the I-modem using the **XMODEM**-Checksum or [XMODEM-](#page-306-0)CRC protocol. Since this is a test, the I-modem's existing software is not erased.

**4.** After you've completed the test transfer successfully, use your communications software to send the XMD file using the XMODEM-Checksum or XMODEM-CRC protocol.

> at~x! SDL Xmodem file transfer -  $(Y)$ es  $(N)$ o  $(T)$ est >y Begin Xmodem file transfer now. CC SDL Xmodem file transfer completed. Calculating CRC... OK Resetting modem...OK

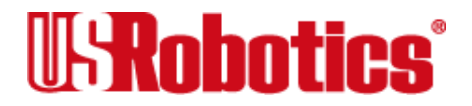

Once you see the OK response to the Calculating CRC and Resetting modem messages, your software upgrade is complete!

# **If Your I-modem Doesn't Respond**

If your I-modem doesn't respond, its memory may be corrupted. Follow these steps to force the new software to the I-modem.

- **1.** Power the I-modem off.
- **2.** Set [DIP switches](#page-274-0) 1 and 2 off.
- **3.** Power the I-modem on.
- **4.** Start your communications software package and send the operating software using the [XMODEM](#page-306-0) protocol.
- **5.** Power the I-modem off.
- **6.** Set the DIP switches to their previous settings.
- **7.** Power the I-modem on.

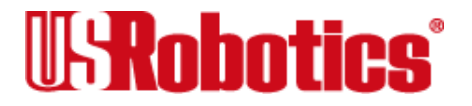

# **Appendix A Alphabetic Command Summary**

<span id="page-207-0"></span>This appendix contains an alphabetic listing of the AT commands to which the I-modem will respond. Default settings are bold.

# **Basic Command Set**

- \$ Display help for the Basic command set.
- +++ Escape code. Once an I-modem is online with another device, the only command it recognizes is an escape code of three typed plus signs, which forces the modem back to [Command mode.](#page-269-0) Do the following when issuing the command:

1Wait 1 second after sending the last item of data.

 $2$ Type  $+++$ Do not type the AT prefix or press Enter.

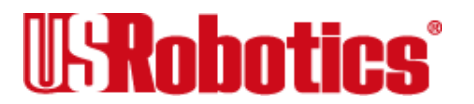

3Wait 1 second before typing any data.

When you type  $+++$ , the I-modem will either hang up or stay on line, depending on how you set S14.

> Repeat command. If you include the repeat command in the Dial string, the Imodem will dial the number and wait 60 seconds for a carrier.

#### **AT>DT1234567 <Enter> or**

#### **ATDT1234567> <Enter>**

If the line is busy, the I-modem will pause for 2 seconds and then redial. The Imodem makes a maximum of 10 attempts.

- A/ Reexecute the last-issued command. Do not type AT or press Enter.
- A> Repeat the last-issued command until canceled by pressing any key. Do not type AT or press Enter.
- AT Attention prefix: informs an I-modem that a command is coming. AT must precede all commands except  $A$ /,  $A$ >, and  $+++$ .

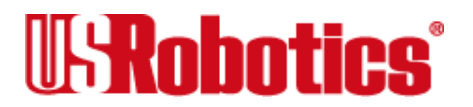

- A Force an I-modem to answer when it is not receiving an incoming call.
- B*n* Set handshaking options.
	- **B0** ITU-T V.25 answer sequence; required to answer all V.34-type and overseas calls.
	- B1 Bell answer tone. This setting selects HST modulation, but use it only if the I-modem is not required to answer V.34-type calls.
- C*n* Enable or disable the transmitter.
	- C0 Transmitter disabled; for receiving only.
	- **C1** Transmitter enabled.
- Dn Dial a phone number and issue other optional commands.

The numbers  $0-9$ , plus  $*$  and  $#$  are accepted. The maximum number of characters allowed is 36, including the AT prefix, punctuation, and spaces.

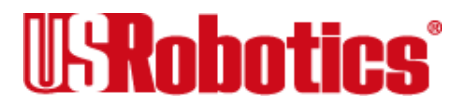

**Notes** With the exception of the Dial options, I-modems ignore any commands issued after D in the same command string.

Optional parameters:

- P Dial using pulses. Accepted but ignored.
- T Dial using tones. Accepted but ignored.
- , (Comma) Pause for 2 seconds (or the time in [S-register](#page-296-0) 8).
- ; (Semicolon) Remain in [Command mode](#page-269-0) after dialing.
- " Dial the letters that follow.
- W Wait for a second dial tone before continuing dialing (with X3 or higher).
- @ Wait for an answer (with X3, X4, or X7).
- / Pause for 125 milliseconds.

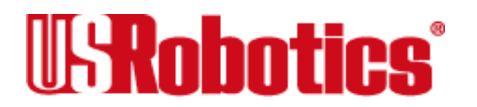

R Reverse frequencies. Use this command when calling an originate-only modem. It forces the

I-modem to dial out at the answer frequency.

- L? Display the last-dialed number.
- L Dial the last-dialed number.
- S*n* Dial the number stored in memory at position *n*, where  $n = 0*9$ . Store the number in memory using the &Z command.
- \$ Display help for the dial commands.
- En [Command mode](#page-269-0) echo. Enables or disables the display of your typed commands.
	- E0 Command mode echo OFF. Your typing will not appear on the screen.
	- **E1** Command mode echo ON. Your typing will appear on the screen.
- **Notes** If double characters appear on the screen, both the I-modem's local echo and your software's local echo are on.

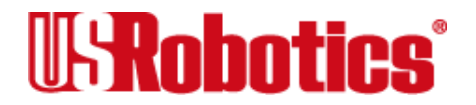

- Fn Online local echo. If ON, an I-modem displays on your screen the data that it is transmitting to another modem.
	- F0 Online echo ON. (Sometimes called half duplex.)
	- **F1** Online echo OFF. (Sometimes called full duplex.)
- H*n* Go on or off hook.
	- H0 Go on hook (hang up).
- I*n* Query the I-modem.
	- I0 Display the four-digit product code.
	- I1 Display results of **[ROM](#page-292-0)** checksum test (factory test).
	- I2 Display results of [RAM](#page-291-0) test.
	- I3 Displays the banner (product name).
	- I4 Display current modem settings.

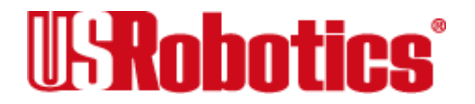

- I5 Display settings stored in [NVRAM](#page-286-0).
- I6 Display statistics for the last call.
- I7 Display product configuration.
- I10 Display dial security account status information.
- I11 Display connection report (contains symbol rates).
- I12 Display the ISDN settings.
- Kn Control the modem clock. If displays the time.
	- **K0** If online, display current call duration. If offline, display last call's duration.
	- K1 Display the actual time. Set the clock using ATI3=HH:MM:SS K1.
- O*n* Return online. Use with the escape code (+++) to toggle between command and online modes.

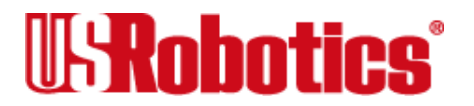

- O0 Return online (normal).
- O1 Return online and retrain. Use O1 if there were errors in a non-ARQ data transfer.
- Q*n* Enable or disable the display of result codes.
	- **Q0** Display result codes.
	- Q1 Suppress result codes (quiet).
	- Q2 Suppress result codes when answering.
- S\$ Display help screens for the S-registers.
- Sr=n Set [S-register](#page-296-0) value: *r* is any S-register; *n* must be a decimal number between 0 and 255.

S*r.b=n* Set a bit-mapped register: *r* is the S-register, *b* is the bit, and *n* is 0 (off) or 1 (on).

S*r*? Query contents of S-register *r*.

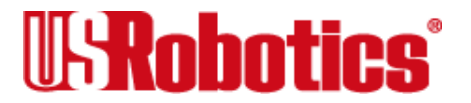

Note See the [S-registers](#page-238-0) listing later in this appendix.

- V*n* Display result codes in words or numbers.
	- V0 Display result codes in numeric form.
	- **V1** Display result codes in verbal form.
- X*n* Control the amount of information displayed in the result codes. The default is **X7** (all codes except 12/VOICE). For result codes in **[synchronous](#page-297-0)** operations, see [Chapter 16, Analog Synchronous Applications.](#page-185-0)

|                     | <b>Setting</b> |                |           |                |           |           |                |    |
|---------------------|----------------|----------------|-----------|----------------|-----------|-----------|----------------|----|
| <b>Result Codes</b> | X <sub>0</sub> | X <sub>1</sub> | <b>X2</b> | X <sub>3</sub> | X4        | X5        | X <sub>6</sub> | Х7 |
| $0$ /OK             | $\bullet$      | ٠              | ٠         | ٠              | ٠         | ٠         | ٠              | ٠  |
| 1/CONNECT           | ٠              | ٠              | ٠         | $\bullet$      | ٠         | $\bullet$ | $\bullet$      |    |
| 2/RING              | $\bullet$      | ٠              | ٠         | $\bullet$      | $\bullet$ | $\bullet$ | $\bullet$      | ٠  |
| 3/NO CARRIER        | $\bullet$      | $\bullet$      | ٠         | ٠              | ٠         | ٠         | $\bullet$      | ٠  |
| 4/ERROR             | ٠              | ٠              | ٠         | $\bullet$      | ٠         | ٠         | $\bullet$      | ٠  |

**Table A-1. Result Code Sets for ATXn Values**

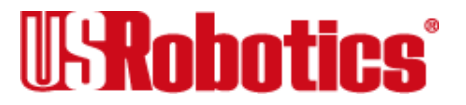
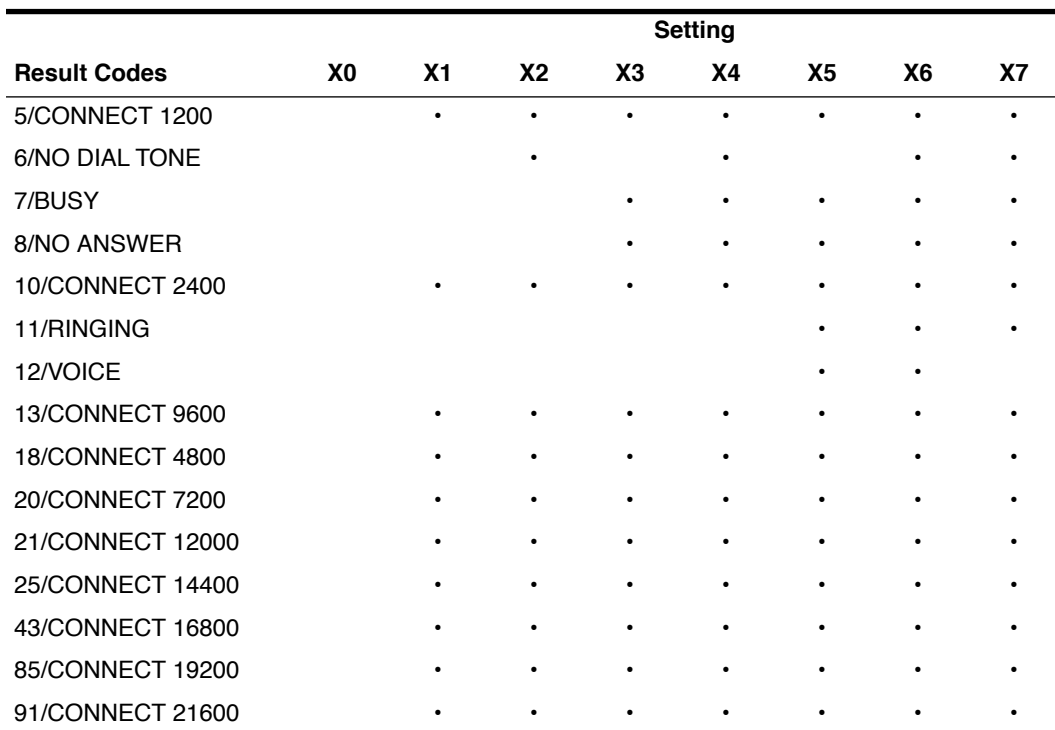

#### **Table A-1. Result Code Sets for ATXn Values**

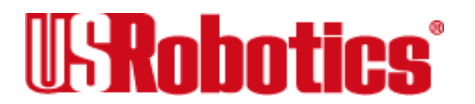

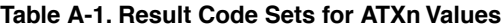

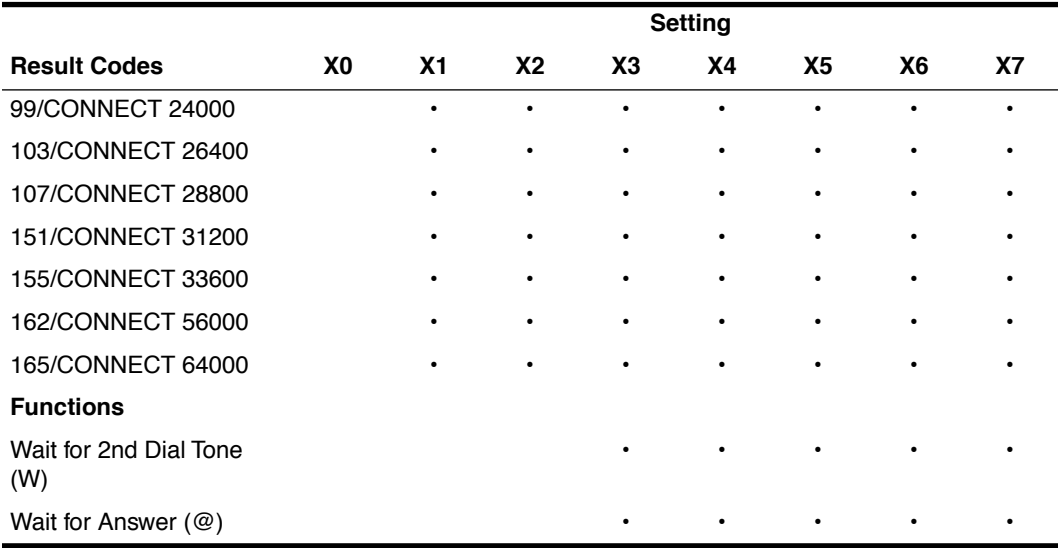

Z Software reset. If **DIP** switch 1 is ON (factory setting), revert to the settings in [NVRAM.](#page-286-0) If DIP switch 1 is OFF, reset to the &F0 configuration template (no flow control).

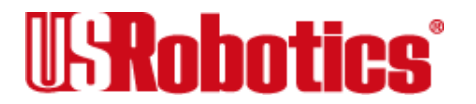

Z! Hardware reset (equivalent to powering off and then back on). If DIP Switch 1 is ON (factory setting), revert to the settings in NVRAM. If DIP switch 1 is OFF, reset to the &F0 configuration template (no flow control).

# **Ampersand (&) Command Set**

- $&$ \$ Display help for the ampersand  $&$  command set.
- &A*n* Enable or disable the display of additional result code subsets. (Also, see the X*n* command.)
	- &A0 Do not display ARQ result codes.
	- &A1 Display ARQ result codes.
	- &A2 In addition to ARQ result codes, display HST, V.32, V.FC, V.34, or DIGI-TAL modulation indicator.
	- **&A3** In addition to ARQ and modulation indicators, display an error control indicator (LAPM, HST, MNP, SYNC, [V.120,](#page-305-0) or NONE) and a data compression type (V42*bis* or MNP5).

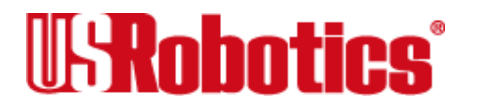

- &B*n* Set the serial port rate to variable or fixed.
- **Note** The serial port rate *must be equal to or higher than* the &N*n* rate.
	- &B0 Variable: The serial port rate adapts to match the speed of the connection.
	- **&B1** Fixed: The I-modem always communicates with your computer at the rate at which you have set, regard-less of the connection rate.
	- &B2 When answering calls, use the fixed rate for ARQ calls and variable rates for non-ARQ calls.
- &C*n* Control how the I-modem sends a Carrier Detect (CD) signal to your computer.
	- &C0 CD always ON, even if the I-modem is not on line.
	- **&C1** Normal operations. The I-modem sends a CD signal when it connects with another modem and drops the CD when it disconnects.
- &D*n* Control how the I-modem sends Data Terminal Ready (DTR) signals.
	- &D0 DTR is always ON.

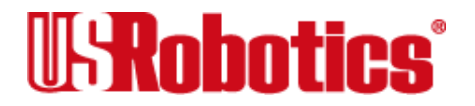

&D1 If issued *before connecting with another device*, the I-modem can enter [Online command mode](#page-287-0) during a call by dropping DTR.

&D1 functions similarly to the escape code  $(++)$ .

Return online with the O*n* command, or hang up with the H*n* command.

- **&D2** Normal DTR operations. The modem will not accept commands unless your computer sends a DTR signal. Dropping DTR ends a call.
- &F*n* Load one of the three configuration templates that are stored permanently in read-only memory. [Chapter 4, Working with Memory,](#page-34-0) lists the settings for each template.

To load a template into current memory, enter AT&F*n*. To write a template to [NVRAM,](#page-286-0) enter AT&F*n*&W.

If **DIP** switch 1 is OFF, &F0 is always loaded into memory at power-on or reset.

&F0 Load No Flow Control template settings.

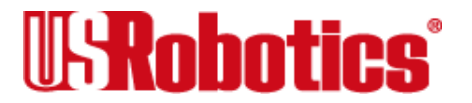

- **&F1** Load Hardware Flow Control template settings.
- &F2 Load Software Flow Control template settings.
- &G*n* Set guard tones for international calls.
	- **&G0** No guard tone. Use this in the United States and Canada.
	- &G1 This sets a 550 Hz guard tone, and is used in some European countries.
	- &G2 This sets an 1800 Hz guard tone, and is used in the U.K. and some Commonwealth countries. &G2 requires the B0 setting.
- &H*n* Transmit data flow control. Prevents the I-modem's buffer for data transmitted to the I-modem by its attached com-puter from overflowing.
	- &H0 Disable transmit data flow control.
	- **&H1** Use hardware flow control. Requires that your computer and software support Clear to Send (CTS) at the EIA-232 interface.

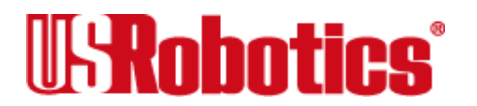

- &H2 Use software flow control. Requires that your software support XON/ XOFF signaling.
- &H3 Use both hardware and software flow control. If you are unsure about what your equipment supports, select this option.
- &I*n* Received data software flow (XON/OFF) control.
	- **&I0** Disables XON/XOFF flow control of received data.
	- &I1 The I-modem acts on your typed XON/XOFF commands, Ctrl-S or Ctrl-Q, and passes them to the remote device.
	- &I2 The I-modem acts on your XON/XOFF commands, but removes them from the data stream instead of passing them to the remote device. This is the recommended setting for ARQ mode.
	- &I3 Hewlett Packard-Host mode. Applies only to I-modems attached to an HP mainframe that uses the ENQ/ACK proto-col. Use in ARQ mode only.

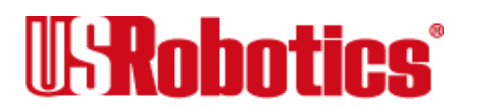

- &I4 Hewlett Packard-[Terminal mode.](#page-298-0) Applies only to I-modems attached to terminals in an HP system that uses the ENQ/ACK [protocol](#page-291-0). Use in ARQ mode only.
- &I5 This setting is designed to enable flow control on the phone link when the connection is not under error control. For this to work, the remote device must have &I5 capability.
- &K*n* Enable or disable data compression.
	- &K0 Disable data compression.
	- **&K1** Use auto-enable/disable. The I-modem enables compression if the serial port rate is fixed (&B1) and disables compression if the serial port rate follows the connection rate (&B0) because compression offers no throughput advantage when the serial port and connection rates are equal; in fact, compression may degrade throughput.
	- &K2 Always enable data compression. Use this setting to keep the I-modem from disabling compression.

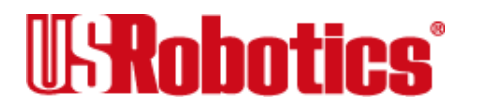

- &K3 Selective data compression. The I-modem negotiates only for V.42*bis* compression, and disables MNP Level 5 (MNP5) compression. Use this setting to transfer 8-bit binary files, .ZIP files, and other files that are already compressed.
- &L*n* Line type.
	- **&L0** Normal.
- &M*n* Enable ARQ (error control) or [synchronous](#page-297-0) protocols. Both your I-modem and the remote device must use the same [protocol.](#page-291-0)
	- &M0 Normal mode, no error control. Due to the nature of phone line channels, this is never recommended for calls above 2400 bps.
	- &M1 Use for online synchronous mode without V.25*bis*. This setting is exclusive of the I-modems' error control.
	- **&M4** Normal/ARQ mode. If an ARQ connection isn't made, the modem operates in Normal mode as though it were set to &M0.

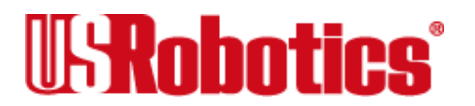

- &M5 ARQ asynchronous mode. The I-modem hangs up if an ARQ connection cannot be made.
- &M6 V.25*bis* [synchronous](#page-297-0) mode using a character-oriented link [protocol](#page-291-0) similar to BISYNC.
- &M7 V.25*bis* synchronous mode using the HDLC link protocol.
- &N*n* Connection rate variable or fixed (analog connections only).
	- **&N0** Variable rate. The I-modem negotiates with the remote device for the highest possible connection rate, depend-ing on the capabilities of the remote device.
	- &N1- &N16 Fixed rate. The I-modem connects only if the remote device is operating at the same rate. You can use this feature to filter out calls at other than a specific rate for security or other reasons.

The connection rate must always be lower than or equal to the serial port rate.

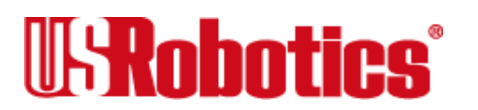

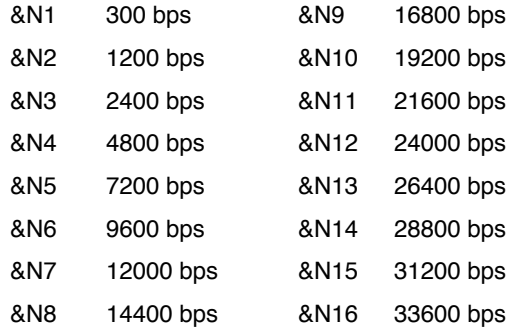

- &R*n* Received data (RTS) hardware flow control.
	- &R0 Delay Clear to Send (CTS) response after Request to Send (RTS).
	- &R1 Ignore RTS. This setting is required if your computer or terminal or software does not support RTS.
	- **&R2** Enable hardware flow control of received data. The I-modem sends data to the computer only upon receipt of the RTS signal.

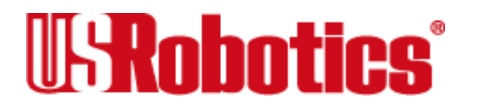

- &S*n* Send the computer a Data Set Ready (DSR) signal via the EIA-232 interface. ("Data Set" is industry jargon for modem.)
	- **&S0** DSR is always ON (override).
	- &S1 In Originate mode: Send DSR after dialing, on detection of the remote device's answer tone. In Answer mode: Send DSR after sending an answer tone.
	- &S2 When Carrier is lost, send a pulsed DSR signal with Clear to Send (CTS) following Carrier Detect (CD). This option is for specialized equipment such as automatic callback units.
	- $&S3$  Same as  $&S2$ , but without the CTS signal.
	- &S4 Send the computer DSR at the same time as CD.
	- &S5 Send DSR normally, and follow CTS with CD.
- &T*n* Test the I-modem.
	- &T0 End testing.

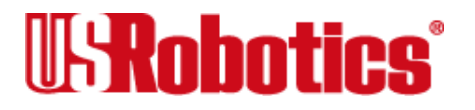

- &T3 Start local digital loopback testing.
- &T4 Grant a remote digital loopback test of your I-modem.
- **&T5** Deny a remote digital loopback test of your I-modem.
- &T6 Start remote digital loopback testing.
- &T7 Start remote digital loopback with self-test and error detection.
- $\&W$  Write the current settings to **NVRAM**.
- &Y*n* Break handling. This command lets you send a break to stop data transfer without disconnecting.
	- &Y0 Destructive, don't send break.
	- **&Y1** Destructive, expedited.
	- &Y2 Nondestructive, expedited.

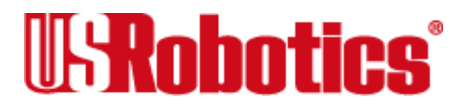

- &Y3 Nondestructive, unexpedited; the I-modem sends a break-in-sequence with data received from your computer or terminal.
- **Note** If the call is under MNP5 data compression, destructive breaks cause both modems to reset their data compression tables. When transmission resumes, the modems build new tables, and the result is lower-than- normal throughput.
- &Z*n=s*Store up to 10 numbers in NVRAM, where *n* is the position 0\*9 in NVRAM, and *s* is the phone number string. The number string may be up to 36 characters long, including any Dial command options.

#### **AT &Z2=555-6789 <Enter>**

**Note** Do not include modem settings in the &Z*n* string. If the call requires a special setting, insert it in the command string before the DS*n* command.

In the following example, &M0 (no error control) is inserted before the Dial command:

#### **AT&M0 DS2 <Enter>**

**Note** The &Z*n=s* command functions differently when Dial Security is enabled.

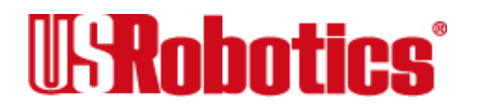

&Z*n*=L stores the last-dialed number in position *n*.

 $&Zn$ ? Display the phone number stored in NVRAM at position *n* (where  $n = 0*9$ ).

# **Percent (%) Command Set**

- $%$  Display the help panels for the percent  $(\%)$  command set.
- %A*n* Create and configure security accounts.
- %B*n* Remotely configure an I-modem's serial port rate.

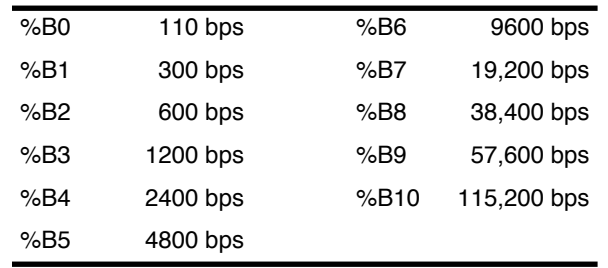

%C*n* Remote configuration control.

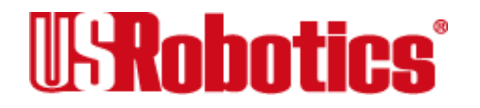

- **%C0** Defer configuration changes until the call is ended. Changes take effect for ensuing connections.
- %C1 Cancel configuration changes and restore the original configuration.
- **Note** %C1 will not reverse any changes that you wrote to [NVRAM](#page-286-0) (with &W) or forced (with  $%C2$ ).

%C2 Force configuration changes to take effect immediately.

- **Note** We recommend against forcing configuration changes unless it is absolutely necessary. An unreliable connection, or loss of connection, may result.
- %E=*n* Erase security settings.
	- %E=1 Erase local-access password.
	- %E=2 Erase Autopass password.
	- %E=3 Erase passwords in accounts 0–9.

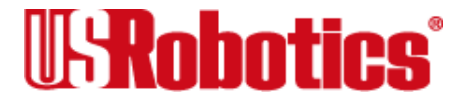

- %E=4 Erase phone numbers in accounts 0\*9.
- %E=5 Disable Account, Dialback, and New Number fields in accounts 0\*9.
- %F*n* Remotely configure another device's data format.
	- %F0 No parity, 8 data bits.
	- %F1 Mark parity, 7 data bits.
	- %F2 Odd parity, 7 data bits.
	- %F3 Even parity, 7 data bits.
- %L= Set a local-access password.
- %N*n* Set the offline clock speed for [synchronous](#page-297-0) mode. External I-modems only.

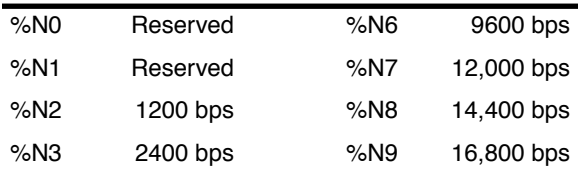

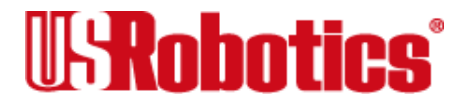

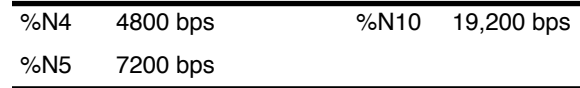

- %Pn= Disable password security  $(n=0 \text{ or } n=1)$  when no character follows the equal sign.
- %P*n=s*Set the following password (*s*) for viewing privileges only (*n* = 0), or view and configuration privileges  $(n = 1)$ .
- %P*n*? Display password *n*.
- %S=*n* Access the security accounts. Does not disable security.
- %T Enable the recognition of tone frequencies of analog dialing devices. %T is meant primar-ily for use with network applications, but may also be integrated into certain software programs. For example, %T could be used in a security program to identify incoming tone security codes.

To return the modem to [Command mode,](#page-269-0) press any key or drop the computer's or terminal's DTR signal. The I-modem responds OK.

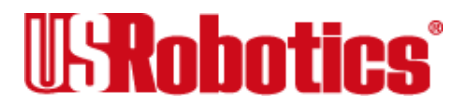

%V=PW*n* Assign the password in account *n* in your I-modem's security account as your Autopass password.

# **Asterisk (\*) Command Set**

- \*\$ Display the help screens for the asterisk (\*) command set.
- \*C*n* Set the volume of the sound that comes out of the analog device jack.

\*C0Off

#### \*C9Highest volume

- \*M=*n* Set whether your connection to the telephone company's switch is point-to-point or multipoint.
	- \*M=0 Point-to-point.
	- \*M=1 Multipoint.
- \*O=*n* Dialing mode. I-modems with an Analog Device Port only.

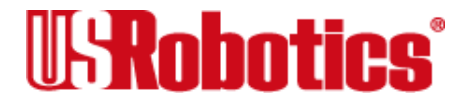

- \*O=0 En-bloc dialing. Dials similarly to a cellular telephone. To complete the call, press # after dialing the number.
- \*O=1 Overlap dialing. Dials like a standard analog telephone.
- \*P*n=s* Set the [Directory Number \(DN\)](#page-274-0) that was assigned to you by your telephone company.
	- $*P1=$  The DN for the Voice [B-channel](#page-263-0).
	- $*P2=$  The DN for the Data B-channel.
- \*R*n* Internal I-modem only. Adjusts the ringing signal volume. 0 is quietest and 9 is loudest.
- \*S*n=s* Set the [Service Profile ID \(SPID\)](#page-295-0) that was assigned to you by your telephone company.
	- \*S1= The SPID for the Voice B-channel.
	- \*S2= The SPID for the Data B-channel.

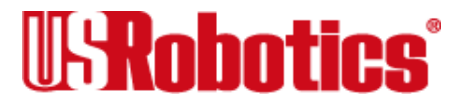

- \*T*n=s* Set the [Terminal Endpoint ID \(TEI\)](#page-298-0). Your telephone company's central-office switch may use automatic TEI assignment; if so, set the TEI(s) to 0.
	- $T1 = 0.63$  for the Voice [B-channel](#page-263-0).
	- $T2= 0.63$  for the Data B-channel.

\*V*n=s* Set the call type for each B-channel.

 $*V1 = 0-1$  for the Voice B-channel.

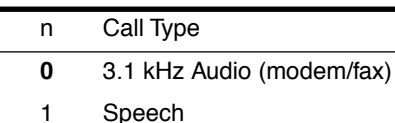

- $*V2= 0.5$  for the Data B-channel.
	- n Call Type
	- 0 Autodetect
	- 1 [V.120](#page-305-0) rate adaption only

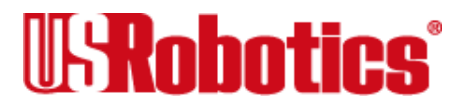

- n Call Type
- 2 [V.110](#page-304-0) rate adaption only
- 3 Modem or fax only
- 4 Clear-channel [synchronous](#page-297-0)
- 5 Asynchronous to synchronous PPP conversion

\*W=*n* Set the switch [protocol](#page-291-0) used telephone company's central office.

- n Switch Protocol Type
- 0 [AT&T 5ESS](#page-261-0) Custom
- 1 [Northern Telecom DMS-100](#page-287-0)
- 2 [National ISDN-1](#page-285-0)
- 3 [National ISDN-2](#page-285-0)

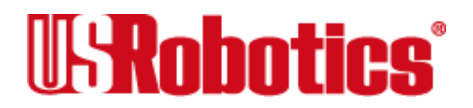

# **S-registers**

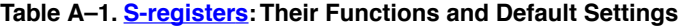

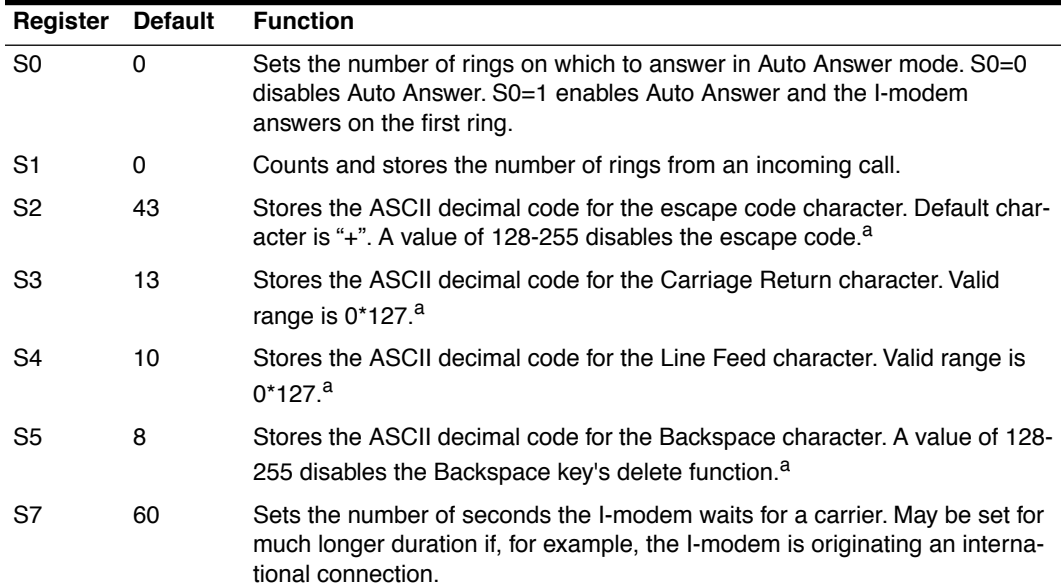

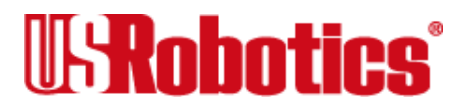

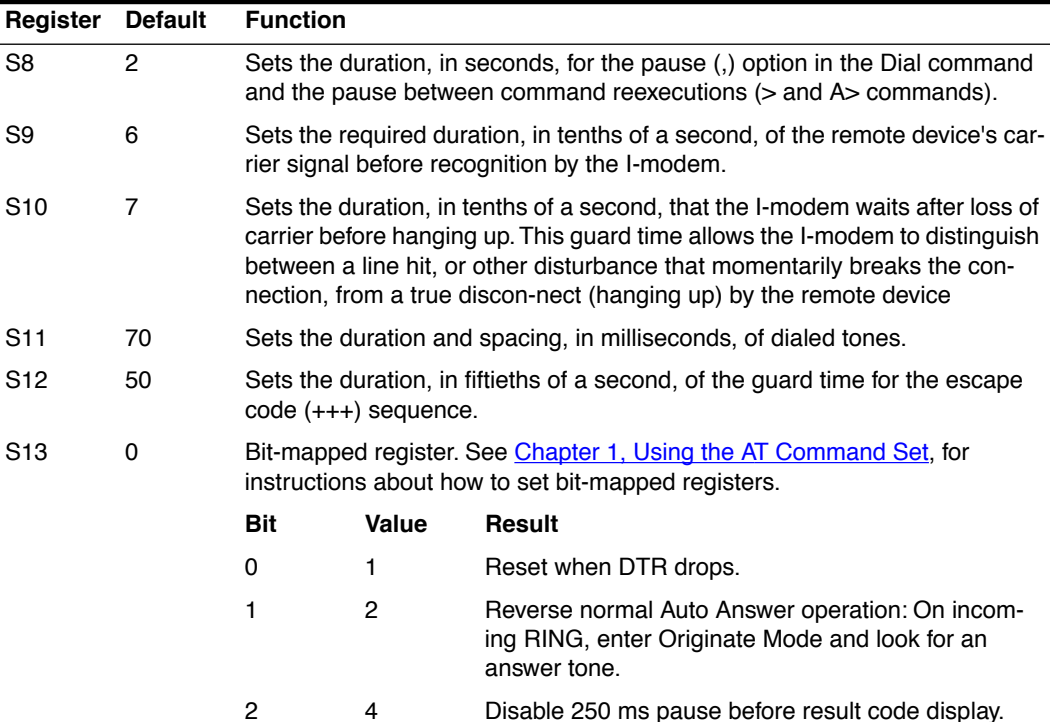

#### **Table A–1. S-registers: Their Functions and Default Settings**

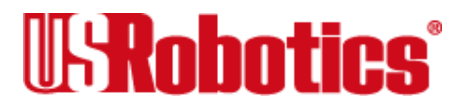

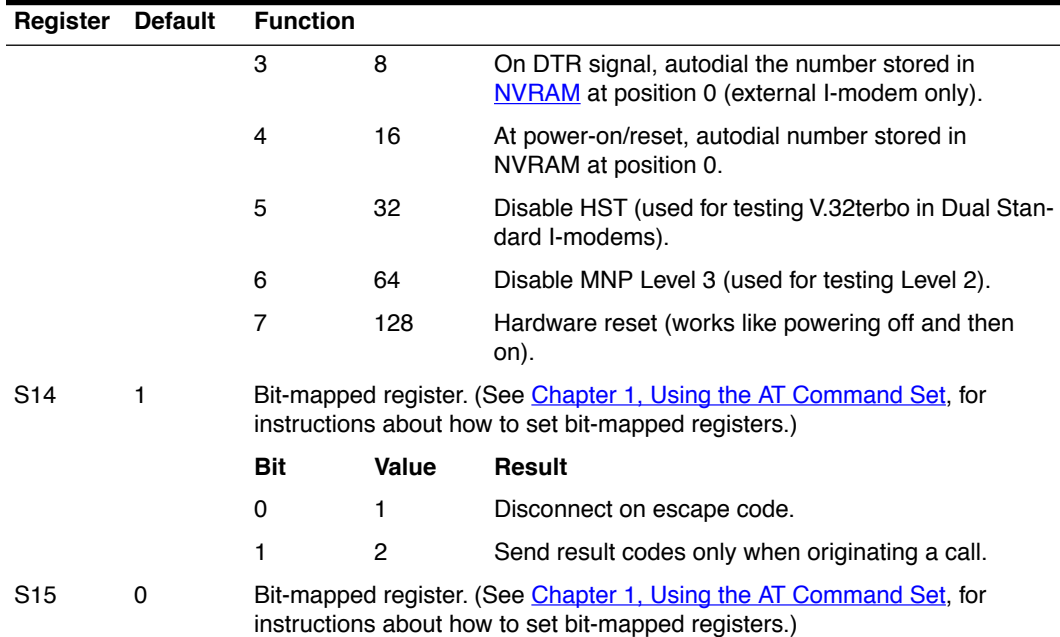

#### **Table A–1. S-registers: Their Functions and Default Settings**

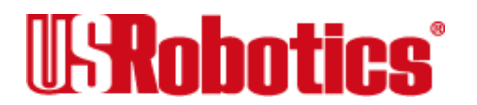

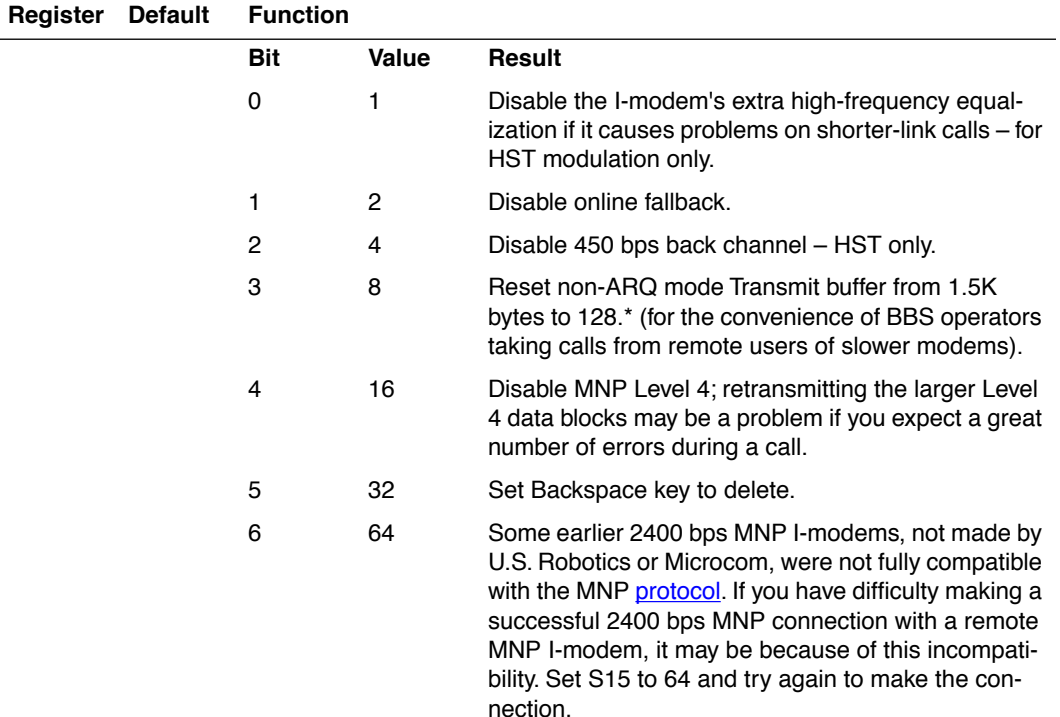

#### **Table A–1. S-registers: Their Functions and Default Settings**

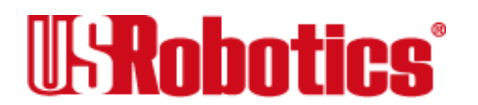

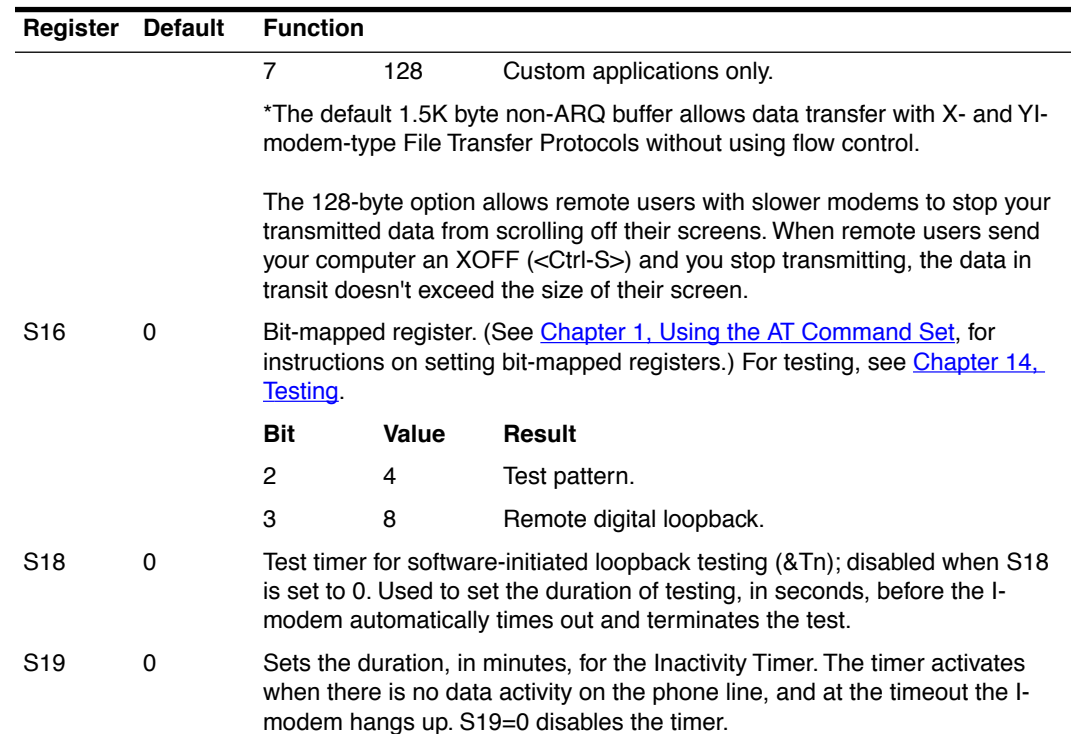

#### **Table A–1. S-registers: Their Functions and Default Settings**

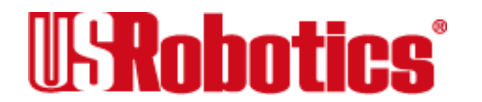

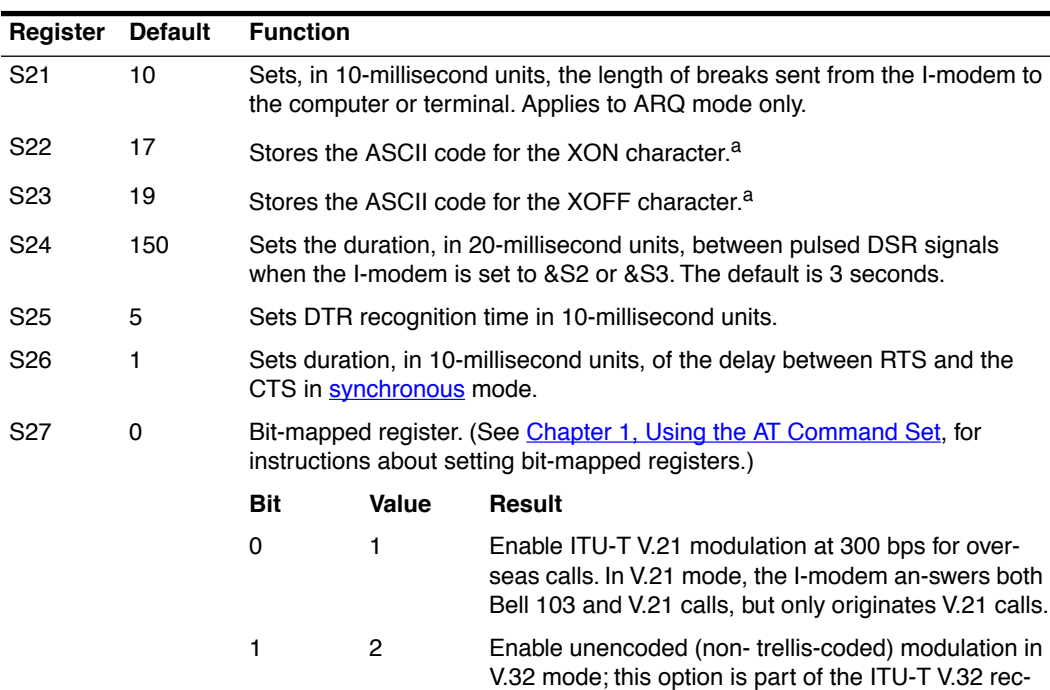

#### **Table A–1. S-registers: Their Functions and Default Settings**

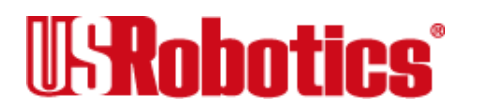

Appendix A: Alphabetic Command Summary • Page A-37

ommendation, but is rarely used.

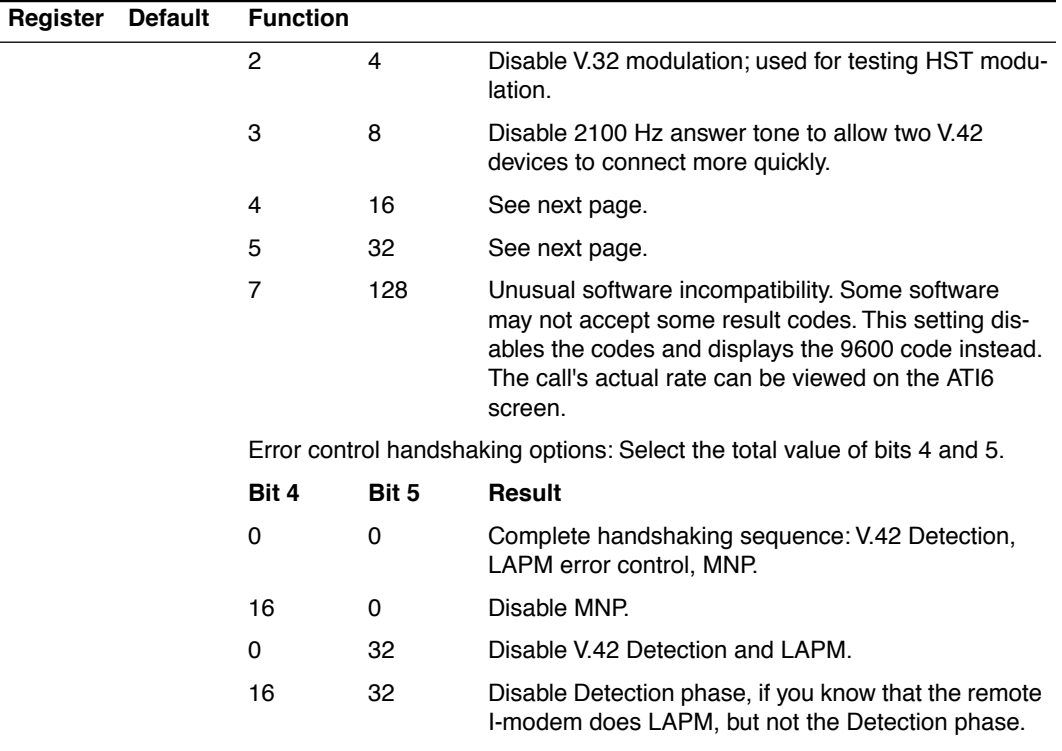

#### **Table A–1. S-registers: Their Functions and Default Settings**

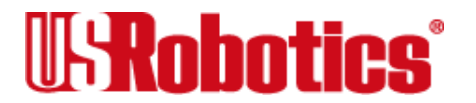

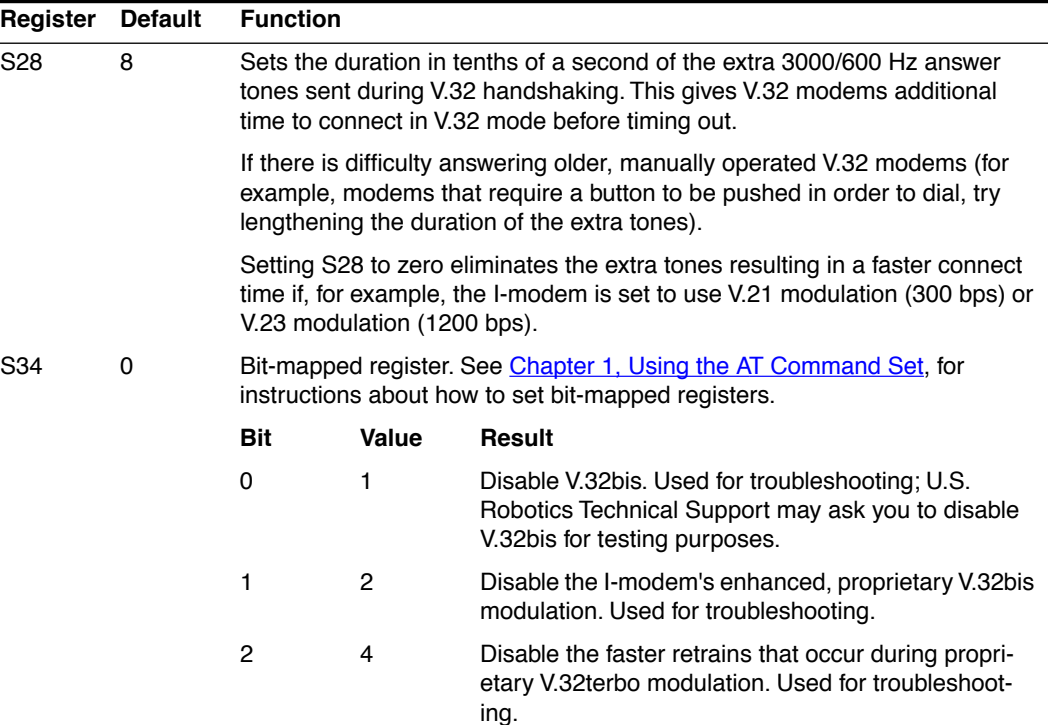

#### **Table A–1. S-registers: Their Functions and Default Settings**

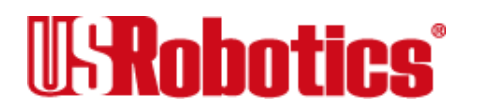

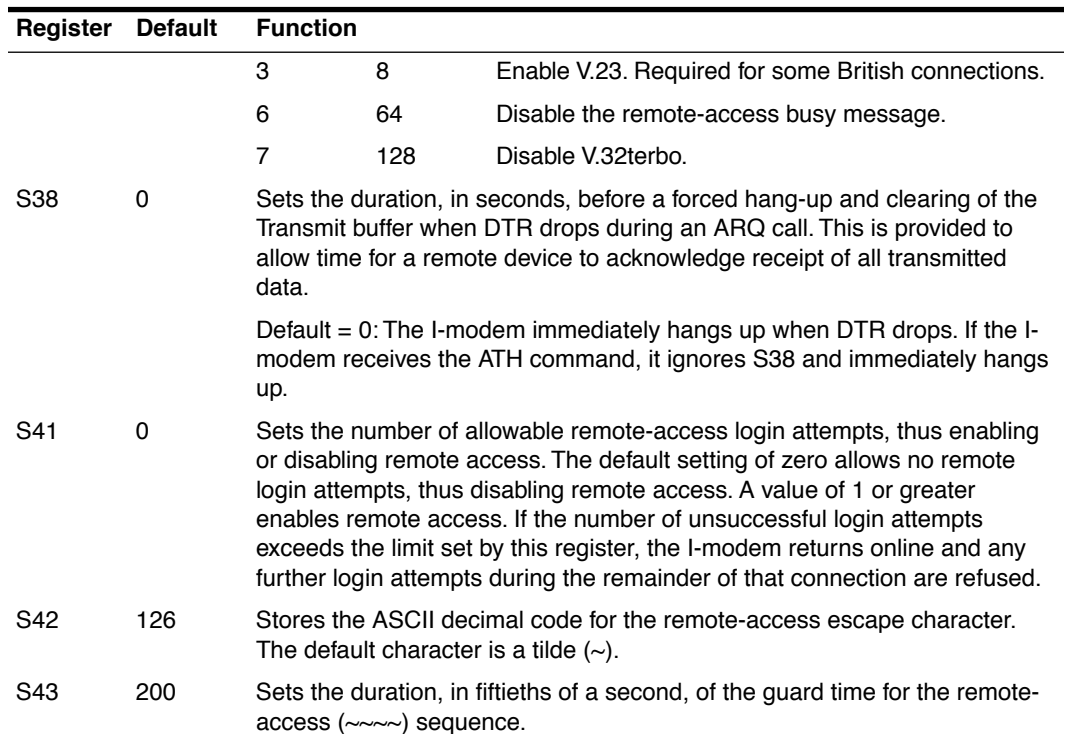

#### **Table A–1. S-registers: Their Functions and Default Settings**

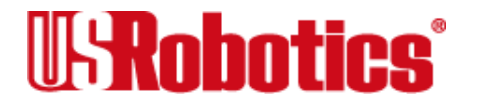

| Register        | <b>Default</b> | <b>Function</b>                                                                                                    |       |                                                                              |
|-----------------|----------------|----------------------------------------------------------------------------------------------------|-------|------------------------------------------------------------------------------|
| S <sub>51</sub> | 0              | Bit-mapped register. See Chapter 1, Using the AT Command Set, for<br>instructions about how to set bit-mapped registers.   |       |                                                                              |
|                 |                | <b>Bit</b>                                                                                                    | Value | <b>Result</b>                                                                |
|                 |                | 0                                                                                                    |       | Disable MNP/V.42 for V.22 $(1200 bps)$                                       |
|                 |                |                                                                                                    | 2     | Disable MNP/V.42 for V.22bis (2400 bps)                                      |
|                 |                | 2                                                                                                    | 4     | Disable MNP/V.42 for V.32/V.32bis/V.32terbo<br>(9600/14400/19200/21600 bps). |
| S53             | 126            | Bit-mapped register. (See Chapter 1, Using the AT Command Set, for<br>instructions about how to set bit-mapped registers.) |       |                                                                              |
|                 |                | <b>Bit</b>                                                                                                    | Value | Result                                                                       |
|                 |                | 0                                                                                                    | 1     | Dial security enabled.                                                       |
|                 |                |                                                                                                    | 2     | Prompting enabled.                                                           |
|                 |                | 2                                                                                                    | 4     | Local-access password protection enabled.                                    |
|                 |                | <b>NOTE:</b> Enabling local-access password protection disables the &Zn=s com-                                             |       |                                                                              |

**Table A–1. S-registers: Their Functions and Default Settings**

mand (which stores up to 10 phone numbers) because stored phone numbers occupy the same space in **NVRAM** as the dialback numbers for Dial Security accounts.

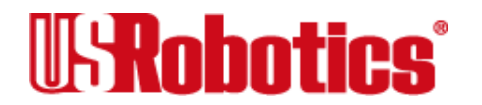

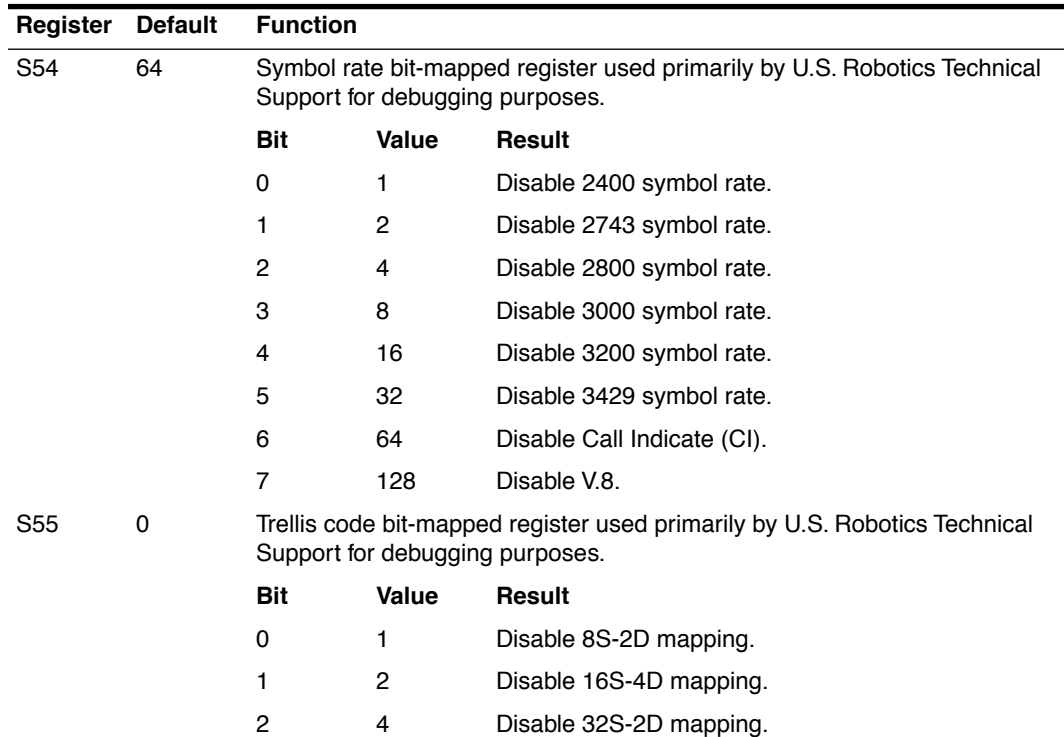

#### **Table A–1. S-registers: Their Functions and Default Settings**

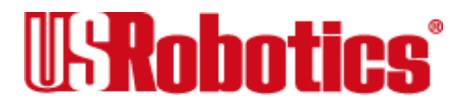

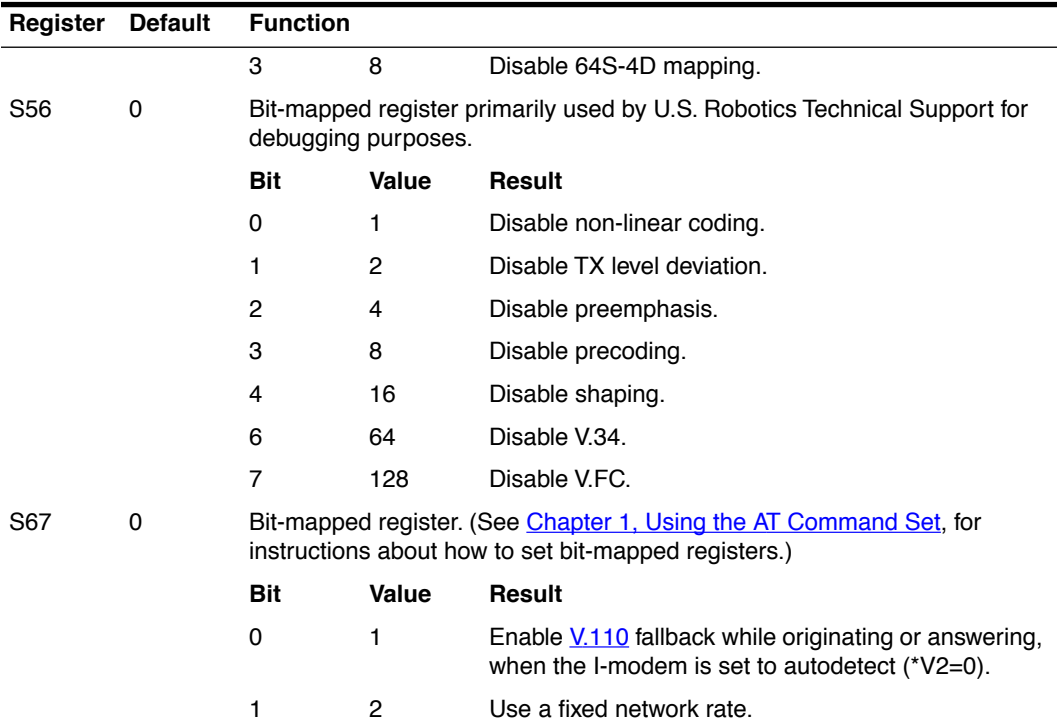

#### **Table A–1. S-registers: Their Functions and Default Settings**

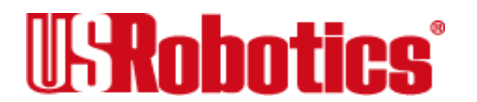

 $\overline{\phantom{0}}$ 

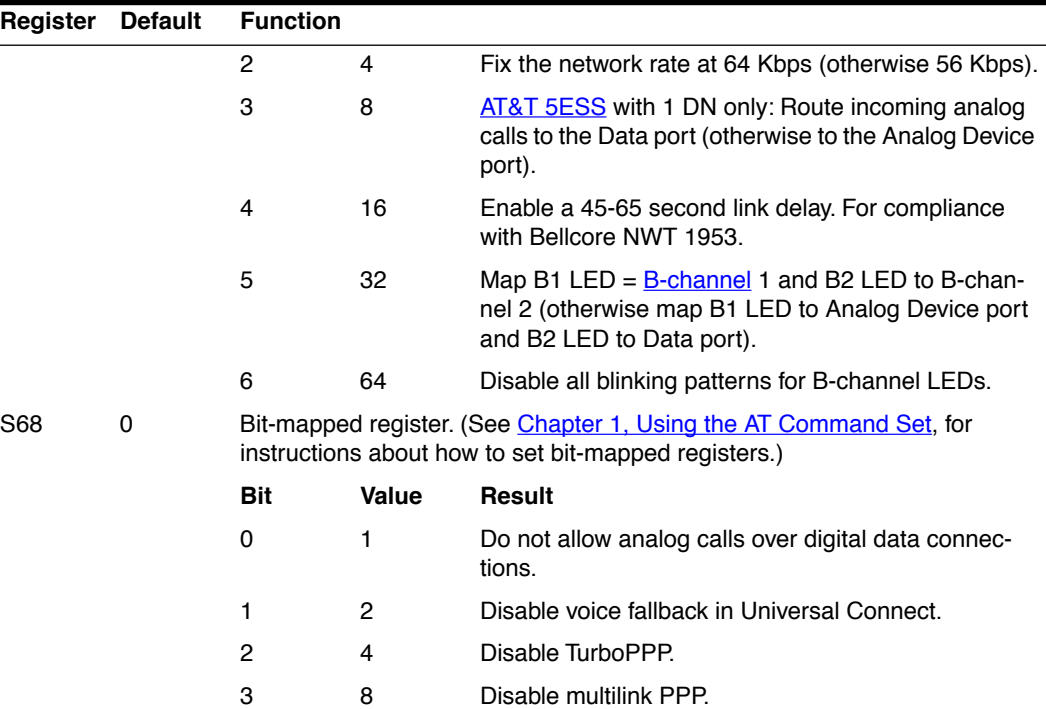

#### **Table A–1. S-registers: Their Functions and Default Settings**

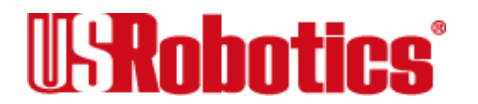

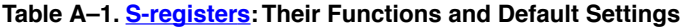

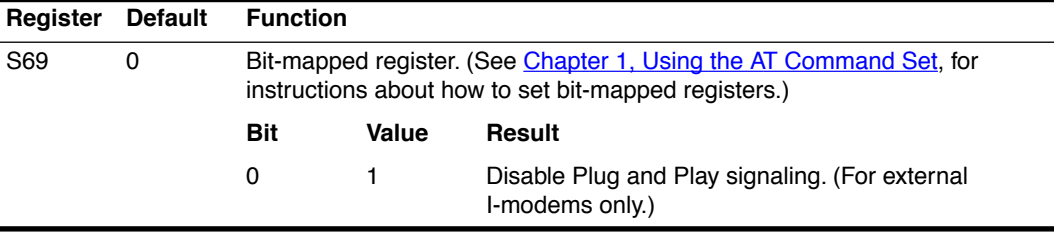

a. See [Appendix B, ASCII Chart](#page-252-0).

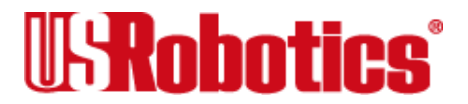
# **Appendix B ASCII Chart**

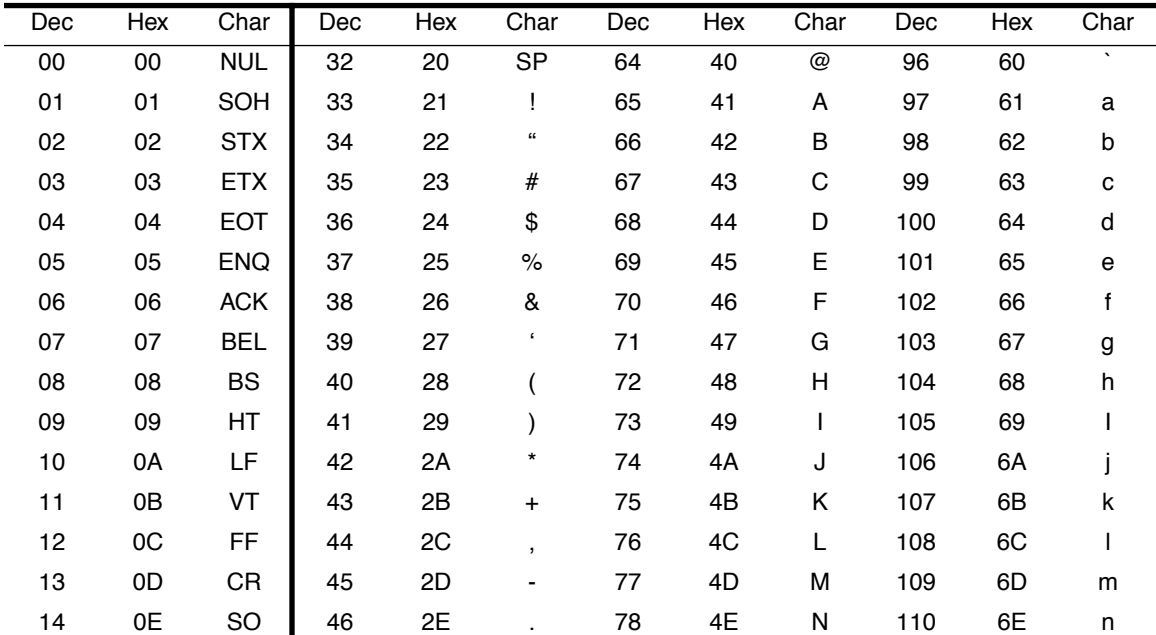

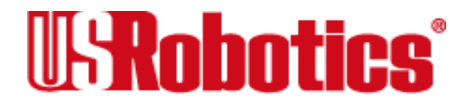

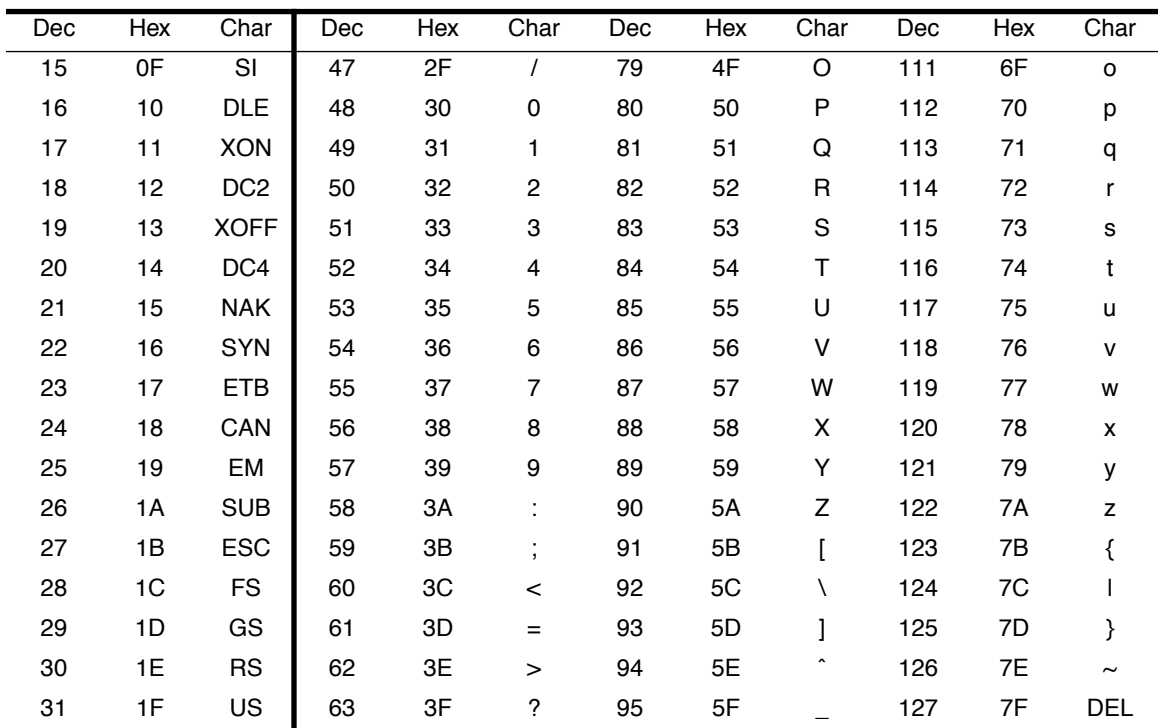

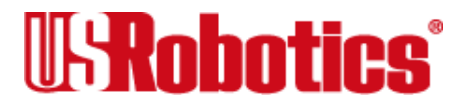

# **Appendix C Fax Information for Programmers**

# **Fax Service Class 1 Commands**

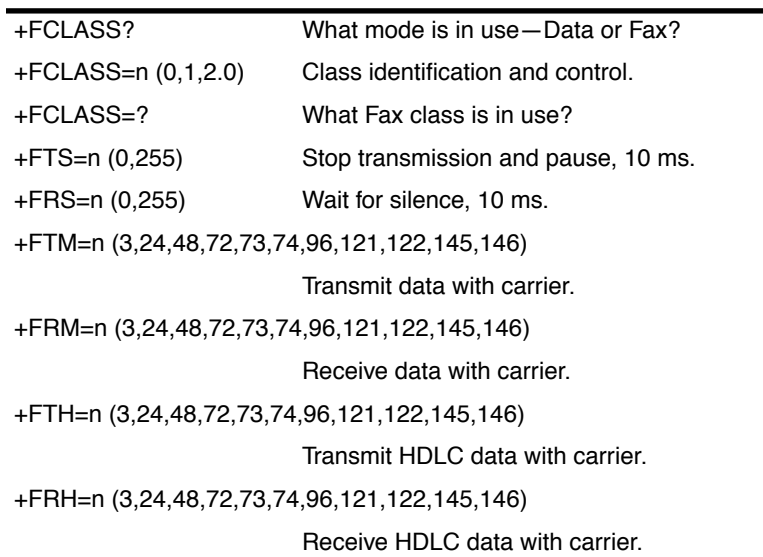

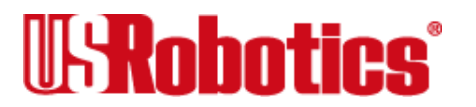

# **FAX Service Class 2.0 Commands**

In addition to the standard Class 2.0 fax commands, U.S. Robotics implements the following optional Class 2.0 fax commands :

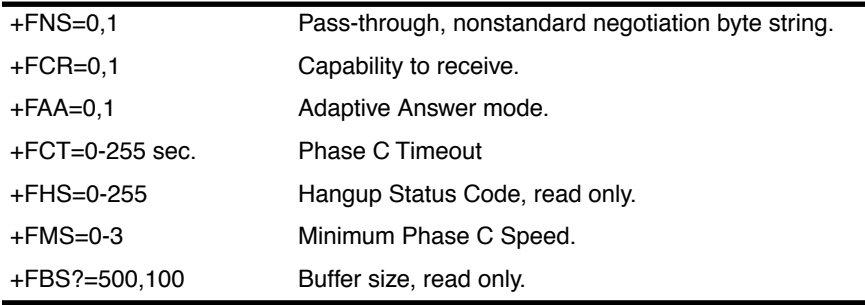

# **Fax Mode Flow Control Setting**

Many facsimile software products use software flow control when the modem is in Fax mode. Throughout our documentation, we recommend that you use hardware flow control for **[Data mode](#page-272-0)** (factory setting). However, to allow compatibility with software products

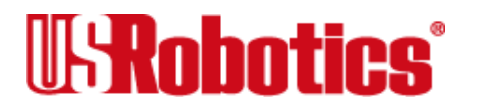

that use software flow control by default, U.S. Robotics fax modems automatically change to software flow control when entering **[Fax mode](#page-277-0)**.

# **FCC Notice**

FCC part 68, rules regarding fax operation, has been amended as follows:

*Telephone facsimile machines—identification of the sender of the message:* It shall be unlawful for any person within the United States to use a computer or other electronic device to send any message via a telephone facsimile machine unless such a message clearly contains, in a margin at the top or bottom of each transmitted page or on the first page of the transmission, the date and time it is sent and an identification of the business, other entity, or individual sending the message and the telephone number of the sending machine or of such business, other entity, or individual. Telephone facsimile machines manufactured on and after December 20, 1992 must clearly mark such identifying information on each transmitted page.

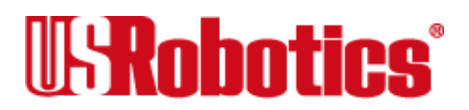

# **Notes**

If you want to know more about the supported Class 1 fax commands, refer to the standard for the Service Class 1 fax protocol:

ANSI/EIA/TIA-578-1990 (EIA-578) Asynchronous Facsimile DCE Control Standard November, 1990 Approved: October 22, 1990

For more information on Class 2.0, refer to the standard for the Service Class 2.0 fax protocol:

ANSI/EIA/TIA-592-1993 (EIA-592) Asynchronous Facsimile DCE Control Standard May, 1993

You can obtain copies of these standards by contacting Global Engineering Documents at 1-800-854-7179.

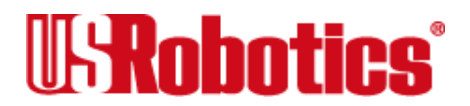

**Glossary**

**Note** Cross-references in the following definitions are **blue underlined**.

# **Symbols and Numerics**

### **1B+D**

In ISDN [BRI,](#page-262-0) a common configuration of 1 [B-channel](#page-263-0) and 1 [D-channel.](#page-273-0)

### **16550 UART**

The fastest type of UART that is currently available.

### **2B+D**

In ISDN <u>BRI</u>, a common configuration of 2 B-channels and 1 [D-channel.](#page-273-0)

### **5ESS**

See [AT&T 5ESS](#page-261-0).

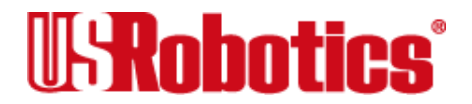

# <span id="page-259-0"></span>**A**

#### **Adaptive Speed Leveling (ASL)**

Courier V.32*bis* and V.32*terbo* modems detect improved line conditions and shift upward again to the next higher speed. The modems at both ends of the connection adapt independently, each detecting and adjusting to line conditions. ASL keeps the modems online, always operating at the highest possible speed and con-stantly ensuring data integrity.

#### **analog device B-channel**

The I-modem distinguishes between an analog device **B**-channel and a data B-channel. The analog device B-channel applies only to I-modems that have an analog device jack. Any device you plug in to the analog device jack, like a telephone, fax machine, or modem, needs a B-channel that supports circuit-switched voice (CSV).

#### **analog signals**

Continuous, varying waveforms, such as the voice tones carried over phone lines. Contrast with [digital signals](#page-274-0).

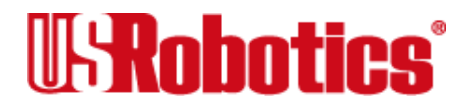

#### **Answer mode**

A state in which the modem transmits at the predefined high frequency of the communications channel and receives at the low frequency. The transmit/receive frequencies are the re-verse of the calling modem, which is in originate mode.

### **application (application program)**

A computer program designed to perform a specific function, such as a word processor or a spreadsheet.

### **ARQ**

See **Automatic Repeat Request**.

### **ASCII**

American Standard Code for Information Interchange. A 7-bit binary code (0's, 1's) used to represent letters, numbers, and special characters such as \$, !, and /. Supported by almost every computer and terminal manufacturer.

### **ASL**

See [Adaptive Speed Leveling](#page-259-0).

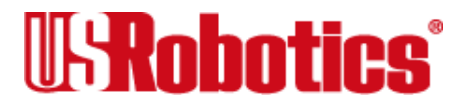

#### <span id="page-261-0"></span>**asymmetrical modulation**

A transmission technique that splits the communi-cations channel into one high-speed channel and one slower channel. During a call under asymmetrical modulation, the modem with the greatest amount of data to transmit is allo-cated the high speed channel. The modem with less data is allocated the slow, or back channel (450 bps). The modems dynamically reverse the channels during a call if the volume of data transfer changes.

### **AT&T 5ESS**

A make and model of central-office switch. Before [NI-1](#page-285-0), AT&T and Northern Telecom implemented proprietary protocols to handle ISDN calls. That's why it's important to know whether an AT&T 5ESS [central office switch](#page-267-0) is using "Custom" or NI-1 call-control signaling.

#### **asynchronous transmission**

Data transmission in which the length of time between transmitted characters may vary.

Because the time lapses between transmitted characters are not uniform, the receiving modem must be signaled as to when the data bits of a character begin and when they end. The addition of start and stop bits to each character serves this purpose.

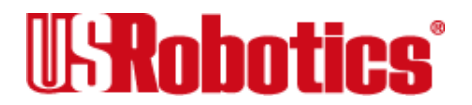

#### <span id="page-262-0"></span>**Auto Answer**

A feature in modems enabling them to answer incoming calls over the phone lines without the use of a telephone receiver.

### **auto dial**

A feature in modems enabling them to dial phone numbers over the phone system without the use of a telephone transmitter.

### **Automatic Repeat Request (ARQ)**

A general term for error-control protocols that feature error detection and automatic retrans-mission of defective blocks of data. See [HST,](#page-280-0) [MNP,](#page-284-0) and [V.42.](#page-304-0)

# **B**

### **Basic Rate Interface (BRI)**

A unit of ISDN service that provides up to two 64-Kbps B-channels and one 16-Kbps [D-channel](#page-273-0) over an ordinary telephone line.

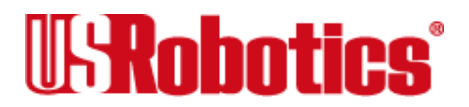

#### <span id="page-263-0"></span>**baud rate**

The number of discrete signal events per second occurring on a communications channel. Although not technically accu-rate, baud rate is commonly used to mean bit rate.

### **B-channel**

In ISDN, a 64-Kbps channel for passing circuit-switched (or packet-switched) digital information. The "B" stands for "bearer."

### **binary digit (bit)**

A 0 or 1, reflecting the use of a binary numbering system (only two digits). Used because the computer recognizes either of two states, OFF or ON. Shortened form of binary digit is bit.

### **BISYNC**

Binary Synchronous Control. A **protocol** developed by IBM for software applications and communicating devices operating in **synchronous** environments. The protocol defines operations at the link level of communications (for example, the format of data frames exchanged between modems over a phone line). Also see [protocol,](#page-291-0) [HDLC](#page-279-0), [SDLC.](#page-296-0)

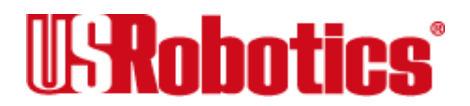

### **bit**

See [binary digit.](#page-263-0)

#### **bit-mapping**

A technique that lets one decimal number (in this case, a number between 0 and 255) stand for up to eight separate binary settings.

#### **bit rate**

The number of binary digits, or bits, transmitted per second (bps). Communications channels using telephone channel modems are established at set bit rates, commonly 300, 1200, 2400, 4800, 9600, 14400, and 28800.

#### **bps**

The bits (binary digits) per second rate.

**BRI**

See [Basic Rate Interface](#page-262-0).

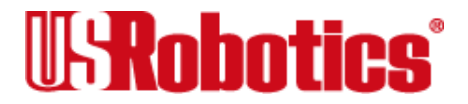

### **buffer**

A memory area used as temporary storage during input and output operations. An example is the modem's command buffer. Another is the Transmit Data flow control buffer used for flow control and to store copies of transmitted frames until they are positively acknowledged by the receiving modem.

### **byte**

A group of binary digits stored and operated upon as a unit. A byte may have a coded value equal to a character in the ASCII code (letters, numbers) or have some other value meaningful to the computer. In user documentation, the term usually refers to

8-bit units or characters. 1 kilobyte  $(K)$  is equal to 1,024 bytes or characters; 64K indicates 65,536 bytes or characters.

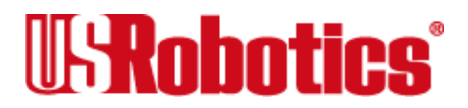

# **C**

#### **call-control signaling**

Messages carried over the telephone network that route, set up, and tear down calls. In ISDN, call control signaling goes on over the [D-channel](#page-273-0) and is kept apart from the data carried on the B-channels.

#### **call indicate**

A call originating tone defined by ITU-T recommendation V.8.

#### **carrier**

A continuous frequency capable of being either modulated or impressed with another information-carrying signal. Carriers are generated and maintained by modems via the trans-mission lines of the telephone companies.

### **CCITT**

Formerly an international organization that defined standards for tele-graphic and telephone equipment. It has been incorporated into its parent organization, International Telecommunication Union (ITU). Telecommunication standards are now covered under

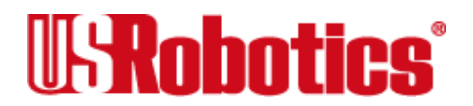

<span id="page-267-0"></span>Telecommunications Standards Sector (TSS). ITU-T replaces CCITT. For example, the Bell 212A standard for 1200 bps communication in North America was referred to as CCITT V.22. It is now referred to as ITU-T V.22.

### **central office (CO)**

The facility to which devices, such as telephones, fax machines, modems, and [terminal](#page-298-0)  [adapters,](#page-298-0) within a specific geographic area of a public telephone network are connected.

#### **central office switch**

A device, located at the telephone company's central office, to which devices, such as telephones, fax machines, modems, and [terminal adapters](#page-298-0) are connected.

#### **character**

A representation, coded in binary digits, of a letter, number, or other symbol.

#### **characters per second (cps)**

A data-transfer rate generally estimated from the bit rate and the character length.

For example, at 2400 bps, 8-bit characters with start and stop bits (for a total of 10 bits per character) will be transmitted at a rate of approximately 240 characters per second (cps).

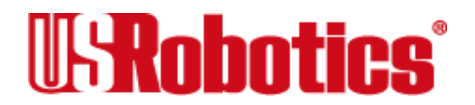

<span id="page-268-0"></span>Some protocols, such as USR HST and MNP, employ advanced techniques such as longer transmission frames and data compression to increase cps.

#### **circuit-switched data (CSD)**

A type of switching in which one call makes up a circuit (the circuit is not shared with other calls), and data is passed across the circuit.

#### **circuit-switched voice (CSV)**

A type of switching in which one call makes up a circuit (the circuit is not shared with other calls), and speech or 3.1 KHz audio is passed across the circuit.

#### **Class 1/EIA-578**

An American standard used between facsimile application programs and facsimile modems for sending and receiving Class 1 faxes.

#### **Class 2.0/EIA-592**

An American standard used between facsimile application programs and facsimile modems for sending and receiving Class 2.0 faxes.

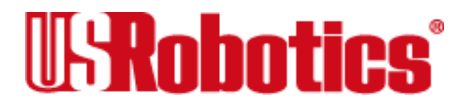

### <span id="page-269-0"></span>**CO**

See [central office.](#page-267-0)

#### **Command mode**

When the I-modem is in Command mode, you can control it using AT commands.

### **COM port**

See [serial port,](#page-294-0) [EIA-232.](#page-275-0)

#### **cps**

See [characters per second.](#page-267-0)

### **CPU**

Central processing unit.

### **CRC**

See [cyclic redundancy check.](#page-270-0)

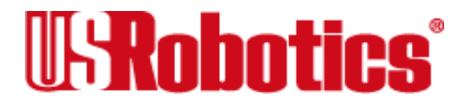

### <span id="page-270-0"></span>**CSD**

See [circuit-switched data.](#page-268-0)

### **CSV**

See [circuit-switched voice](#page-268-0).

#### **CSV/D**

Alternating [circuit-switched voice](#page-268-0) and data. See circuit-switched voice and [circuit](#page-268-0)[switched data.](#page-268-0)

#### **"Custom"**

 $AT&T$ 's call-control signaling [protocol](#page-291-0) that was implemented before the advent of  $NI-1$ .

#### **cyclic redundancy check (CRC)**

An error-detection technique consisting of a cyclic algorithm performed on each block or frame of data by both sending and receiving modems. The sending modem inserts the results of its computation in each data block in the form of a CRC code. The receiving modem compares its results with the received CRC code and responds with either a positive or negative acknowledgment. In the ARQ [protocol](#page-291-0) imple-mented in U.S. Robotics

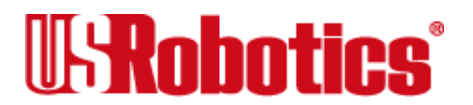

high-speed modems, the receiving modem accepts no more data until a defective block is received correctly.

**D**

#### **data B-channel**

The I-modem distinguishes between the data **B**-channel and the analog device B-channel. All I-modems need a CSV/D B-channel over which to pass [V.120,](#page-305-0) fax/modem, and, optionally,  $V.110$  data.

#### **data communications**

A type of communications in which computers and terminals are able to exchange data over an electronic medium.

#### **data compression**

When the transmitting modem detects redundant units of data, it recodes them into shorter units of fewer bits. The receiving modem then decompresses the redundant data units before passing them to the receiving computer.

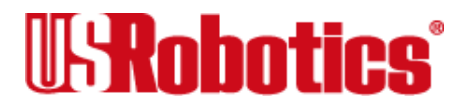

#### <span id="page-272-0"></span>**data compression table**

A table of values assigned for each character during a call under data compression. Default values in the table are continually altered and built during each call: the longer the table, the more efficient throughput gained.

If a destructive Break is sent during a call (see the  $&\text{Y}$  command), causing the modems to reset the compression tables, you can expect diminished throughput.

### **data communication equipment (DCE)**

In this manual, the term applies to modems that estab-lish and control the data link via the telephone network.

### **Data mode**

The mode in which the fax modem is capable of sending and receiving data files. A standard modem without fax capabilities is always in Data mode.

### **data set**

Another way of saying "modem."

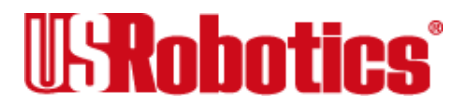

### <span id="page-273-0"></span>**data terminal equipment (DTE)**

The device that generates or is the final destination of data.

# **DCE**

See [data communication equipment.](#page-272-0)

### **D-channel**

In ISDN [BRI](#page-262-0), a 16-Kbps channel for call control signaling or for passing packet-mode (for example, X.25) data. In ISDN [PRI,](#page-290-0) a 64-Kbps channel for call-control signaling or for passing packet-mode data. The "D" stands for "delta."

### **default**

Any setting assumed, at startup or reset, by the computer's software and attached devices, and operational until changed by the user.

### **digital loopback**

A test that checks the modem's RS-232 interface and the cable that connects the terminal or computer and the modem. The modem receives data (in the form of digital signals) from the computer or terminal, and immediately returns the data to the screen for verification.

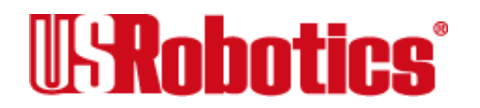

### <span id="page-274-0"></span>**digital signals**

Discrete, uniform signals. In this manual, the term refers to the binary digits 0 and 1.

#### **DIP switch**

DIP stands for dual in-line package.

### **directory number (DN)**

The ISDN equivalent of an ordinary telephone number, except that often the area code is left off. See [SPID.](#page-295-0)

### **DMS-100**

See [Northern Telecom DMS-100.](#page-287-0)

### **DN**

See directory number.

### **DTE**

See [data terminal equipment.](#page-273-0)

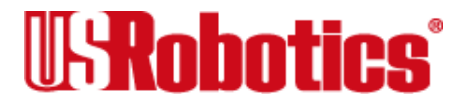

#### <span id="page-275-0"></span>**duplex**

Indicates a communications channel capable of carrying signals in both directions. See [half duplex](#page-278-0), [full duplex](#page-278-0).

# **E**

### **echo**

See [local echo](#page-283-0).

#### **EIA**

Electronic Industries Association, which defines electronic standards in the United States.

#### **EIA-232**

A technical specification published by the Electronic Industries Association that establishes mechanical and electrical interface requirements among computers, terminals, modems, and communication lines.

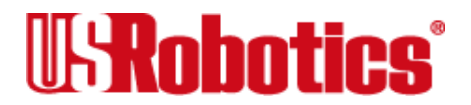

### <span id="page-276-0"></span>**equalization**

A compensation circuit designed into modems to counteract certain distortions introduced by the telephone channel. Two types are used: fixed (compromise) equalizers and those that adapt to channel conditions. U.S. Robotics high-speed modems use adaptive equalization.

#### **error control**

Various techniques which check the reliability of characters (parity) or blocks of data. V.42, MNP, and HST error-control protocols use error detection (CRC) and retransmission of errored frames (ARQ).

#### **expansion bus**

A series of slots inside a computer that allow for adding feature cards.

# **F**

#### **facsimile (fax)**

A method for transmitting the image on a printed page from one point to another.

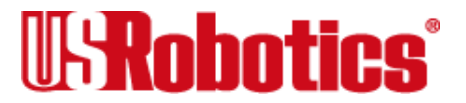

### <span id="page-277-0"></span>**fax**

See [facsimile](#page-276-0).

#### **Fax mode**

The mode in which the fax modem is capable of sending and receiving files in a facsimile format.

### **File Transfer Protocol (FTP)**

A TCP/IP application that allows users of an internet to send (put) and receive (get) files.

#### **Flash memory**

A form of memory that can be electrically erased and reprogrammed without the need to remove it from the circuit board.

#### **flow control**

A mechanism that compensates for differences in the flow of data input to and output from a modem or other device.

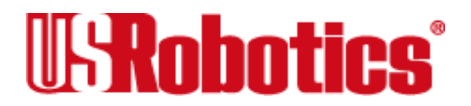

#### <span id="page-278-0"></span>**frame**

A data communications term for a block of data with header and trailer information attached. The added information usually includes a frame number, block size data, errorcheck codes, and Start/End indicators.

### **FTP**

See [File Transfer Protocol.](#page-277-0)

#### **full duplex**

Signal flow in both directions at the same time. In microcomputer communications, may refer to the suppression of the online Local Echo.

# **H**

#### **half duplex**

Signal flow in both directions, but only one way at a time. In microcomputer communications, may refer to activation of the online Local Echo, which causes the modem to send a copy of the transmitted data to the screen of the sending computer.

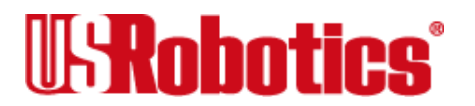

### <span id="page-279-0"></span>**handshaking**

A sequence that two modems undertake while connecting to agree on the parameters of the conversation that will ensue. During handshaking, the modems negotiate the speed of the connection, whether error control and data compression will be used and in what form, and so forth.

### **hardware flow control**

A form of flow control that uses electronic signals to start and stop the flow of data.

# **HDLC**

See High-Level Data Link Control.

# **High-Level Data Link Control (HDLC)**

A standard [protocol](#page-291-0) devel-oped by the International Standards Organization for soft-ware appli-cations and communicating devices operating in synchronous environments. The protocol defines oper-ations at the link level of communications (for example, the format of data frames exchanged between modems over a phone line). See **BISYNC**, [protocol](#page-291-0), [SDLC.](#page-296-0)

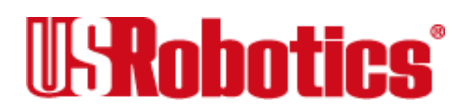

### <span id="page-280-0"></span>**High-Speed Technology (HST)**

U.S. Robotics' proprietary signaling scheme, design, and error- control [protocol](#page-291-0) for highspeed modems. HST incorporates trellis-coded modulation, for greater immunity from variable phone line conditions, and asym-metrical modulation for more efficient use of the phone channel at speeds of 4800 bps and above. HST also incorporates MNP-compatible error-control procedures adapted to asymmetrical modulation.

### **HST**

See High-Speed Technology.

### **Hz (Hertz)**

A frequency measurement unit used internationally to indicate one cycle per second.

**ISDN**

**I**

See [Integrated Services Digital Network.](#page-281-0)

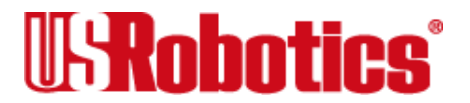

### <span id="page-281-0"></span>**Industry Standard Architecture (ISA)**

The most common type of computer expansion bus. Other types include Extended Industry Standard Architecture (EISA) and Microchannel Architecture (MCA).

### **Integrated Services Digital Network (ISDN)**

An international standard for providing end-to-end digital service over the public telecommunications network. The aim of ISDN is to integrate the transmissions of a number of different devices, including computers, telephones, and fax machines, into one digital network.

### **interrupt request (IRQ)**

A number that must be assigned to devices that plug into your computer's expansion bus.

### **IRQ**

See interrupt request.

**ISA**

See Industry Standard Architecture.

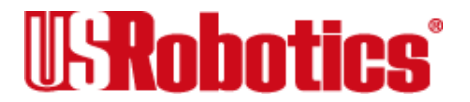

## **ITU-T**

International Telecommunication Union-Telecommunication sector (formerly referred to as CCITT). An international organization that defines standards for tele-graphic and telephone equipment. For example, the Bell 212A standard for 1200 bps communication in North America is observed internationally as ITU-T V.22. For 2400 bps com-munication, most U.S. manufacturers observe V.22*bis*.

# **J**

#### **jumper**

A switch composed of pins and a [shunt](#page-296-0). The shunt's position on the pins determines the jumper setting.

# **K**

#### **Kbps**

Kilobits per second, or one thousand bits per second.

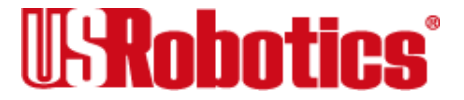

## <span id="page-283-0"></span>**L**

### **LAPD**

See Link Access Procedure for the D-channel.

**LAPM**

See Link Access Procedure for Modems.

#### **Link Access Procedure for the D-channel (LAPD)**

An error control [protocol](#page-291-0) incorporated in ITU-T Recommendation I.440 and I.441.

#### **Link Access Procedure for Modems (LAPM)**

Link Access Procedure for Modems, an error control [protocol](#page-291-0) incorporated in ITU-T Recommendation V.42. Like the MNP and HST protocols, LAPM uses cyclic redundancy checking (CRC) and retransmission of corrupted data (ARQ) to ensure data reliability.

#### **local echo**

A modem feature that enables the modem to send copies of keyboard commands and transmitted data to the screen. When the modem is in [Command mode](#page-269-0) (not online to

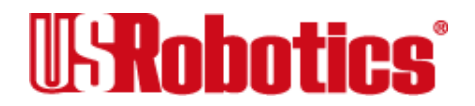

<span id="page-284-0"></span>another system) the local echo is invoked through the ATE1 command. The command causes the modem to display typed commands. When the modem is online to another system, the local echo is invoked through the ATF0 command. This command causes the modem to display the data it transmits to the remote system.

# **M**

#### **MB**

Megabyte, or one thousand bytes.

#### **Microcom Networking Protocol (MNP)**

An [asynchronous](#page-261-0) error-control [protocol](#page-291-0) developed by Microcom, Inc. and now in the public domain. The protocol ensures error-free transmission through error detection (CRC) and retransmission of errored frames. U.S. Robotics modems use MNP Levels 1\*4 and Level 5 data com-pression. MNP Levels 1\*4 have been incorporated into ITU-T Recommendation V.42. Compare with [HST.](#page-280-0)

#### **MNP**

See <u>Microcom Networking Protocol</u>.

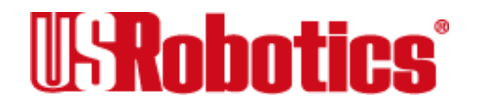

#### <span id="page-285-0"></span>**modem**

A device that transmits/receives computer data through a communications channel such as radio or telephone lines. The Courier is a telephone channel modem that modulates, or transforms, [digital signals](#page-274-0) from a computer into the [analog](#page-259-0) form that can be carried successfully on a phone line. It also demodulates signals received from the phone line back to digital signals before passing them to the receiving computer.

### **multipoint**

A circuit that is made up of three or more connected stations. Contrast with [point-to-point](#page-290-0).

# **N**

### **National ISDN-1 (NI-1)**

Bellcore's standard definition of protocols and services for **BRI** and **PRI** lines. NI-1 allows devices and switches to connect regardless of their manufacturers.

### **National ISDN-2 (NI-2)**

Bellcore's standard definition of protocols and services, mostly for **PRI** lines. NI-2 allows devices and switches to connect regardless of their manufacturers.

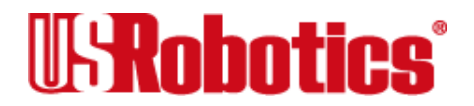

### <span id="page-286-0"></span>**NI-1**

See [National ISDN-1.](#page-285-0)

### **NI-2**

See [National ISDN-2.](#page-285-0)

#### **NIUF**

See North American ISDN Users' Forum.

#### **nonvolatile random access memory (NVRAM)**

User-programmable random access memory whose data is retained when modem power is turned off. Used in Courier modems to store a user-defined default configuration loaded into **[random access memory \(RAM\)](#page-291-0)** at power on.

#### **North American ISDN Users' Forum (NIUF)**

An organization formed in 1988 to give ISDN users a say about the implementation of ISDN and ISDN applications. The NIUF's mission is to "hasten the availability of interoperable, conforming ISDN products which meet users' needs."

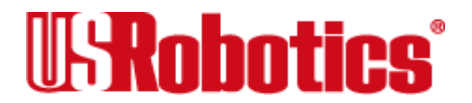

### <span id="page-287-0"></span>**Northern Telecom DMS-100**

A make and model of [central office switch.](#page-267-0) Before [NI-1](#page-285-0), AT&T and Northern Telecom implemented proprietary protocols to handle ISDN calls. That's why it's important to know whether an NT DMS-100 central office switch is using proprietary (often referred to as simply DMS-100) or NI-1 call control signaling.

# **NT-1**

Network Termination 1. A device that terminates the 2-wire [U-interface](#page-299-0) line from the telephone company and converts U-interface signals to [S/T-interface](#page-294-0) signals and vice versa.

### **NVRAM**

See [nonvolatile random access memory.](#page-286-0)

# **O**

#### **Online command mode**

By entering Online command mode, you can send the I-modem commands while you are online with another device.

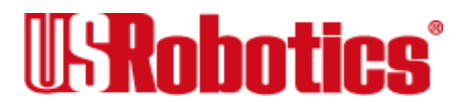
### **online fallback**

A feature that allows high-speed error-control modems to monitor line quality and fall back to the next lower speed if line quality degrades. The modems fall forward as line quality improves.

### **Online mode**

When the I-modem is in Online mode, it is connected over telephone lines with another device.

### **originate mode**

A state in which the modem transmits at the predefined low frequency of the communications channel and receives at the high frequency. The transmit/receive frequencies are the reverse of the called modem which is in [Answer mode](#page-260-0).

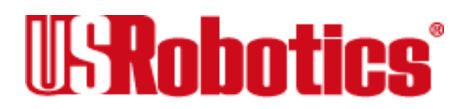

### <span id="page-289-0"></span>**P**

#### **parallel transmission**

The transfer of data characters using parallel electrical paths for each bit of the character, for example, 8 paths for 8-bit characters. Data is stored in computers in parallel form, but may be con-verted to serial form for certain operations. See [serial transmission](#page-294-0).

#### **parity**

An error-detection method that checks the validity of a transmitted character. Character checking has been surpassed by more reliable and efficient forms of block-checking, including [XMODEM-](#page-306-0)type protocols and the ARQ [protocol](#page-291-0) implemented in Courier modems.

The same type of parity must be used by two communicating computers, or both may omit parity. When parity is used, a parity bit is added to each transmitted character. The bit's value is 0 or 1, to make the total number of 1's in the character even or odd, depending on which type of parity is used.

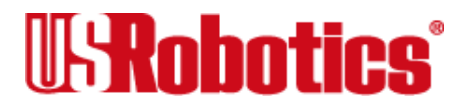

## **Plug and Play ISA**

A variation of the standard ISA bus that attempts to automate the troublesome process of resolving the IRQ and COM port conflicts that can arise when new devices are installed in ISA-bus computers.

### **point-to-point**

A circuit that connects two stations directly.

### **PRI**

See Primary Rate Interface.

### **Primary Rate Interface (PRI)**

In North America and Japan, a unit of ISDN service that provides up to 23 64-Kbps B-channels and one 64-Kbps **D**-channel over a T1 line.

In Europe, a unit of ISDN service that provides up to 30 64-Kbps B-channels and one 64-Kbps D-channel over an E1 line.

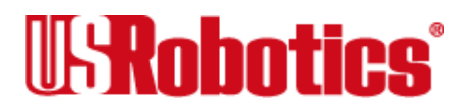

### <span id="page-291-0"></span>**protocol**

A system of rules and procedures governing communications between two or more devices. Protocols vary, but communi-cating devices must follow the same protocol in order to exchange data. The format of the data, readiness to receive or send, error detection and error correction are some of the opera-tions that may be defined in protocols.

### **provisioning**

Another way of saying "setting up telephone lines."

# **R**

### **RAM**

See random access memory.

#### **random access memory (RAM)**

Random Access Memory. Memory that is available for use when the modem is turned on, but that clears of all infor-mation when the power is turned off. The modem's RAM holds the cur-rent operational settings, a flow control buffer, and a command buffer.

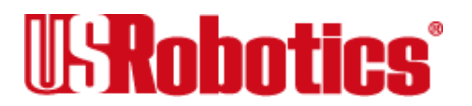

### <span id="page-292-0"></span>**rate adaption**

Also referred to as rate adaptation.  $V.120$  and  $V.110$  are rate adaption protocols: they allow devices that communicate at speeds of less than 64 Kbps to adapt their rates to 64 Kbps to fill the entire [B-channel.](#page-263-0)

# **read-only memory (ROM)**

Permanent memory, not user-programmable. The Courier's factory settings are stored in ROM and can be read (loaded) into **RAM** as an operational configuration if **DIP** switch S10 is ON at power-on.

#### **remote access**

A feature that allows a remotely located user to view the Courier's configuration screens and change the Courier's configuration. Password protection is available.

## **remote digital loopback**

A test that checks the phone link and a remote modem's transmitter and receiver. Data entered from the keyboard is transmitted from the initiating modem, received by the remote modem's receiver, looped through its transmitter, and returned to the local screen for verification.

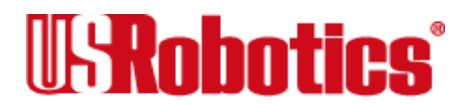

### **remote echo**

A copy of the data received by the remote system, returned to the sending system and displayed on the screen. Remote echoing is a function of the remote system.

### **result code**

Another way of saying "status message." The I-modem sends result codes to your terminal (for example, to indicate the status of a connection).

## **RJ11**

The Universal Standard Order Code (USOC) standard for wiring a single-line, two-wire phone network interface, typically, passing tip and ring signals, from the public switched network.

### **RJ45**

A USOC standard 8-wire connector.

## **ROM**

See **read-only** memory.

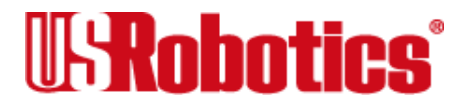

# <span id="page-294-0"></span>**S**

### **SDLC**

See [Synchronous Data Link Control.](#page-296-0)

#### **S/T-interface**

The name given to the signaling interface between an [NT-1](#page-287-0) and a [terminal adapter](#page-298-0) or an ISDN terminal.

#### **serial port**

A computer port that enables the transmission of data characters, one bit at a time, using a single electrical path. Also known as a communications port, or COM port. On IBM-compatible PCs, this is a port for [asynchronous,](#page-261-0) serial data transmission and, in the case of modems, for data reception. Data is transmitted one bit at a time (serially) to devices such as a modem, a serial mouse, or a serial printer.

#### **serial transmission**

The sequential transfer of data characters, one bit at a time, using a single electrical path. Also see [parallel transmission.](#page-289-0)

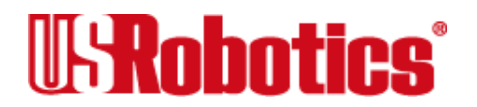

### <span id="page-295-0"></span>**Service Profile Identifier (SPID)**

A unique number, similar to an ordinary 10-digit telephone number but with up to four digits appended, that is assigned to each device that connects to the ISDN. A SPID identifies the services to which you have subscribed and is required to be set correctly at your device. SPIDs apply only in North America.

### **software flow control**

A form of flow control that uses XON and XOFF characters to start and stop the flow of data.

### **start bit**

The signaling bit attached to the beginning of each character before characters are transmitted during [asynchronous transmission.](#page-261-0)

### **stop bit**

The signaling bit attached to the end of each character before characters are transmitted during **asynchronous** transmission.

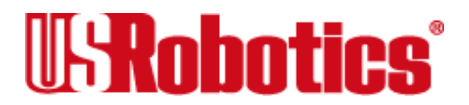

### <span id="page-296-0"></span>**shunt**

A small, plastic-and-metal piece used to cover sections of pins on a [jumper.](#page-282-0) The shunt interconnects certain pins which, depending on the way the shunt is placed, determine functions.

### **SPID**

See [Service Profile Identifier.](#page-295-0)

### **S-register**

An area of **[NVRAM](#page-286-0)** that is used to store a setting.

### **switch**

See [central office switch](#page-267-0).

## **Synchronous Data Link Control (SDLC)**

A [protocol](#page-291-0) developed by IBM for software applications and communicating devices operating in IBM's Systems Network Architecture (SNA). The protocol defines operations at the link level of communi-cations, for example, the format of data frames exchanged between modems over a phone line. See **BISYNC**, [protocol,](#page-291-0) [HDLC](#page-279-0).

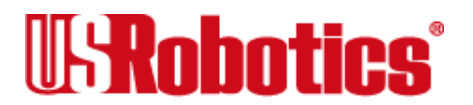

#### <span id="page-297-0"></span>**synchronous transmission**

A form of transmission in which blocks of data are sent at strictly timed intervals. Because the timing is uniform, no start or stop bits are required. Compare [asynchronous transmis](#page-261-0)[sion](#page-261-0).

Some mainframes only support synchronous communications unless their owners have installed a synchronous adapter and appropriate software.

**T**

### **TEI**

See [Terminal Endpoint Identifier.](#page-298-0)

#### **terminal**

A device whose keyboard and display are used for sending and receiving data over a communications link. Differs from a microcomputer in that it has no internal processing capabilities. Used to enter data into or retrieve processed data from a system or network.

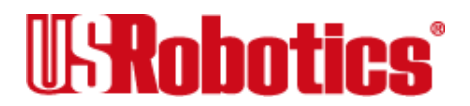

### <span id="page-298-0"></span>**terminal adapter**

A device that connects another device that is not ISDN-ready to the ISDN [S/T-interface.](#page-294-0) By converting EIA-232 or V.35 signals, for example, to S/T-interface signals, a terminal adapter makes a device that is not ISDN-ready able to communicate over the ISDN.

## **Terminal Endpoint Identifier (TEI)**

A one- or two-digit number that identifies a given connection with the central-office switch. TEIs may be dynamic or fixed. Dynamic TEIs are assigned automatically by the switch with each call. Fixed TEIs require you to set the TEI in your ISDN device.

### **Terminal mode**

An operational mode required for microcomputers to transmit data. In Terminal mode the computer acts as if it were a standard terminal such as a teletypewriter, rather than a data processor. Keyboard entries go directly to the modem, whether the entry is a modem command or data to be transmitted over the phone lines. Received data is output directly to the screen. The more popular communications software products control Terminal mode as well as enable more complex operations, including file transmission and saving received files.

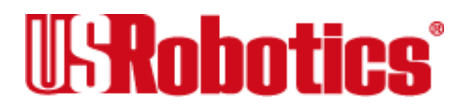

### **throughput**

The amount of actual user data transmitted per second with-out the overhead of [protocol](#page-291-0) information such as Start and Stop bits or frame headers and trailers. Compare with [char](#page-267-0)[acters per second.](#page-267-0)

#### **transmission rate**

See [bit rate.](#page-264-0)

# **U**

# **UART**

See [Universal Asynchronous Receiver/Transmitter.](#page-300-0)

### **U-interface**

The name given to the signaling interface between the telephone company's equipment and an [NT-1.](#page-287-0) A U-interface typically takes the form of an RJ45 jack and, in the United States, it marks the line of demarcation between the customer's and the telephone company's equipment.

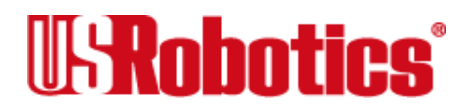

#### <span id="page-300-0"></span>**Universal Asynchronous Receiver/Transmitter (UART)**

A computer chip that controls the signaling that goes on through a computer's serial port.

### **UTP (Unshielded Twisted Pair)**

Twisted insulated copper wires bundled into an unshielded cable, commonly used in telephone wiring systems. Grades of UTP include DTP (Datagrade Twisted Pair) and DIW (Distributed Inside Wire).

**V**

### **V.8**

ITU-T recommendation that defines procedures for starting and ending sessions of data transmission.

#### **V.17**

An ITU-T standard for facsimile operations that specifies modulation at 14.4 Kbps, with fallback to 12 Kbps.

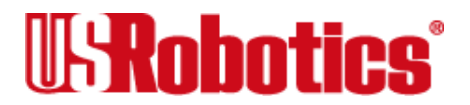

### **V.21 Fax**

An ITU-T standard for facsimile operations at 300 bps. U.S. Robotics or compatible fax devices then transmit or receive at higher speeds.

# **V.21**

An ITU-T standard for modem communications at 300 bps. Modems made in the United States or Canada follow the Bell 103 standard. However, the modem can be set to answer V.21 calls from overseas.

#### **V.22**

A ITU-T standard for modem communications at 1200 bps, compatible with the Bell 212A standard observed in the United States and Canada.

#### **V.22bis**

An ITU-T standard for modem communications at 2400 bps. The standard includes an automatic link negotiation fallback to 1200 bps and compatibility with Bell 212A/V.22 modems.

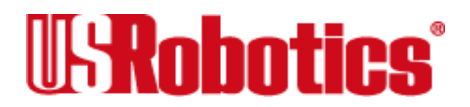

# **V.23**

An ITU-T standard for modem communications at 1200 bps with a 75 bps back channel. Used in the U.K.

### **V.25**

An ITU-T standard for modem communications. Among other things, V.25 specifies an answer tone different from the Bell answer tone. All U.S. Robotics modems can be set with the B0 command so that they use the V.25 2100 Hz tone when answering overseas calls.

#### **V.25bis**

An ITU-T standard for **[synchronous](#page-297-0)** communications between the mainframe or host and the modem using the HDLC or character-oriented **protocol**. Modulation depends on the serial port rate and setting of the transmitting clock source, &X.

#### **V.27ter**

An ITU-T standard for facsimile operations that specifies modulation at 4800 bps, with fallback to 2400 bps.

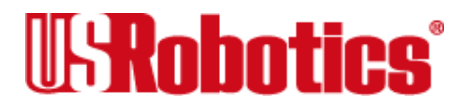

## **V.29**

An ITU-T standard for facsimile operations that specifies modulation at 9600 bps, with fallback to 7200 bps.

### **V.32**

An ITU-T standard for modem communications at 9600 bps and 4800 bps. V.32 modems fall back to 4800 bps when line quality is impaired, and fall forward again to 9600 bps when line quality improves.

#### **V.32bis**

An ITU-T standard that extends the V.32 connection range: 4800, 7200, 9600, 12K, and 14.4 Kbps. V.32*bis* modems fall back to the next lower speed when line quality is impaired, and fall back further as necessary. They fall forward to the next higher speed when line quality improves.

#### **V.32terbo**

Modulation scheme that extends the V.32 connection range: 4800, 7200, 9600, 12000, 14400, 16800, 19200, and 21600 bps. V.32*terbo* modems fall back to the next lower speed when line quality is impaired, and fall back further as necessary. They fall forward to the next higher speed when line quality improves.

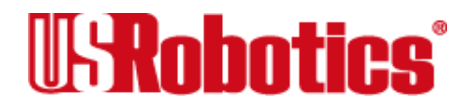

# <span id="page-304-0"></span>**V.34**

An ITU-T standard that allows data rates as high as 33.6 Kbps.

### **V.35**

An ITU-T standard trunk interface between a device and a packet network, using signaling of at least 19200 bps.

#### **V.42**

An ITU-T standard for modem communications that defines a two-stage process of detection for LAPM error control.

#### **V.42bis**

An extension of ITU-T V.42 that defines a specific data compression scheme for use with V.42 error control.

#### **V.110**

A rate-adaption [protocol](#page-291-0) for the [B-channel.](#page-263-0) V.110 employs bit repetition and positioning techniques to fill the 64-Kbps channel. Can carry [asynchronous](#page-261-0) data at speeds of up to 19.2 Kbps. V.110 does not provide any error control.

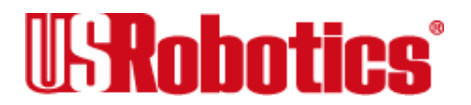

### <span id="page-305-0"></span>**V.120**

An [asynchronous](#page-261-0) rate-adaption [protocol](#page-291-0) for the **B**-channel. V.120 is a frame-oriented protocol based on LAPD, and it employs statistical multiplexing techniques to fill the 64-Kbps channel. Multiple data streams can be mapped to one 64-Kbps channel using V.120.

### **V.Fast Class (V.FC)**

A proprietary modulation scheme developed by Rockwell International for data communication speeds up to 28.8 Kbps.

# **W**

#### **word length**

The number of bits in a data character without parity, start or stop bits.

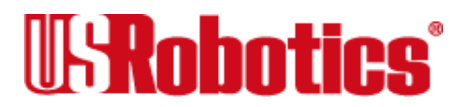

# <span id="page-306-0"></span>**X**

#### **XMODEM**

The first of a family of error-control software protocols used to transfer files between modems. These protocols are in the public domain and are available from many bulletin board services.

#### **XON/XOFF**

Standard ASCII control characters used to tell a device to stop/resume transmitting data. In most systems typing <Ctrl>-S sends the XOFF character. Some devices, including the Courier, understand <Ctrl>-Q as XON; others interpret the pressing of any key after  $\langle$ Ctrl $>$ -S as XON.

# **Y**

#### **YMODEM**

An error-correcting [File Transfer Protocol](#page-277-0) that is related to, but faster than, **XMODEM**.

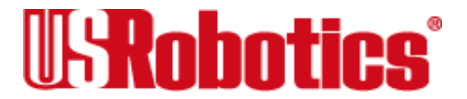

# **Z**

### **ZMODEM**

An error-correcting [File Transfer Protocol](#page-277-0) that is related to, but faster than, **XMODEM** or [YMODEM.](#page-306-0)

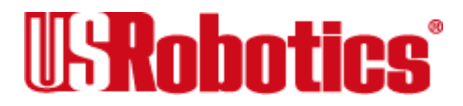